Commodore<sup>®</sup> 18 Software Reviews

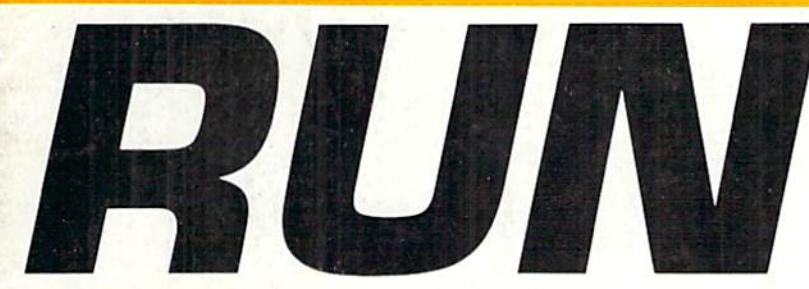

THE **COMMODORE 64/128 USER'S GUIDE** 

March/April 1991 An IDG Communications Publication

U.S.A. \$3.95 CANADA \$4.95

## EVERYBODY'S TALKING! Join the Excitement **Online**

Test Your 128 Music Memory

## Boost Your Basic

**Database Dateline** 

Super 64 **Character Editor** 

www.Commodore.ca May Not Reprint Without Permission

## Memory Expansion! 研究 **GEORAM** 12495

Believe it or not, GEORAM's disk transfer rate is actually 35 times faster than the 1541, 1571, or 1581 disk drive! This means that screens redraw in a flash, and that your Commodore doesn't waste time spinning disks looking for data. GEORAM makes the GEOS family of programs faster and<br>more powerful than ever. NOTE: GEORAM is designed for use ONLY in the GEOS environment-it cannot be used with

**GEORAM (requires GEOS)** 88604

### 1750 Clone

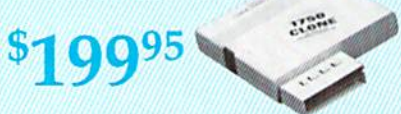

The 1750 Clone offers 512K, and works with all software<br>that is 1750 compatible (e.g., GEOS, Paperclip III, and Maver-<br>ick). Furthermore, you can use it to create a RAM disk to store files or programs for lightning-fast access. (Unlike GEORAM, the 1750 Clone works with non-GEOS software. Some comthe 1750 Gotte work for supply |<br>puters may require power supply | 89517

\$199.95

\$124.95

**Super Mouse Bargain!**  $$2$  Q95

### **Includes GEOS 1.5 Plus Graphic** & Utility Software!

M3 MOUSE. Proportional mode, joystick mode and paddle three modes in one mouse. Features Hi-Res graphic design software with predefined graphics, sprite and icon designers, and mouse controller, plus, handy disk utilities such as windows, pull-down menus, file, and notepad. Also includes GEOS 1.5. From Contriver Technology, Inc. One-year warranty

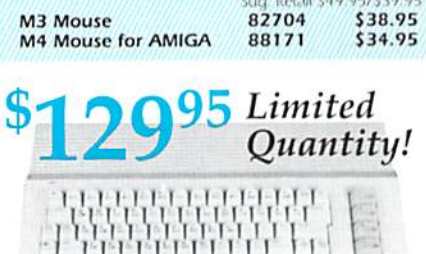

## **Commodore 64C**

The complete computer for home, school and small business. Supported by high-quality peripherals and over 10,000 software programs. Full typewriter-style keyboard, 64K RAM, prites, three voices Includes GE

54574 \$129.95 **64C Computer Commodore Hardware** 

\$69.95

\$32.95

**SCALL** 

\$319.95

\$114.95

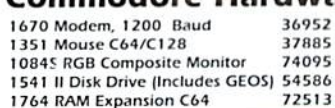

# The Best Prices &

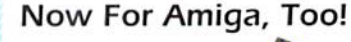

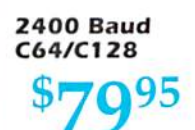

Both the Minimodem-C and C24 are completely Have compatible (not just partially compatible like the 1670 and some Avatex models) and 1670 compatible. This means they'll work with ALL communications software for the 64, 64C, and 128. Key features include seven status indicators, Busy Detect, DTR signal support, High Speed Detect Line, and Auto Answer/ Auto Dial. Includes Multiterm 64 and 128 software so you can start communicating right away, plus a free trial hour on CompuServel Full-year warranty.

**Quality TENEX Power** 

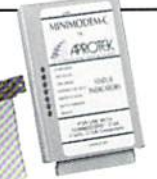

## **1200 Baud** C64/C128

The Amiga versions of the Minimodems are equipped with a female connector to plug directly into the Amiga 500 or 2000. They need no external wall plug for power, and im fidelity use the Amiga's audio output for maximi Minimodem-C24 (2400 Baud for C64/C128)

88148 \$79.95 Minimodem-C (1200 Baud for C64/C128) \$59.95 81576 Minimodem-AM24 (2400 Baud for Amiga)

88150 \$79.95

Commodore-Ready

## Supplies Printers! From

### fetime **Warranty!**

TENEX MW 701-A. Conservatively rated at 5V and 1.8A, this unit for the C64 features a double-fused system. It's new heatsink design allows cooler operating temperatures inside the case. Lifetime warranty Sug. Retail \$49.95 Tenex MW 701-A 84513 \$34.95

TENEX MW 705. Perfect for your C-128! This is a heavy-duty. switching power supply rated at 3 amps at 5VDC. If your C-128 power supply needs to be replaced, this is the only unit you'll ever need. Lifetime warranty. Sug. Retail \$69.95 Sug. Reta Tenex MW 705 90686 \$49.95

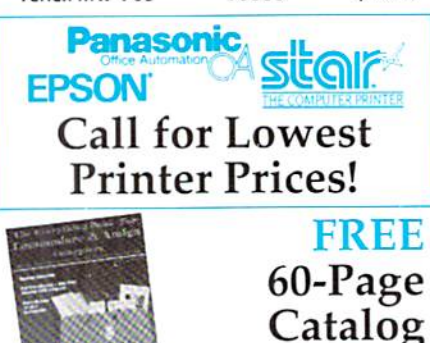

Thousands of products for your COMMODORE 64, 128 and AMIGA computers. CALL TODAY to receive your FREE copy!

## $\sim 40$ m **SCALL**

**CONTINUES IN 1999** 

### **NX-1000C Ready to plug** into your Commodore and go!

This is the Commodore-ready version of the NX-1000. You can just plug it in and start printing-no additional interfaces or cables are required.  $5299.00$ 

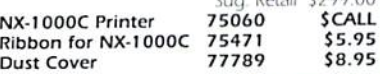

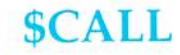

### NX-1000C Rainbow **Full color and** Commodore ready! Works great with geoPaint.

Print in full color! Near-letter quality at 36 cps and high-speed draft at 144 cps features the new paper parking function. Convenient front panel controls. Great for extra-impact graphics and text. This is the Commodore-ready version- no additional interfaces or cables are required. Sug. Retail: \$379.00

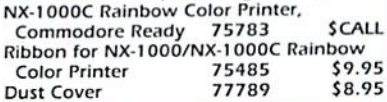

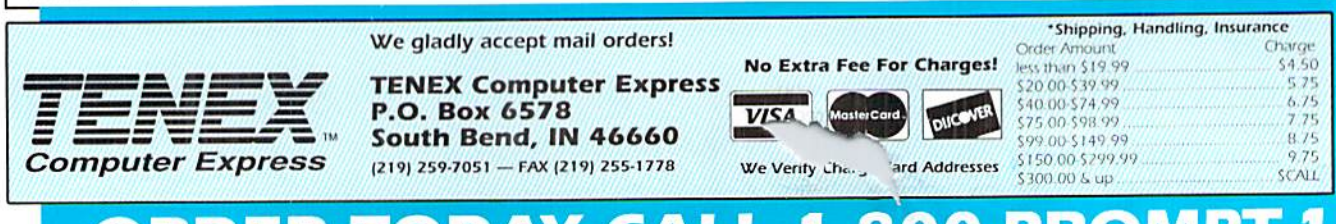

## 00-P

DORE 128 are registered trademarks of Commodore Electronics, Ltd. AMIGA is a registered trademark of Commodore Amiga Inc., NOTE: Due to publishing WWW.COMMOCORES ER ecolications are subject to change without notice + APO, FPO, AK, HI, CN, VI, GU, and foreign orders are subject to additional shipping charges. R3Y May Not Reprint Without Permission

## Why do Commodore" owners like you buy *Loadstar* every month?

## See why with a three-month trial subscription for only \$19.95!

Loadstar is the monthly software collection created for users of Commodore® 64/128 computers. Each month, Loadstar subscribers receive two 51/4" disks packed with six to ten original programs. Here are seven reasons why more and more Commodore owners are subscribing to Loadstar.

### Variety.

No where else will you find this quality and quantity of ready-to-run software. Bach issue contains personal productiv ity tools, games, educational software, utilities, GEOS™ pro grams, and more delivered to your home! Plus the friendly, interactive Loadstar format makes it easy for every member of the family to run programs quickly!

### Program Integrity and Tech Support.

Every issue of Loadstar passes through dozens of quality checks, all to ensure you of error-free enjoyment. When neces sary, you can count on the *Loadstar* technical staff to answer your questions quickly!

### Create Your Software Library.

With so many original programs at your disposal, it won't take long to collect an entire software library. Loadstar is packed with all the exciting graphics and games that Commodore is famous for. You can spend hours enjoying your software, even use your Commodore as a learning tool for children.

### /I Super Discounts on Commercial Software.

**Loadstar subscribers automatically become members of** our Software Savers Club and receive periodic sales flyers with information on the latest products from leading software companiesat up to40% off retail price! You can also select back issues of Loadstar to fill in the holes of your software collection.

### $\leftrightarrow$  reasonably Priced.

three-month trial subscription to Loadstar is only \$19.95 (three big issues). That's just S6.65 an issue! Just think, one time-saving or entertaining program is worth more than that. You simply can't lose!

### Low Subscription Price.

Order your Loadstar trial subscription within ten days and receive free, The Best of Loadstar, Vol. 5. This bonus disk is a fantastic selection of the best programs from recent issues.

### Money-Back Guarantee.

If for any reason you're not completely satisfied, simply return your first issue for a fast refund (keep The Best of Loadstar, Vol. 5 as our gift). Loadstar, like every product from the Softdisk Publishing family, comes with an iron-clad satis-

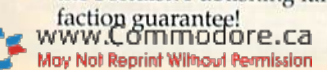

"Loadstar... should dispel the adageabouttherenotbeing any decent software available anymore at decent price. I give Loadstar five stars."

> -McCook Commodore Users Group

"If you can afford only one disk service, make it Loadstar."

-Commodore Microcomputers

## Call Toll Free 1-800-831-2694

your sleep.

3-Month Trial Subscription

## ORDER TODAY!

Send in the order form now or call toll free for a trial subscription. Three sample issues are only \$19.95, and you gel the free bonus disk. So — fill in the coupon or call  $1-800-831-$ 2694 for even faster service.

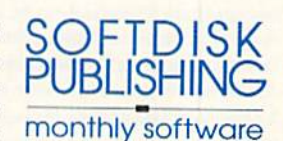

Trial **P<sub>only</sub>** 

Contents of Issue #81 (Available as a back issue) Financial Calc-A super-useful collection of financial aid routines. 1890's Jukebox-Eight rousing songs from 19th Century Tin Pan Alley. Times Square-It's a mathematical puzzle that will have you multiplying in

Loadstar Library—Find any of your Loadstar programs fast! Plus 5 more great programs!

YES! Rush my free bonus, The Best of Loadstar, Vol. 5, and start my three-month trial subscription to Loadstar for only \$19.95, postage paid. Canada/Mexico, \$24.95; Other foreign, \$27.95. Make check or money order payable to Softdisk Publishing in U.S. funds. (Louisiana residents, add 4% sales tax).

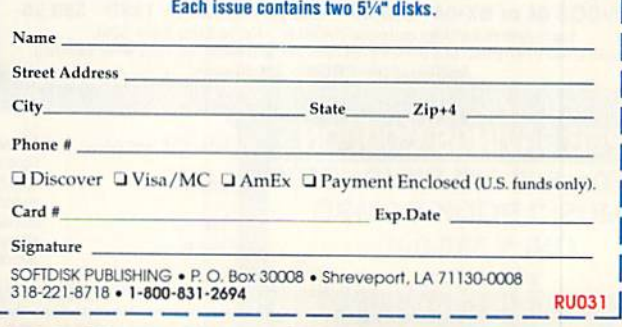

Loadstar: 64K required or Commodore 128 in 64 mode. Commodore is a registered trademark of Commodore Electronics, Limited. GEOS is a trademark of Berkeley Softworks.

## **New! CMD / Dr. Evil Products New! Lower Hard Drive Prices**

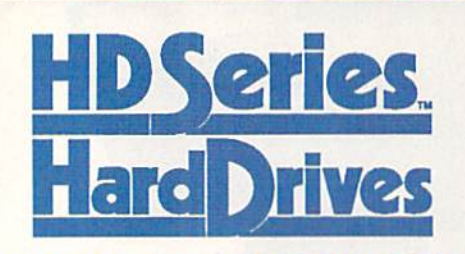

### The New Standard in 64/128 Hard Drives

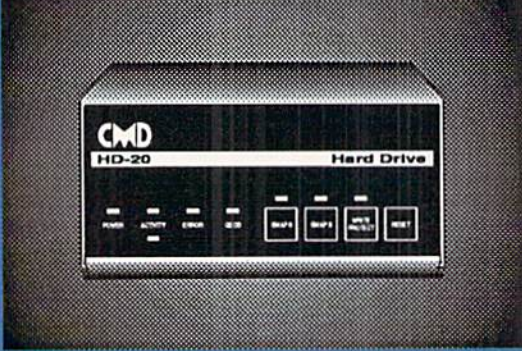

The CMD HD series of hard drives for the Commodore 64 and 128 have been designed to provide the highest level of compatibility and performance. These drives incorporate the latest in SCSI technology with advanced circuit design to bring you the most features at an affordable price. CMD drives allow you to achieve the higher level of productivity you require to get the most from your existing software - today!

- . Compatible with GEOSTM, CP/MTM, BBS programs and most commercial software.
- 3 1/2" SCSI technology for quiet reliable operation in a compact case about the size of a 1581.
- Built-in Commodore compatible DOS responds to all 1541, 1571 and 1581 commands.
- Up to 254 partitions in sizes ranging from 256 blocks to 65,280 blocks each.
- Built-in real time clock automatically time and date stamps all files.
- Compatible with Amiga, IBM and Macintosh systems for convenient upgrading.
- . Connects easily to the serial bus, leaving ports open for use with cartridges, REU's and RAMLink.
- · Supports all serial and JiffyDOS protocols, plus parallel interface for connection to RAMLink.
- Easy-to-use utilities allow backing up and copying files to and from 1541, 1571, or 1581 drives.
- · Supports an unlimited number of true subdirectories which share all blocks within a partition.
- Built-in Q-Link software allows easy access to America's most popular 64/128 online service.
- External power supply avoids overheating and wear on computer power supply. - Includes standard SCSI port and all utilities needed to expand the system (up to 4 Gigabytes).

HD-20 \$599.95 NOW \$499.95 . HD-40 \$799.95 NOW \$649.95 HD-100 \$1149.95 NOW \$999.95 · HD-200 \$1499.95 NOW \$1299.95 Plus New Prices on CMD SD Series Add-on Drives! SD-40 \$549.95 · SD-100 \$899.95 · SD-200 \$1199.95

More than a replacement for the deskTop, the gateWay offers a unique, streamlined approach to file management under GEOS. With a resizable Note Pad, proportional slider and fuel gauge, the gateWay makes it easier to get where you're going. In designing the gateWay, we took a good hard look at the deskTop to make sure that none of the functionality would be lost. Then we added feature after feature - capabilities that you, the serious GEOS user, have found lacking in the deskTop. At CMD, there's a lot more going on than powerful new hardware development - we're creating new ways to use it.

- Full three drive support, including auto-swapping for applications which will not allow use of drive C.
- . Loadable disk drivers become memory resident and replaces the need for CONFIGURE.
- . Full CMD device support for RAMLink, RAMDrive and HD hard drives allowing for partition sizes up to 16 **Megabytes and Macintosh style folders.**
- Supports using the CMD HD hard drive via parallel for faster hard drive access.
- RAM disk drivers allow use of as much available RAM as possible no longer limiting you to a 1541 or 1571 sized RAM disk.
- . Integrated Control Panel replaces the Preferences Manager and allows you to contour the gateWay to your choice of colors, screen pattern, printer driver and input driver.
- Task switching via our Switcher allows you to move instantly between two applications.
- . An all new trash can structure which allows you to retrieve multiple files from the trash can.
- . A proportional gadget for moving easily through the directory listing on the Note Pad.
- Status boxes to indicate files remaining for copy and erase features, plus new file and disk info boxes. - A browse feature which helps in quickly locating files on the currently active device.

gateWay 64 \$29.95 · gateWay 128 \$29.95 · Both \$39.95 · Shipping: UPS Ground \$5.00 Note: The gateWay requires a Commodore 64 or 128, minimum of one disk drive, a mouse or joystick and GEOS 2.0 for operation.

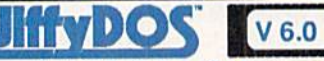

### The Ultimate Disk Drive Enhancement System

JiffyDOS 64 or SX-64 - \$59.95 JiffyDOS 128 or 128D - \$69.96 Each system includes computer Kernal ROM(s) and one drive ROM. Please specify computer and drive model numbers and serial numbers when ordering. Additional Drive ROMs - \$29.95 each

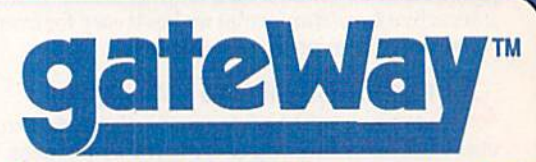

### A Whole New Way of Working with GEOS

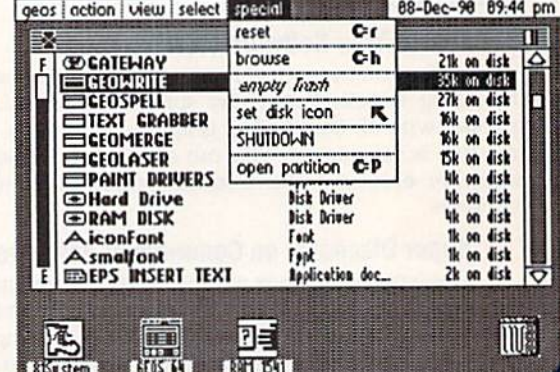

### **OTHER CMD HARDWARE & ACCESSORIES**

Lt. Konnector - Allows use of Lt. Kernal drive mechanism with CMD HD System \$19.95 Disk Drive Power Supply - Heavy Duty Replacement for 1541-II, 1581, & CMD HD \$49.95 Jiffy MON ML Monitor - 64 Mode ML and disk drive Monitor (requires Jiffy DOS) \$19.95 \$3.95 Serial Cables - Quality 36" Commodore Serial Cables (6 pin DIN male to male) Shipping (U.S.): Lt. Konnector \$5.00, Power Supply \$6.00, JiffyMON \$2.00, Serial Cables \$2.00

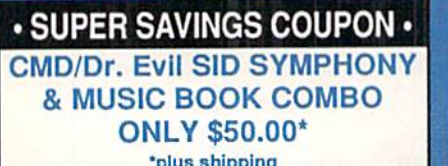

To receive these low prices (US & Canada), send in this coupon with your order. For ordering, shipping and credit card details see the adjoining box. Offer expires 4/31/91. This coupon may not be used with any other offer.

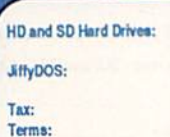

## Ordering Information and Shipping Charges<br>Confinental US: \$25.00 per drive (UPS ground), \$35.00 (2nd Day), \$45.00 (Next-Day). Canada: \$50.00 (Alrmail), COD to U.S. only

\$4.00 add1 charge. Foreign prices: 20Mb, \$699.95, 40Mb, \$899.95, 100Mb, \$1249.95, 200Mb, \$1599.95 Postage: \$35.00 Add \$5.00 per order (UPS ground), \$9.00 (2nd-Day Air), plus \$4.50 for APO, FPO, AK, HI, and Canada, or \$15.00 for overseas orders. No additional shipping if ordered with any hard drive. COD's to US only - add1 \$4.00 MA residents add 5% sales tax.

We accept VISA, MasterCard, Money Orders, C.O.D...., and personal checks (allow 3 weeks for personal checks to clear). Credit card orders provide the following: Card holders name, billing address, home/work phone, card number, expiration date and issuing hank

### - WE VERIFY ALL CREDIT CARD INFORMATION AND PROSECUTE INDIVIDUALS ATTEMPTING TO PERPETRATE FRAUD .

WE VERIFY ALL GREUIT GARD INFORMATION AND PRODECOTE INTIVIDUALS AT LEMON TING TO PERPENTATE RATE PRODUCTS.<br>Now Prose and specifications audject to change without nation. GEOS, GEOS Gest Sch, GEONIC CORPORT, GEOS CARR<br>Barke arks of

### CMD / Dr. Evil Labs SWIFTLink-232 Serial Cartridge Real RS-232 Serial Port for the Commodore 54 or 128

SWIFTLink-232 gives you a true RS-232 port with the ability to communicate at speeds from 300 to 38,400 bps, plus true 1200 and 2400 bps using Hayes compatible modems. Experience the power of high speed modems and fast data transfers directly to other computers. SWIFTLinkplugs easily into your computer's expansion (cartridge portjand providesan industry standard IBM-AT sty to serial port. As an aided bonus, SWIFTLink comes complete with file transfer software (FTP) plus many popular shareware terminal programs such as Desterm 128 and NovaTerm for the C-64. SWIFTLink is compatible with most hardware devices designed for the Commodore 64 and 128. Note: SWIFTLink serial Cable (DB-9 to DB-25) is required for use with most modems.

SWIFTLING-232 Cartridge \$39.95 SWIFTLINK Cable \$9.95 Shipping: US: \$5.00 (Cartridge), \$3.00 (Cable), \$5.00 (Both). Canada add \$4.50

### CMD/ Dr. Evil Labs SID SYMPHONY Stereo Cartridge The Realism of Stereo Sound on your Commodore 64 or 128

The STEREO SID Cartridge effectively adds a second complete SID chip to your Commodore 64 or 128, giving you a total of 6 separately controllable voices. SID SYMPHONY may be attached to your home stereo or most amplified speaker systems to provide you with whole new dimension in sound. Create your own stereo music using the Robert Stoerrie's Stereo Editor (which we include free with Computel's Enhanced SID Player book), or just enjoy the many hundreds of available songs by using Mark A. Dickenson's Stereo Player software (included free with the SID SYMPHONY Cartridge). If you're interested in creating your own music files, be sure to get a copy of Compute's Music System for the Commodore 128 and 64: The Enhanced SID Player.<br>SID SYMPHONY Cartridge \$39.95 Compute's Music System Boo.

Shipping: US. \$5.00 (Cartridge), \$3.50 Compute's Music System Book \$22.95<br>Shipping: US. \$5.00 (Cartridge), \$3.50 (Book), \$7.00 (Both). Canada add \$4.50.

### Power Backed REU Interface and Expandable RAM Disk

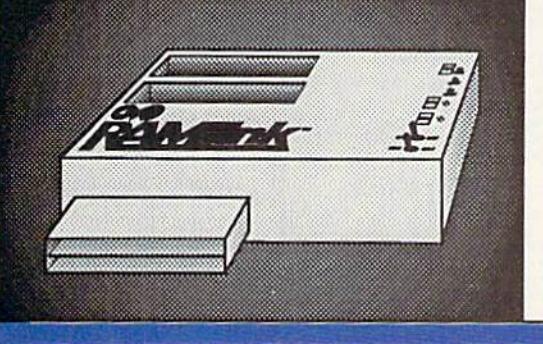

RAMLink is a multi-purpose hardware interface designed to overcome the limitations of existing RAM expansion units (REU's). RAMLink delivers the performance and compatibility lacking in past REU's by incorporating CMD's proprietary RL-DOS and advanced features into a compact unit which allows most software to utilize Commodore 1700 series REU's, GEORAM, PPI's RAMDrive, and CMD's RAMCard as if it were a disk drive. Optional RAMCard installs internally and can be used alone or in combination with the storage of an external REU for a maximum capacity of IG Megabytes.

- Supports Commodore 1700, 1764, 1750, Berkeley Softworks GEORAM and PPI's RAMDrive.
- . Optional RAMCard allows RAMLink to be used as a RAM Disk with or without a separate REU. User Expandable from 1 Mb to 16 Mb using standard SIMMs.
- . Pass-Thru connector allows use of cartridge port peripherals such as utility cartridges.
- Reset, Disable, Direct Access mode and SWAP functions are all standard features.
- RAM port provides power back-up to REU's.
- . Parallel port provides ultra-fast data transfer when connected to CMD HD series hard drives.
- Includes separate power supply optional battery available to protect against power failure.<br>RAMLink (w/out internal RAM) \$149.95 RAMLink Battery back-up unit \$24.95 RAMLink (w/out internal RAM)  $$149.95$  RAMLink Battery back-up unit  $$24.95$ <br>RAMLink w/ RAMCard (1 Mb)  $$259.95$  Parallel Cable for CMD HD  $$14.95$ **13259.95** Parallel Cable for CMD HD (14.95)

HAMCard w/ 1 Mb (if purchased separately) \*\*\* 149.95<br>\*Add \$90.00 per Mb for additional RAM up to 4Mb. Higher capacities - CALL. Prices and specifications subject to change without notice. Shipping: US: \$10.50 (UPS), \$18.00 (2nd day), COD add \$4.00. Canada \$20.00.

### Both RAMLink and RAMDrive Include RL-DOS

. Allows commercial software to access all available RAM as a high-performance RAM Disk.

- gateWay software for GEOS use available at no additional charge.
- . RL DOS performs up to 20 times faster than Commodore RAMDOS, up to 400 times faster than a stock 1541 and provides full DOS command compatibility,
- Up to 31 1541/1571/1581 emulation or Native mode partitions, plus true subdirectories.
- . Includes built-in JiffyDOS Kernal for high-speed access to JiffyDOS equipped disk drives.
- Software lor copying files (FCOPY) and complete disks (MCOPY) included.
- Many other features, including CMD's exclusive device number SWAP functions.

### RAMLink or RAMDrive - Which one is right for you?

Both RAM Link and RAM Drive give Commodore users powerful features never before available in a RAM expander. RAMDrive is intended mainly for those who do not require the high RAM capacity of RAMLink ( up to 16 Mb ), RAMLink's Pass-Thru port or the parallel port for communicating with the CMD HD Series of hard drives. RAMDrive is an excellent choice for those who desire portability since the internal battery pack can keep the contents of RAMDrive intact for several days. RAMLink is the perfect choice for GEORAM owners who want the ability to use that device with programs other than GEOS. RAMLink has a built-in RAM Port for easy use with a GEORAM or Commodore REU. No matter which CMD RAM device you select, you'll benefit from the fantastic capabilities of a high speed RAM disk equipped with RL-DOS and the outstanding value of CMD support.

## RAMDrive - A High Performance Battery Backed RAM Cartridge

RAMDrive is a fresh new approach to RAM expansion for the Commodore 64 and 128. RAMDrive is a self contained battery backed cartridge with capacities of 512K, 1 Mb and 2 Mb. RAMDrive incorporates RL-DOS, an ultra-fast, easy-to-use operating system similar to the HD-DOS found in CMD HD Series hard drives. This DOS allows various types of partitioning along with compatibility and speed unsurpassed by previous RAM Expansion systems.

- Compatible with vast amounts ol commercial software as an ultra-fasi RAM disk.
- . Power back-up eliminates the loss of files upon powering down the computer while the built-in battery protects data during transportation or power outages.
- Available in 512K, 1 Mb and 2 Mb models at incredibly low prices.
- . DOS includes JiffyDOS Kernal routines for high speed disk access with JiffyDOS equipped disk drives.
- Software for copying and GEOS compatibility included.
- Reset switch allows computer reset without loosing data In RAMDrive.
- Reset, Disable and SWAP functions are all standard leatures.

RAMDrive w/512K \$149.95 RAMDrive w/1 Mb \$199.95 RAMDrive w/2 Mb \$289.95

Shipping: US: \$7.50 (UPS), \$14.00 (2nd day), COD add \$4.00, Canada \$15.00. See Ordering and Shipping information elsewhere in this ad for credit card information. RAMDrive designed and manufactured by Performance Peripherals, Inc. Prices and specifications subject to change without notice.

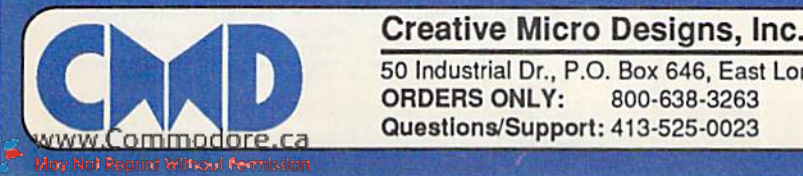

50 Industrial Dr., P.O. Box 646, East Longmeadow, MA 01028<br>
ORDERS ONLY: 800-638-3263 BBS: 413-525-0148<br>
Questions/Support: 413-525-0023 FAX: 413-525-0147 ORDERS ONLY: 800-638-3263 BBS: 413-525-0148

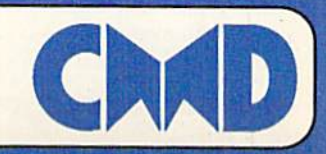

**RAMHRIVE** 

# **BAIWALL**

# **B**SIWA

P.O. Box 129/58 Noble Street Kutztown, PA 19530

24 Hour FAX Line 1-215-683-8567<br>Customer Service 1-215-683-5433<br>Technical Support 1-215-683-5699

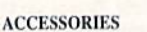

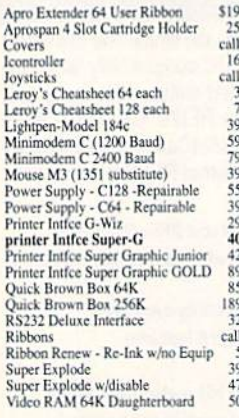

#### **BOOKS**

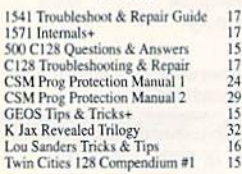

### **GENERAL BUSINESS**

129

17

 $\frac{52}{30}$ 

29

109

 $\frac{24}{39}$ 

39

33  $10$ 

1541/1571 DRIVE ALIGNMENT

This excellent alignment program is a must-have

you to align your drive so that it runs just as if it

were new! The simple instructional manual and

procedure and help you adjust the speed and

head stop of your drives. It even includes

when nothing else will load!

on-screen help prompt you through the alignment

instructions on how to load the alignment program

Don;t be caught short! We get more Red Label

orders for this program than any other program

we sell. Save yourself the expense! Order now,

Works on the 64, 128 and SX64 for the 1541,

1571, 1541-II and compatible third party drives.

**STILL ONLY \$25** 

keep it in your library, and use it often!

www.com/modoPe.ca

May Not Reprint Without Permission

for every Commodore owner. Easy to use, it helps

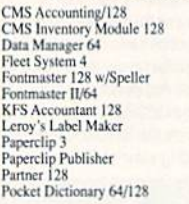

### Pocket Filer 2 Pocket Planner 2 Pocket Superpak 2 (Digital)<br>Pocket Writer 3 Sideways 64/128<br>Superbase/Super Superbase/Superscript/book 128 pak<br>Swiftcalc 128 w/sideways Swiftcalc 64 w/Sideways Technical Analysis System 64<br>Word Writer 3/128 Word Writer 5/64<br>Write Stuff 128 w/spellchecker Write Stuff 64 w/spellchecker<br>Write Stuff Busnss/Legl Templates

**ENTERTAINMENT** AD&D - Champions of Krynn **AD&D** - Dragons of Flame<br>AD&D - Dragon Strike\* AD&D - Secret of Silver Blade **Battle Chess Blue Angels** Blockout Buck Rogers<br>Chessmaster 2100 Clue: Master Detective Crackdown Days of Thunder\*<br>Donald's Alphabet Chase

1-800-638-5757

Outside the USA (1-215-683-5661)

Puffy's Saga

 $\begin{array}{c} 527 \\ 21 \\ 27 \\ 27 \\ 27 \end{array}$ 

29<br>20<br>21<br>27<br>25<br>22

 $\overline{2}$ 

 $27$ 

10

30

 $20$ 

27

 $24$ 

 $\frac{23}{24}$ 

23<br>27<br>20<br>27<br>33<br>33<br>21<br>30<br>10<br>27<br>26<br>21<br>21<br>21<br>33<br>20

 $21$ 

S

 $\Omega$ 

Questmaster<br>Scrabble<br>Sentinel Worlds

Sex Vixens From Space<br>Shark Attack

Shoot 'Em Up Kit'<br>Sim City<br>Ski or Die

Starflight<br>TV Sports Football

The Point State<br>Test Drive 2: European Challenge<br>Test Drive 2: Muscle Cars

Fest Drive 2: The Duel<br>The Amazing Spiderman<br>The Cycles: Grand Prix Racing<br>Ultima Trilogy (1.2,3)

Ultima V<br>Ultima VI: False Prophet\*

Wizardry - Heart of Maelstrom<br>Wizardry Trilogy

Becker BASIC - GEOS<br>FontPak Plus - GEOS

GEOS 64 v 2.0

Geocale 128

**GEOS RELATED** 

Untouchables

Windwalker

Wheel of Fortune 2 Wheel of Fortune 3

### **SPECIAL OFFER!!**

 $\frac{29}{67}$ 

ăé

69

 $\frac{33}{17}$ 

 $\tilde{20}$ 

 $\frac{1}{33}$ 

30

 $\frac{27}{22}$ 

 $10$ 

For a limited time, anyone placing an order over \$100 will receive a FREE Surprise Pack containing four pieces of software with an original retail price of at least \$100! (please specify 64 or 128)

### **EDUCATION**

Big Bird's Special Delivery<br>Calculus by Numeric Methods<br>Counting Parade \$9 27 6 Designasaurus 20 Easy Sign<br>Evelyn Wood Dynamic Reader  $\overline{17}$  $17$ Fisher-Price Combo Pack Vol.1<br>Jungle Book (Reading 2)  $20$  $\overline{19}$ Linkword:German<br>Linkword:French 2 19  $\frac{19}{19}$ Linkword:Spanish Math (First Men on Moon)<br>Mavis Beacon Teaches Typing /C64  $\frac{19}{30}$ Morse Code Trainer Numbers Show (The)<br>Peter Rabbit (Reading 1)  $10$  $\frac{19}{33}$ Sky Travel<br>Stickybear ABC'S<br>Stickybear Math 1 27 Stickybear Typing<br>Where in Europe Carmen Sandiego  $\frac{37}{27}$ Where in Time Carmen Sandiego<br>Where in USA is Carmen Sandiego<br>Where in World Carmen Sandiego  $\frac{27}{25}$ 

Dragon Wars<br>Duck Tales: Quest for Gold F14 Tom Cat F/16 Combat Pilot **Games Collection (Epyx)** Golden Ax<br>Goofy's Railway Express Grave Yardage<br>Hole In One - Miniature Golf From Lord<br>Tron Lord<br>Jack Nicklaus Golf<br>John Madden Football<br>Keys to Maramon **Kings Bounty** Knights of Legend<br>Land, Sea, Air (Microprose) Loopz\* Marvel Trilogy Mickey's Runaway Zoo<br>MicroLeague Baseball II Monday Night Football<br>Myth\* Night Breed\* Night Shift\* Omega<br>Prime Time Hits Vol2 Pro Tennis Tour

### **LOOKING FOR PROGRAMS MADE JUST FOR YOUR 128?**

### **NEWS MAKER 128**

Desktop publishing for the 128D (or the 128 with 64K video RAM upgrade). ONLY \$17

### **SPECTRUM 128**

80-column paint package for the 128D (or 128 with 64K video RAM upgrade.) ONLY \$21

### **HOME DESIGNER 128**

Professional object-oriented CAD package for the Commodore 128. OUR PRICE ONLY \$39

### **BASIC 8 Package**

Here's a special deal on a complete Basic 8 library. You get both Basic 8 and the Basic 8 Toolkit at one low price. OUR PACKAGE PRICE \$35!

S

SHIPPING POLICY: ALL ORDERS received before 3PM EST will normally be shipped within 2 business days. All UPS shipments are sent Signature Required/No Driver Release. Add the following shipping charges to your Total softwar

Creatived by 12 Noon.)<br>Priority Mail: USA \$4.50 (Includes APO/FPO); Canada/Mexico \$7.00; Other Foreign \$4.00 Handling + Actual Shipping + Insurance,<br>HARDWARE: Shipping charges for all hardware are \$4.50 handling + actual s

**ORDERING INSTRUCTIONS:** For your convenience, you can place a phone order 24 Hours/7 days a week, on our TOLL-FREE OKDEKTNV ENST ROUG TAUCH THE USE OF THE SERVE AND A SURPORT OF THE SERVE OF THE SERVE AND TRUST THAT A SURPORT OF THE SERVE AND TRUST THAT A SURPORT OF THE SERVE AND TRUST THAT A SURPORT OF THE SERVE AND TRUST THAT A SURPO

> P R  $\Omega$ D U  $\mathbf C$

ACCEPTED PAYMENT METHODS: We gladly accept Personal Checks (so holding). Money Orders, VISA, MASTERCARD, School<br>Particula Colember 1976 and the stabilistic field and the stabilistic contents (NV), All checks must be in US

S

Ū P P

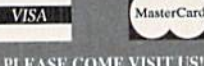

PLEASE COME VISIT US!<br>onday - Friday 9AM-6PM EST<br>Saturday 9AM-12 Noon EST

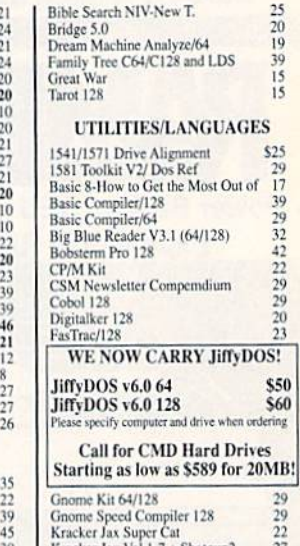

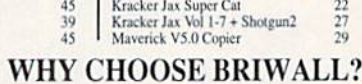

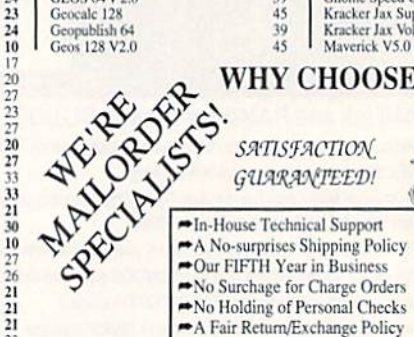

Merlin 128

128 or 64 each

are new items

 $\Omega$ B 35 29  $\frac{12}{12}$ 

25

19

 $\frac{25}{45}$ 

59

65

16

**CREATIVITY/GRAPHICS** 

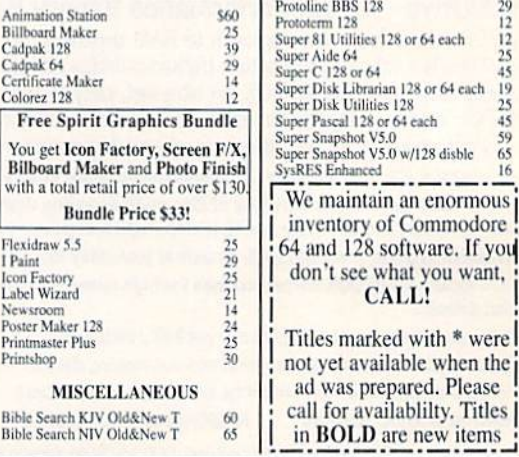

F

**VOLUME 8, NUMBER 2** 

PAGE 24

### **FEATURES**

**MARCH/APRIL 1991** 

- **24 COMMODORE CONNECTION** by Tim Walsh Getting online doesn't have to break your budget, and the advantages can truly outweigh the costs.
- **26 TOOLS OF THE TRADE** by John Ryan What software and hardware do you really need to get your computer online?
- **28 THE WIZARD OF GENIE by Gerry Descoteaux** News of a program that can bring GEnie out of the bottle.
- \*31 BOOSTING BASIC by Stephen Dirschauer Zip up your Basic programs with these quick routines.
- \*35 SMART SHOPPER by Alan Bradford Power shoppers take heed. This program makes grocery shopping a breeze.
- 37 FILE IT! by Ellen Rule
- An introduction to the database—the ideal tool for managing information.
- \*40 SUPER CHARACTER EDITOR by Rocco Saya Hey programmers! Customize your characters in every graphics mode.
- **55 RUN Crossword Puzzle** by Richard Eldridge Try your hand at this crossword puzzle of computer terminology.

### **DEPARTMENTS**

- **6 RUNNING RUMINATIONS** 
	- Where to go for help these days.
- **8 MAGIC**
- The exclusive source of hints and tips for Commodore computing wizardry.
- **10 NEWS AND NEW PRODUCTS** by Janice Greaves
- Recent developments and releases in the world of Commodore computing. **12 MAIL RUN**
- MS-DOS and Commodore users face off and the Publisher's Apprentice lends a hand. **16 SOFTWARE GALLERY** Reviews of:
	- · Pictionary
	- · Puffy's Saga
	- · F-16 Combat Pilot
	- · Ski or Die
	- · Blades of Steel
	- · Blockout
- World Trophy Soccer
	- · Secret of the Silver Blades

· Mondu's Fight Palace

- **50 ProTips**
- Hot new tips for Superscript, Fontmaster, WordWriter and GEOS.
- \*51 128 Mobe by Mark Jordan
- The beauty of short programs is illustrated by this "noteworthy" listing.

· Strike Aces

 $\cdot$  3-D Pool

- **60 GOLD MINE** by Louis F. Sander
- You'll survive the fiercest competition with these gaming tips.
- 64 **COMMODORE CLINIC** by Ellen Rule
	- Ellen Rule helps you troubleshoot your hardware problems and answers your software questions.
- **51 RUN's CHECKSUM PROGRAM**

Run it right the first time.

- \* If type-in programs RUN you down, get them pre-typed on the March/April 1991 ReRUN disk. To order, call 1-800/343-0728.
- RUN (ISSN 0741-4285) is an independent journal not connected<br>with Commodore Business Machines, Inc. RUN is published bimonthly<br>by IDG Communication/Peterborough, Inc., 80 Elm St., Peterborough, 191<br>06 Communication Peterb www.Commodore.ca May Not Reprint Without Permission

- 
- · Centauri Alliance
	- Ferrari Formula One
- · Spherical · Starflight

· Castlevania

• Dragon Wars

• Combots

- 
- **COVER ILLUSTRATED BY MIKE HAGEL**
- PAGE 37

#### **VICE PRESIDENT/PUBLISHER STEPHEN ROBBINS**

**EDITOR-IN-CHIFF DENNIS BRISSON** 

**MANAGING EDITOR/PRODUCTION VINOY LAUGHNER** 

**TECHNICAL MANAGER TIMOTHY WALSH** 

**NEW PRODUCTS EDITOR/PROOFREADER JANICE GREAVES** 

**COPY EDITOR** PEG LEPAGE

## **CONTRIBUTING EDITORS**<br>**ELLEN RULE; JOHN RYAN**

**ART DIRECTOR HOWARD HAPP** 

**DESIGNERS ANN DILLON LAURA JOHNSON** 

PRODUCTION SUPERVISOR **ALANA KORDA** 

**TYPESETTER DEBRA A. DAVIES** 

**ASSOCIATE PUBLISHER AND** NATIONAL ADVERTISING SALES MANAGER **KENNETH BLAKEMAN** 

**SALES REPRESENTATIVE NANCY P. THOMPSON** 

**SALES REPRESENTATIVE CLASS AD SALES HEATHER GUINARD** 

603-924-0100 **ADVERTISING COORDINATOR** 

**MEREDITH BICKFORD** 

PUBLISHER'S ASSISTANT **MARY MCCOLE** 

**ADVERTISING ASSISTANT/ CUSTOMER SERVICE REPRESENTATIVE MARGOT SWANSON** 

**WEST COAST OFFICE:** 

**WESTERN SALES MANAGER GIORGIO SALUTI** 2421 BROADWAY, SUTTE 200 REDWOOD CITY, CA 94063 415-363-5230

**CIRCULATION DIRECTOR SUSAN M. HANSHAW** 1-800-274-5241

**CIRCULATION MANAGER PAM WILDER** 

**MARKETING DIRECTOR WENDIE HAINES MARRO** 

**MARKETING COORDINATOR LAURA LIVINGSTON** 

**BUSINESS AND OPERATIONS ADMINISTRATOR LISA LAFLEUR** 

Entire contents copyright 1991 by IDG Communications/Peterborough, Inc. No part of this publication may be printed or otherwise reproduced without written permission from the publisher. Programs published in this magazine are for the personal use of the reader; they may not be copied or distributed. All rights<br>reserved. RUN assumes no responsibility for errors or omissions in editorial or advertising content. RUN does not assume any liability for advertisers' claims.

Commodore Magazine is a registered trademark of Commodore Business Machines, Inc.

## **RUNNING RUMINATIONS**

### **WHERE TO TURN FOR HELP**

........

"Where can I get help for my computing problem?"

We hear this question frequently at this stage in the Commodore eight-bit market, as other sources of information dry up. At RUN, we have always enjoyed helping readers with their computing problems. But, since our time and resources are limited, we advise readers to take advantage of other avenues as well.

First and foremost, we encourage you to hook up with your local user's group, maybe the staunchest line of defense against nagging computing concerns. There you'll find knowledge-

able users ready and willing to help you. These clubs offer information through software, BBSs and newsletters, as well as personal support to help you get started and continue on your way in your computing journey.

You'll soon realize that others have (or have had) similar questions and problems to yours. Your "dumb question" has been asked and answered many times at user group meetings. Once over these initial hurdles, you'll soon find yourself in a position to help other newcomers.

Second (sounding like an advocate for the Project Literacy campaign), we tell you to READ, READ, READ—anything you can get your hands on: magazines, books, manuals, newsletters. You'll be amazed at the breadth and variety of computer books and magazines at your local bookstore or library. You'll find much information that applies to your particular situation.

Third, get online. This is an often overlooked source of information for beginning and experienced users. Several companies in this market use these boards to answer users' questions about their products. Electronic networks offer you the opportunity to meet other users, ask questions, attend forums, download software and have loads of fun.

While many users may be intimidated at the prospect of "logging on" to an electronic network, the process is easier than you might think. Refer to our feature in this issue ("Commodore Connection," p. 24) to see how it's done.

If telecommunicating is not your bag, you don't like to read, and you're not sociable enough to consider joining a user's group, there are still other sources of information. Visit computer shows, go to computer dealers and contact manufacturers (including Commodore) for product information and assistance.

No big mystery here. Like anything else in life-sports, gardening, coin collecting, or any other hobby or interest-the more effort you put in, the more satisfaction, productivity and enjoyment you will derive.

No one was born with an innate knowledge of computing. We all had to learn. Some of us taught ourselves; some learned with the help of a patient friend. But we were all computing dummies at some point. Fortunately, this condition need only be temporary.

Dennis Bin

**Dennis Brisson Editor-in-Chief** 

anything in life: The more effort and energy you expend, the more satisfaction you derive.

Computing is like

www.Commodore.ca Mov Not Reprint Willippyk Permissien. 1991

#### LET'S FACE IT-MAIL ORDER HOUSES ARE NOT ALL THE SAME! 807  $\vec{A}$  $8U$ ב בו  $\vec{A}$  $\cdot$ ι  $\mathbf{I}$ **CONVENIENCE--FAST SERVICE RELIABILITY-SUPPORT**

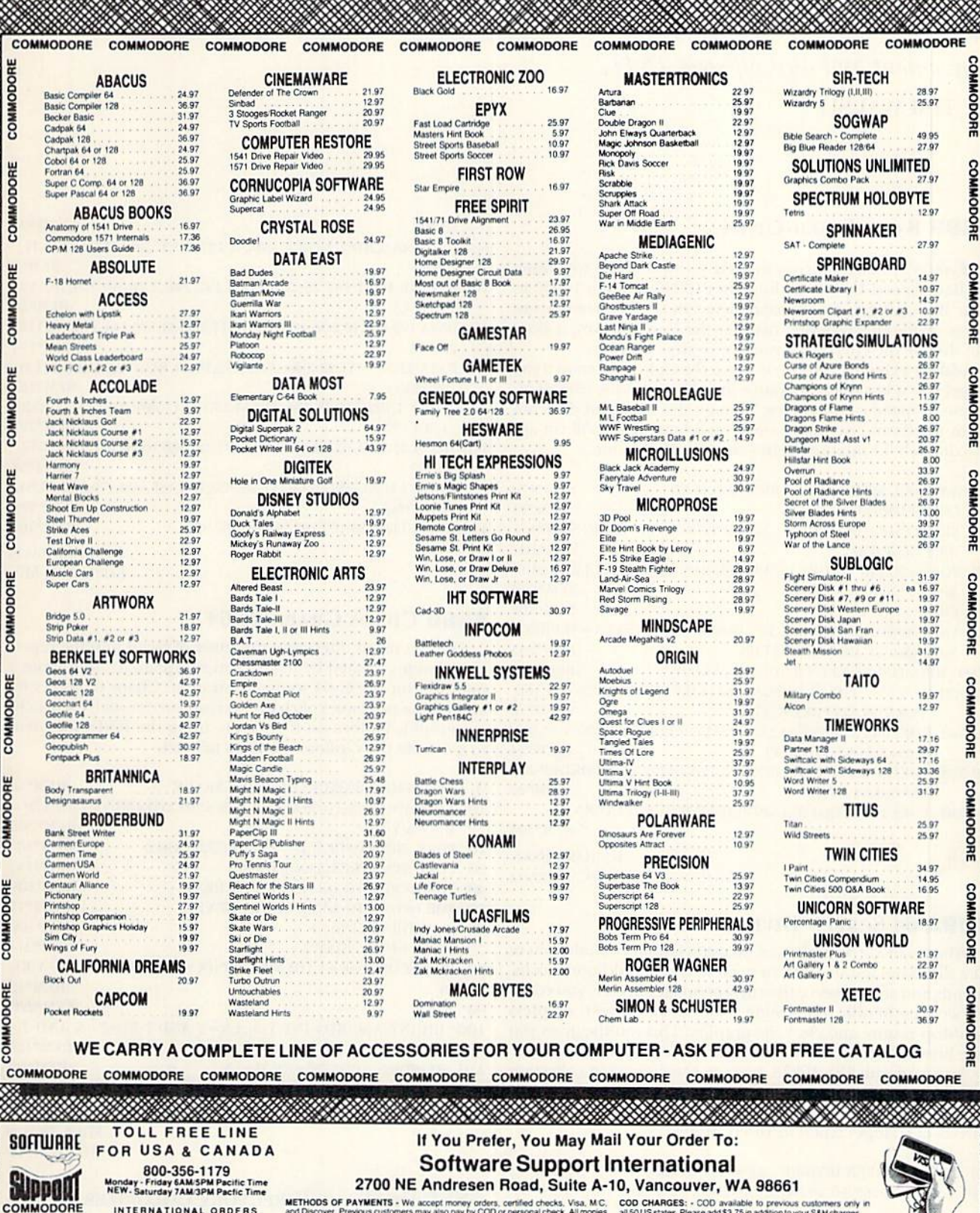

METHODS OF PAYMENTS - We accept money orders, certified checks, Visa, M.C. COD CHARGES: - COD available to previous customers only in<br>and Discover. Previous customers may also pay by COD or personal check. All monies all 5

SHIPPING AND HANDLING CHARGES - USA (48 states), FPO, APO, US Possessions: Please add \$4.00 per order. US shipping is usually by UPS ground. Fast UPS and Day Afr is available (US 48 states only) by adding \$3.00 per pound (

**OTHER POLICIES - Washington State residents must add 7.6% to their order for state sales tax. Delective items are replaced at no charge, but must be returned to us postpaid within 30 days of irrecise charge. but must be r** 

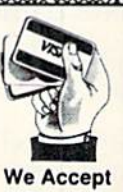

VISA, M/C, & Discover

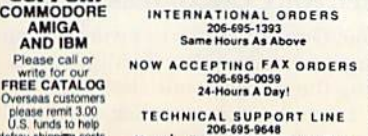

TECHNICAL SUPPORT LINE WWW. Alegra Cotton Interpretentinger SAMASPM Pacific Time

## **MAGIC**

Speed up your 64, make graphics mode more convenient and dust off your 1541.

**By TIM WALSH** 

### **S5B9 BASIC SPEED-UP 64**

If you're looking for a way to make your programs run faster, try Basic Speed-Up 64. Adding lines 10000 through 10030 to your Basic programs will make them run about three percent faster. While this program disables the Run/Stop key, it does not disable the effects of a run/stop-restore keypress.

Adding a Gosub10000 slows down the Goto command if the target line is less than the source line. However, the overall increase in speed compensates. Though three percent does not seem significant, in the course of an 8-hour day it will cut approximately 14 minutes from your processing time.

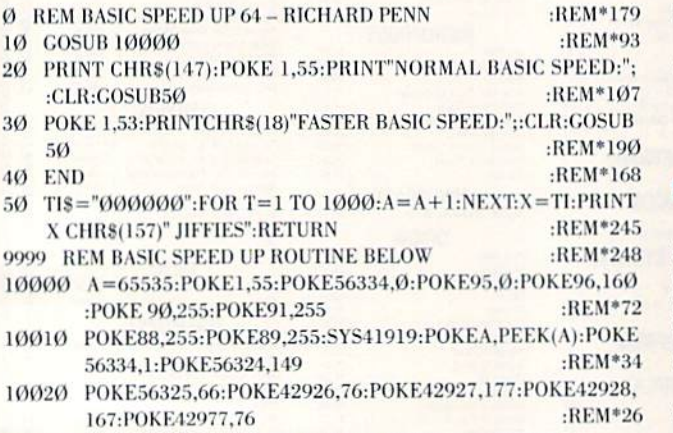

10030 POKE42978,228:POKE42979,167:POKE1,53:RETURN

:REM\*194

 $:REM*17$ 

 $\cdot$ REM\*179

**RICHARD PENN** 

MONTREAL, QUEBEC, CANADA

### **S5BA 64 SCREEN DIVIDER**

When your C-64 displays an image in Graphics Mode, you're at a disadvantage should you need to type in additional commands and still preserve the current image. Before, you could either type blindly, not seeing your cursor or text, or press run/stop-restore and clear the graphic. This routine gives you five lines of text area at the bottom of the graphics screen.

Activated with SYS 49278, you can keep it in your collection of programming utilities, ready to be accessed as needed. Not only is your graphic image preserved, but you can also view the effects of changes typed in Direct Mode.

- Ø REM 64 SCREEN DIVIDER JASON MATAKIS :REM \*99
- 10 FOR T=49152 TO 4929Ø:READ D:CK=CK+D:POKE T,D:NEXT : $REM*9$
- 20 IF CK<>14994 THEN PRINT "ERROR IN DATA...":END : $REM*69$
- 30 M=1:POKE 49156,M
- 40 SYS 49278

 $:REM*1$ 50 FOR T=1 TO 18:PRINT"{CRSR DN}":NEXT: PRINT "TYPE TEXT www.Commodore.ca

HERE..."

- 60 DATA 246,6,209,1,2,173,17,208,41,127,141,17,208,173,25,208,41, 1.208  $:$ REM\*3
- 70 DATA 16,169,1,141,26,208,173,3,192,240,3,76, 49,234,76,119,  $:$ REM\*58 192,173.3
- 80 DATA 192,141,18,208,208,37,173,17,208,41,223,141,17,208, 173, 22.208 :REM\*194
- 90 DATA 41,239,141,22,208,173,2,192,141,3,192,173,33,208,141,0, :REM\*163 192,173
- 100 DATA 1, 192, 141, 33, 208, 24, 144, 33, 173, 17, 208, 9, 32, 141, 17, 208,  $:REM*121$ 173,4,192
- 110 DATA 41,2,10,10,10,13,22,208,141,22,20,8,169,0,141,3, 192,173,  $:$ REM\*52 0.192
- 120 DATA 141,33,208,169,1,141,25,208,104,168,104,170,104,24,64, 120,169.5 :REM\* 234 :REM\*161
- 13Ø DATA 141,2Ø,3,169,192,141,21,3,88,96

**JASON MATAKIS** FARIBAULT, MN

 $REM*94$ 

### **S5BB CHAOS GRAPHICS 64**

There is much interest in the study of chaos and the repetitive designs created by mathematical equations, so I wrote a program for the C-64 to demonstrate it. Chaos Graphics 64 applies the principles of chaos to create an unusual, eye-catching graphic pattern on the screen, using the RND statement to generate the random numbers needed.

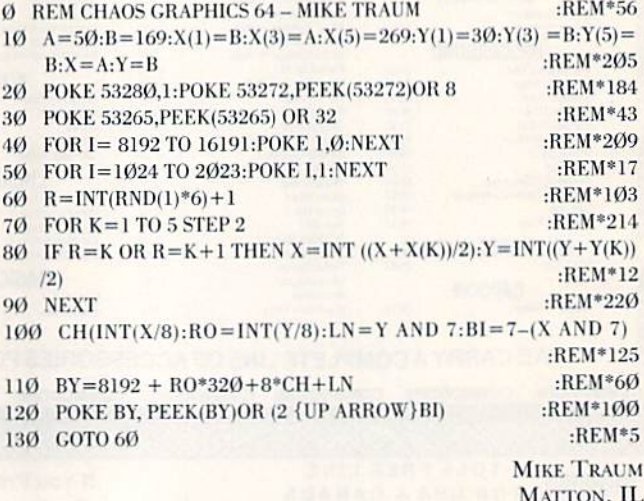

### **\$5BC DISKNAME/DIRECTORY COLORIZER 64/128**

Formatting with Diskname/Directory Colorizer will liven up your work disks. After typing it in, make either the disk's name or the entire directory listing the color of your choice.

After typing in the program and saving it to disk, get a pre-

Mov Not Reprint With Richmission, 1991

viously formatted work disk and place it in the drive. Run the program and enter a color for either the disk name or the directory. Finally, enter a new name for the disk, and it will give it a 'quick' format to complete the process. The color changes only affect 64 mode and the C-128's 40-Column mode.

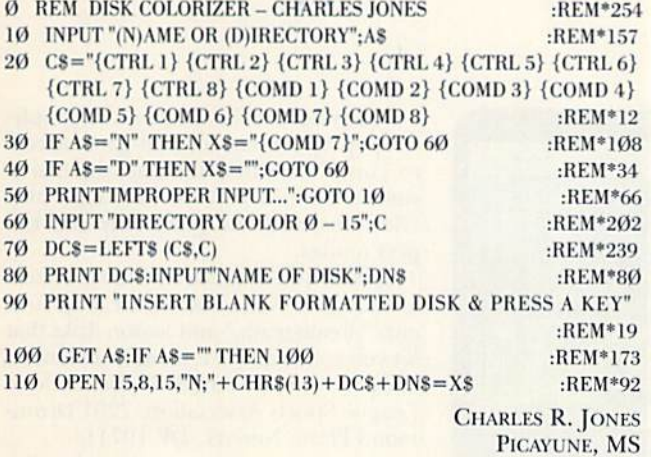

### **\$5BD LOTTERY ODDS 64/128**

Do you ever wonder what your odds really are when you buy a lottery ticket? Lottery Odds 64/128 shows you precisely, in either 64 or 128 mode, what your odds are of picking a winning combination from any given range of numbers.

Here's how it works: Suppose you play a lottery that has 40 numbers, 1 to 40. After running the program, type in 40 at the first prompt. Next, if your lottery allows you to choose six numbers, type in 6 at the next prompt. Your answer then appears. You might be surprised at how incredibly low your odds really are.

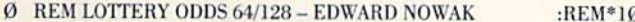

- 10 INPUT "TOTAL # OF NUMBERS";N :REM\*138
- 20 INPUT "HOW MANY SELECTED"; R:IFR=1 THEN 20 : $REM*104$
- $30 K = (N-R) + 1:A = K$ : FOR  $A = A + 1 TO N$ :  $K = K*A$ : NEXT A : REM\*208
- $4\emptyset$  L=1:FOR J=1 TO R:L\*J:NEXT J : $REM*41$
- 50 C=K/L:PRINT "TOTAL NUMBER OF COMBINATIONS="C: GOTO 10 :REM\*207

**EDWARD NOWAK** FARMINGTON, CT

:REM\*46

:REM\*249

### **S5BE SCREEN PRINT 64/128**

Designed for either the 64 or 128 40-Column mode, Screen Print 64/128 prints all the text on the screen as needed.

After you've typed in and saved the program to disk, run it, and whatever text is on the screen will be directed to the printer. If you'd like Uppercase/Graphics output, remove the 7 in the first statement in line 10 so that it reads:

### **OPEN 1.4**

The program as listed below is a stand-alone program. To use it as a subroutine, keep lines 10 through 50 near the beginning of your main program. Let the Gosub command reference line 100 (which can be renumbered, of course) and change the end statement in line 140 to a Return statement.

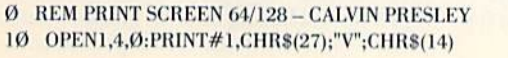

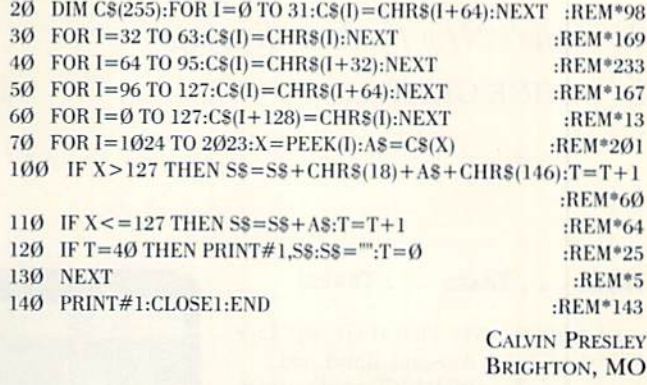

### **S5BF SPRITE EXPAND 64**

Here's one of the ultimate sprite demos of all time-a sprite stretcher that creates an animated effect by expanding and contracting sprites of various sizes. Sprite Stretch 64 overcomes the two-sprite size limitation imposed by the C-64 by vertically expanding the sprites in a rapid pixel-by-pixel motion.

Pressing the space bar after running the program displays a second set of animated sprites.

Sprite Stretch is sensitive to timing, especially on older versions of the C-64. If the program doesn't work properly, remove line 0 and save the revised program. Reboot the computer, then load the revised program. It should run fine.

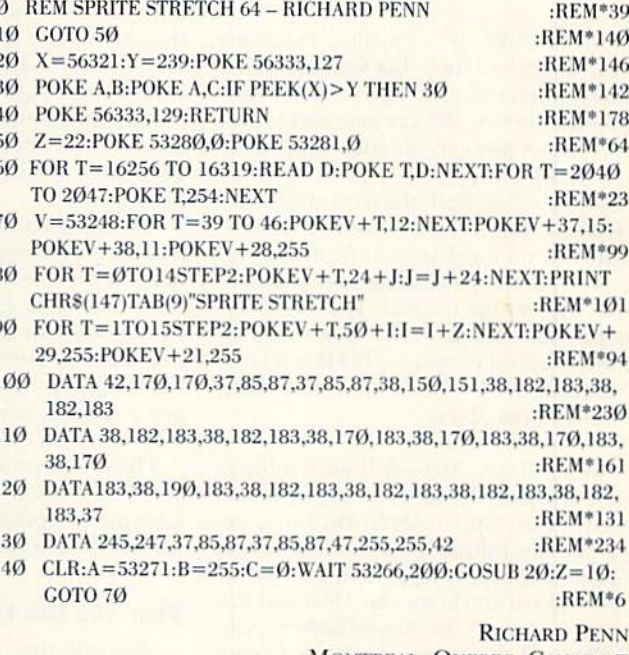

MONTREAL, OUEBEC, CANADA

Magic is RUN's forum where imaginative readers share their programming gems with other RUN readers. If you believe you have a bright idea to make computing easier, faster or just in general more fun, send it to: Magic, RUN Magazine, 80 Elm St., Peterborough, NH 03458.

RUN pays \$10-\$40 for each trick published in Magic. If you would like a copy of the latest edition of RUN's Magic Trick Writer's Guide, send your request with a self-addressed, stamped, business-sized envelope. Please allow two to three weeks for delivery.

## **NEWS AND NEW PRODUCTS**

Tackle your taxes and sack a few quarterbacks with this issue's New Products line-up.

By JANICE GREAVES

### TAXES . . . TAXES . . . TAXES!

LA POINTE, WI-First there was Live Aid, then Farm Aid and Band Aid . . . now there's Taxaid! With Taxaid's updated version, you can useyourC-64 or 128 to accurately prepare your 1990 tax re turns. The program is completely menudriven, and a detailed manual leads you step-by-step through the data entry.

Taxaid prints Schedules A-K, SE and Form 2441 on plain paper in a format that can be submitted directly to the IRS. It also prints a complete listing of pages one and two of Form 1040, which must be transferred to the official IRS form. The price is \$49.95 from Taxaid Software, Inc., 800 Middle Road, La Pointe, WI 54850.

MILWAUKEE, WI-Practical Programs has also revised their Tax Command tax preparation software. This version incor porates the new IRS tax laws and forms, and allows users to file their taxes elec tronically either with a modem or by sending a disk. Both the 64 and 128 versions include 18 forms and schedules, and the menu-driven software is de signed to walk you through the prepara tion without the manual. The Tax Command software is available for \$59.95 from Practical Programs, PO Box 93104, Milwaukee, WI 53203. Electronic Filing is an additional cost.

ROCKVILLE, MD—A RoundTablc is now available through the GEnie online service that supports Softview, Inc.'s, tax preparation software. Softview, of Oxnard, CA, publishes tax preparation software for professional and home use. C-64 and 128 users can access the RoundTable by subscribing to the online service. For more information, contact GEnie Information Services, 101 North Washington Si., Rockville, MD 20850,

### New from Disney

BURBANK, CA-Disney Software has a new set of learning games for your preschoolers. Mickey Mouse. Donald Duck and Goofy team up to teach colwww.Commodore.ca

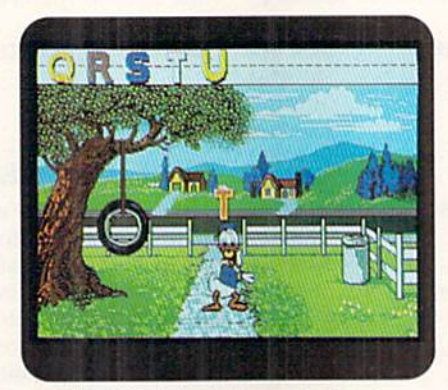

Donald Duck chases runaway letters in a new game from Disney Software.

ors, shapes, numbers and letters. Each of these learning adventures is designed for children 2-5 years old, so they are simple to learn and use.

In Goofy's Railway Express, you ride along in the train and explore picturesque countryside full of colored geometric shapes. Three levels of play keep kids challenged as their skills improve.

Mickey's Runaway Zoo is a hideand-seek counting adventure. In it you help Mickey and Goofy round up ani mals that have escaped from Mickey's Petting Zoo. In Donald Duck's Alphabet Chase. Donald's alphabet pets have slipped out of the toy box, and are running around the house. You help him find them.

'Fhese adventures are sold separately at \$14,95 each. Contact Walt Disney Computer Software, Inc., 500 South Buena Vista St.. Burbank, CA 91505.

### Play the Big Leagues

NEWARK, DE-Just when you thought football season was over! MicroLeague Sports Association, makers of Micro-League Baseball, has released Micro-League Football for the C-64 and C-128.

The game features 20 pro football rosters with real NFL players and their stats. With MicroLeague, it's your team you're the coach. You control both offense and defense, so your team will win or lose based on your coaching ability.

The program features superb graph ics, pop-up screens for mid-game access to complete offensive and defensive stats, a built-in playbook for easy play selections, and has Quick-Play and Expert modes.

Special add-on disks include a General Manager/Owner disk for creating your own "dream team," and season disks that let you coach an NF1. team from almost any era. Available for \$29.95 from Micro-League Sports Association, 2201 Drummond Plaza, Newark, DE 19711.

### THE SAME OLD SONG AND DANCE

WEST CHESTER, PA—Commodore ex ecutives have played musical chairs again. James Dionne of CBM Canada has replaced Harold Copperman as president of CBM's U.S. division.

The change came with a 10-15 percent layoff of CBM's 600 U.S. employees. According to THE WALL STREET JOUR-MAL, the layoffs resulted from CBM's decision to consolidate manufacturing in Hong Kong, and from an overall effort to boost its slumping profit margin.

### **METROPOLIS**

PURCHASE, NY-If you're bored with the traditional online services, you get both productivity and fantasy with Metropolis, an online service for adult interactive-game enthusiasts. Present ed as an imaginary city. Metropolis offers a complete range of services and activities. Metropolis incorporates on line shopping, messaging, and chat and news services with fantasy and gaming for comprehensive entertain ment. Additional information is avail able from Minitel Services, 2900 Westchester Ave., Suite 101, Purchase, NY 10577.

### **ANNOUNCING WORD WRITER 5**

DEERFIELD, IL-This is the latest version of the popular word processing program. Word Writer 5 sports many added features, including built-in graphics and fonts. You control the font type, size and

May Not Reprint/Withs MRETT/ARRIL 1991

style, and you can set up the documeni with features like word wrap, forced page breaks and margin justification (left. right or justified). A graphics converter allows you to read, crop, flip and invert GEOS and DOODLE pictures.

Word Writer 5 also features two-way printout, Search, Search-Again and Re place, an installation program, scrolling, text importing and text exporting.

Word Writer 5 costs \$29.95 plus shipping. For more information, contact Timeworks. 444 Lake Cook Road. Deerfield, IL 60015.

### JiffyDOS Enhancement

EAST LONGMEADOW, MA-JiffyMON is a Machine Language Monitor program designed especially for use with the JiffyDOS-64 disk drive speed enhancement system. With JiffyMON, you use Basic, JiffyDOS and JiffyMON commands, so it is perfect for using with combined Ml/Basic programs, Jiffy-MON is co-resident with Basic, so it al lows simultaneous use of other utilities, but it uses no Basic, \$C000-\$CFFF or zero-page memory. It allows hidden RAM access under the Basic and Kernal RAMsand beneath the I/O area, and has a built-in sector editor and a disk drive monitor. This program offers a command set which includes all the functions of other ML monitors, plus debug ging commands such as Breakpoint Set. Quick Trace and Walk. JiffyMON is available for \$19.95 from Creative Micro Designs, 50 Industrial Drive, PO Box 646, East Longmeadow, MA01028.

### Update Your Desktop **WITH GATEWAY**

EAST LONGMEADOW, MA—More than a replacement for the deskTop, gateWay offers a streamlined approach to file management under GEOS thai is new to the C-64 and 128. GateWay supports three drives and allows auto swapping for applications that recognize only two drives. Users with and without REUs can trash Configure, because gateWay lets you integrate

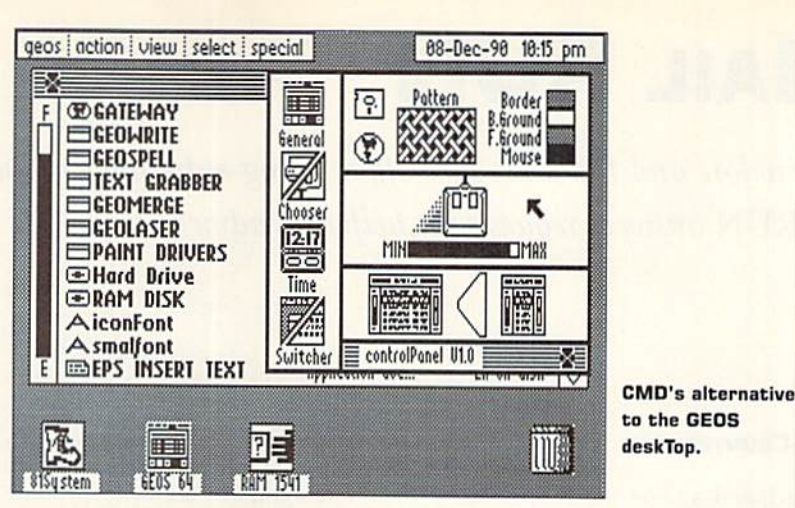

your device drivers directly into the gateWav itself. It also offers the added convenience of task switching, individ ually defined disk icons, a built-in, integrated control panel and features like the trash can, a proportional slider and a fuel gauge. GateWay requires a minimum of one disk drive, a mouse or a joystick and GEOS 2.0 for operation. GateWay is available for \$29.95 from Creative Micro Designs, Inc., 50 Industrial Drive, PO Box 646, East Longmeadow, MA01028.

### **COMMUNICATIONS SOFTWARE FOR THE C-64...**

SALEM, MA-Parsec, Inc., announces its new communications package for the C-B4. By itself. Boll Term C-64 supports 300-2400 baud, but when paired with Swifilink by Creative Micro Designs, ii can support 19,200 baud between com puters. It can unarc files from within the program, and provides 80-column output. It features 32 user-defined macro keys and an automatic log-on directory file which allows you to preset 50 tele phone numbers. Bel! Term supports REUs as disk drives and Y-modem protocol. Bell Term is available for \$29.95 plus shipping through Parsec, Inc., PO Box 111, Salem, MA 01970.

### . . And for the 128

TORONTO, ON, CANADA-128 and 128D owners can now get online with new software from Shining Star. Dialogue 128 version 2.2 features a powerful auto-execute script language that allows fully automated and unattended operation. Other features include a substantial buffer capacity, hotkeys, drop down menus and your choice of key board, joystick, mouse or trackball options. Dialogue 128 supports over 30 modems, REUs, all disk drives, 64K Video RAM, 1571 and 1581 burst mode and partitions. Dialogue 128 is \$49.95  $(U.S.)$  or \$59.95 (Canada) plus shipping

from Shining Star Software, #1205-1640 Bayview Ave., Toronto. ON, Canada, M4G 4E9.

### Express Yourself

NEW YORK, NY-Hi Tech Expressions has three new printing kits. The Beetlejuice Print Kit lets you print banners, signs and cards of your favorite characters: Beetlejuice, Lydia, Delia and more. Gremlins 2 Print Kit lets you design and print signs, posters and banners using the stars of Gremlins 2, Gizmo and Mo hawk. The space-age Jetsons and stoneage Flintstones add fun to the Hanna Barbera Print Kit, which lets you make signs, cards, coloring books and more.

Each kit is available for \$14.95 from Hi Tech Expressions, 584 Broadway, New York, NY 10012.

### DESIGN A MASTERPIECE

SALEM, MA—Masterpiece Designs by Parsec, Inc., is unique dip-art software for the C-128. Parsec has digitized old and rare border designs and other intricate patterns created hundreds of years ago. The package has over 140 separate border patterns, and each pattern in cludes large border sections and small pieces, so you can create composite bor ders of your own design. Available for \$34.95 from Parsec, Inc., PO Box 111, Salem, MA 01970.

### **MANAGE YOUR MAILINGS**

PITTSBURGH, PA-Mailing List Manager is designed specifically to manage your mailing lists. It prints labels, index cards and name badges. With its drop down menus and pre-sel fields, you can master it in minutes. In addition to seven pre-set fields, there are two user-defined fields. It will find any file in less than second, and allows you to view up to 15 tiles simultaneously. It is available for \$29.95 from Keystone Software, PO Box 8369, Pittsburgh, PA 15218.

## Mail RUN

Commodore and PC users face off, a young entrepreneur speaks up and RUN answers requests for help and advice.

### Point-Counterpoint

I purchased a C-64 the year it first came out. I enjoyed it very much and used it extensively in my home and at my office. I probably would have stayed with the C-64 if Commodore and the third party software had properly supported it. But finally gave up in frustration. In August of 1989 I purchased a PC-AT clone, and am very pleased with it.

I have enjoyed  $\hat{RUN}$  since the first edition. It was the best of the Commodore specific magazines, but I would like to see you publish a  $RUN$  about PC's with the same type of content you are presently publishing on the C-64. The present PC magazines are either product edito rials, ivory-tower programming maga zines or simple beginner publications.

-GALEN W. SITLER DUARTE, CA

What a wonderful computer my C-64 is! There is nothing the "big boys" can do that I can't. They're just a little faster than I am. I ask them . . . what's the rush? I can create excellent graphics, compose music, manage my finances and investments, publish newsletters, and yes, when I've had a hard day I can sit down and vent my frustrations with a good shoot-'em-up action game.

RUN is the only magazine out there for those of us with the 8-bit machines. While other magazines devote nearly all of their space to IBM and clones and try to con vert us over to MS-DOS, you at RUN are still standing there like a knight in shining armor, the champion of us Commodore die-hards. Von are the complete source for Commodore users. I look forward to continuing my subscription for as long as you can stand alone against the MS-DOS tide. Thank you!!

> -CHRISTOPHER T. SCOVEL ATWATER, CA

### The Publisher's Apprentice

I am nine years old and very interested in Commodore computers. I own a 64 myself. I recently heard that a lot of computer magazines were shutting down, so I decided that there needed to be more. Then I thought, why not write my own? was wondering what it would take to have you publish it for me? I hope it wouldn't be too much trouble.

> —Howard Zimmerle FT. DODGE, IA

Howard, instead of starting another magazine, which requires much time, effort and resources, why don't we work together to make RUN the best magazine it can be! Tell us what articles, columns and programs you would like to read, and send us articles and programs that you have written along with your feedback, We need to know what you think. With help from readers like you, we will continue to publish the information that you want and need.

-EDITORS

### GEOS Help

recently acquired GEOBASIC and there are frequent allusions in the man ual to The GEOS Programmer's Reference Guide. Where can I obtain it?

> -ROBERT W. REED Weeks Mills, ME

The GEOS Programmer's Reference Guide is available for \$25 from Berkeley Softworks, 2150 Shattuck Ave., Berkeley, CA 94704; 415/644-0883. If you need further assistance with your GEOS products, call GEOWORKS Customer Service at 415/ 644-0926,

—Editors

### Software! Software! Software!

Here is a hint for your readers who are tired of not finding software and company information for their C-64/128, Amiga, Plus/4, VIC-20 or PET computers. Maybe they just want to show that there are some very serious programs for die G-64/128. Well, here it is, Software Information Commodore, by MENU. It's an upto-date, extensive directory of software companies and their products, The book can be found at your public library or or dered directly from MENU, PO Box MENU, Pittsburgh, PA 15241. Or call 1-800/THE MENU.

> —John W. REALING SPOKANE, WA

We appreciate the mention of our company in your November '90 issue (Free Software). Your mention has brought an avalanche of mail, which is truly appreciated, as it shows the contin uing interest in the 64 and 128. We need to clarify, however, that Poseidon sells only  $CP/M$  software for the 64 (with working cartridge) or the  $128$  (all  $300+$ disks). We have a catalog for the 64  $(\$5.50)$  and a 128 Master Catalog with 4 Addenda (\$10). Again, many thanks.

> -RALPH S. LEES, JR. POSEIDON ELECTRONICS New York, NY

### So What Do We Do Now?

I'm sadly disappointed, but not totally surprised, by a response from Commodore concerning my SX-64. My SX-64 was damaged in shipment during my military move to Sicily and I wrote to CBM requesting help and ideas. They offered me neither. They said, "The SX-64 is obsolete and parts are no longer avail able for repair." Discontinued, yes ... no longer manufactured, yes . . . but NOT obsolete! And I doubt very much that it is irreparable. The authorized CBM service centers who advertise in RUN each issue would also be surprised to hear that SX-64s cannot be repaired.

> —Park Owens APO, NY

My C-64 just stopped working. Could you tell me the address of the nearest re pair center?

> -KERVIN RENE ST. CROIX, VI

Unfortunately, Kervin, according to Commodore (1200 Wilson Drive, West Chester, PA 19380; 1-800/448-9987), your nearest authorized repair center is in Miami.

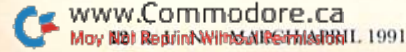

If anyone out there can help Kervin please write to Mail RUN!

—Editors

Recently I received a copy of OmniWriter for my Commodore 64, but it didn't come with any operating instructions. I have tried to contact the company. Human Engineered Soft ware/Solid State Software, but have had no luck. How can I get the instructions?

—Terri Pensak Cincinnati, OH

That company has been out of business for some time. Your best bet is to ask other users, either through user's groups or online.

—EDITORS

### What's Up Doc?

I am a child psychologist in private practice and use C-64s for my patieni and medication files, spreadsheets and word processing needs. I also own a Tandy 100 which I take on trips and use to transfer letters and reports to my C-64 via null modem cable.

The other day I was checking out the newly released Tandy FD1100 notebook computer and was wondering how would he able to up-load files from it to my C-64?

> —Charles Cladel, Jr., M.D, HUMMELSTOWN, PA

According to Radio Shack, a 2400-baud internal modem is available for the Tandy FD1100. With the modem installed, you can transfer files the same way you do with your Tandy 100.

-EDITORS

### **MAKE MORE SSS WITH** Yaun 64/128

Your article "How to Make SSS With Your Commodore" was enlightening, There is one area of Commodore productivity that has been overlooked, though.

Recently, there has been a real growth in the number of people who own Cam-Corders and who have taken an interest in sprucing up their pro jects with titles. The hardware and software to do this are formidable investments for the Macintosh and the IBM. But the the C-64 and 128 interface with the standard NTSC video input of a VCR or CamCorder. The titles I make using Video Title Shop, Video

Producer, Screen F/X and Doodle have to me. Not all of us can make our to turn this into big bucks!

> —Gici CasCIO FOREST HILLS, NY

### Group for the Group-less

MCUA is a Commodore user's group that accepts memberships from anyone in the U.S. who does not have a user's group near them. Our services include a monthly newsletter (contributions are welcome), public domain software and a lending library and can be accessed through the mail. Membership is \$15 per year. Write The Minnesota Com modore Users Association, PO Box 22638, Robbinsdale, MN 55422.

> -JOHN WEHLER ROBBINSDALE, MN

### Popular Company

If you really want to use your 128 in a business atmosphere, get the Pocket series software. It's professional, simple to operate, fully-programmable software written by Digital Solutions of Canada. Their Pockei Writer (word processer), Pocket Filer (database) and Pocket Planner (spreadsheet) are flexible, versatile applications that let you lay out your documents the way you want them.

> —Thomas Miller ALLENTOWN, PA

For a review of the latest version of Pocket Writer, see the January/February 1991 issue oj RUN. Some oj our readers have had trou ble locating Digital Solutions. Their current address is PO Box 345, Station A, Willowdale, Ontario CANADA, M2N 5S9.

—Editors

### Back to Basics

I used to think I began my subscription too late. I thought that all of the beginning "how to" information had already appeared in issues previous to my subscription.

But you now seem to be addressing the real folks instead of trying to talk over us. I've gotten more information from your last two issues than many of the previous ones. I think I'm typical of your readership: I don't do programming and I'm not a member of a user's group. Therefore, your ProTips and Gold Mine are valuable resources

been impressive. It would not be hard Commodore machines breathe fire. If we could, we wouldn't need you!

> -JON HELBERG COTTAGE GROVE, MN

### **A GOOD BARGAIN**

This letter is in reply to Danny Ash (Mail RUN, November 1990). I live in Canada and pay \$3.95 each time I purchase  $RUN$ . I am not rich, but I care very little if it costs  $47¢$  to print RUN. What is important is what we get for our money!

I used to buy other Commodore magazines, but I never felt I received a good value for my money. Note that these magazines are no longer with us. On the other hand, RUN is a good value. It is a well-written magazine with interesting features; ProTips and Geo-Watch are two of my favorites.

Our criticism is necessary when deserved, but we should also not forget to praise RUN for its support.

> -David Burnhardt Montreal, Quebec, Canada

### **WHO SAYS IT'S A SMALL WORLD?**

I typed "How Far Is It . . .?" from the August/September <sup>1990</sup> RUN and found it very easy to use. I enjoyed the program and found it accurate. I figured the earth's circumference using 7927 miles as the diameter and got 24,903.40494 miles. By using the lati tude and longitude at the equator I got 24,902.0 miles. With only 1.00494 miles difference, the program was very accurate way to figure the direct distance between locations.

> -ALVAN O. WHITEHEAD WINCHESTER, KY

### Tell It Like It Is

Send your letters to Mail RUN, RUN magazine, 80 Elm St., Peterborough, NH 03458. Please include your name and address.

CORRECTION! The address for Dr. Evil Labs, manufacturer of the SID Symphony Stereo Cartridge, published in our December 1990 Holiday Shopping Guide was incorrect. The correct address is: Dr. Evil Labs, PO Box 3432, Redmond, WA 98073.

## ACTION REPLAY v5.0 THE ULTIMATE UTILITY / BACKUP CARTRIDGE FOR THE C64/128

• Action Replay allows you to Freeze the action of any<br>Memory Resident Program and make a complete back-<br>up to disk – and that's not rail as Just Compare these features

### **WARP 25**

- The world's fastest disk serial Turbo. A typical backup will reload in under 5 seconds.
- No special formats with action replay you simply save directly into Warp 25 status.
- Backup all your existing programs to load at unbelievable speed! Warp Save/Load Available straight from Basic.

### **RAMLOADER**

. You can also load load most of your commercial originals 25 times faster! With our special LSI logic processor and 8K of onboard Ram, Action Replay offers the world's fastest Disk Serial Turbo.

### UNIQUE CODE CRACKER MONITOR

- Freeze any program and enter a full machine code monitor.
- Full Monitor Features. Because of Action Replay's on Board Ram the program can be looked at in its ENTIRETY. That means you see the code in its Frozen state not in a Reset state as with competitors products.

## **MORE UNIQUE FEATURES**

- · Simple Operation: Just press the button at any point and make a complete back-up of any\* memory-resident program to tape or disk.
- Turbo Reload: All back-ups reload completely independent of the cartridge at Turbo speed.<br>- Sprite Monitor: View the Sprite set from the frozen program -- save the Sprite -- transfer the Sprite from one game to another. Wipe out Sprites, view the animation on screen. Create custom programs
- · Sprite Killer: Effective on most programs make yourself invincible. Disable Sprite/Sprite/Background collisions
- . Unique Picture Save: Freeze and save any Hires Screen to tape or disk. Saved in Koala, Blazing paddles format.
- Compactor: Efficient compacting techniques 3 programs per disk 6 if you use both sides. · Single File: All programs saved as a single file for maximum compatibility.
- · Utility Commands: Many additional commands: Autonum, Append, Old, Delete, Linesaver, etc.<br>· Screen Dump: Print out any screen in 16 Gray Scales, Double size print options.
- . Unstoppable Reset: Reset button to Retrieve System and Reset even so called Unstoppable Programs.
- Fully Compatible: Works with 1541/C/II, 1581, 1571 and with C64, 128, or 128D (in 64 Mode). Disk Utilities: Fast Format, Directory, List, Run and many other key commands are operated by Function Keys.
- Unique Restart: Remember all of these utilities are available at one time from an intergrated operating system. A running program can be Frozen to enter any Utility and the program is
- restarted at the touch of a key --- without corruption.<br>LSI Logic Processor: This is where Action Replay V gets its power. A special custom LSI chip designed to process the logic necessary for this unmatched Freeze/Restart power. No other cartridge has this power!

UPGRADE ROM - ONLY \$16.99

**SOURCE FOR** 

COMMODORE

**ACCESSORIES** 

Give your AR IV all the power of the new V5.0.

# **RIO COMPUTERS**<br>800-782-9110 SREPS MARKET

### DEEP SCAN BURST NIBBLER - \$39.99 COMPLETE THE MOST POWERFULL DISK NIBBLER AVAILABLE ANYWHERE AT ANY PRICE!

-Burst Nibbler is actually a two part system - a software package and a parallel cable to connect a 1541 or 1571 to a C-64 or C-128

-What gives Burst Nibbler its power? Conventional nibblers have to decode the data from the disk before it can<br>transfer it using the serial port bus - when non-standard data are encountered they are beat. Burst Nibbler<br>tra of the original.

-Will nibble up to 41 tracks -Copy a whole disk in under 2 min -Installs in minutes - no soldering required on 1541 (1571 requires soldering)<br>SOFTWARE ALONE - ONLY \$19.99 - CABLE ALONE - ONLY \$19.99

## MIDI 64 -Only \$49.99

SUPER CRUNCHER - ONLY \$9.99

A utility to turn your Action Replay 5 into a<br>super powerful program compactor. Reduce<br>programs by up to 50%! Further compact pro-

grams already cruched by ARS's compactor.

**GRAPHICS SUPPORT DISK -**

**ONLY \$19.99** 

To take advantage of ARS's unique power, we<br>have prepared a suite of graphic support facilities.<br>• SCREEN VIEWER: View screens in a 'slide

MESSAGE MAKER: Add scrolling messages

In Low Figure Screens with music.<br>The post-saved screens with music.<br>The Saved Screens with eactions of any saved

show sequence

en to full size.

- Full specification MIDI at a realistic price
- MIDI In MIDI Out MIDI Thru
- Compatible with Digital Sound Sampler and
- **Advanced Music System** MIDI CABLES (5 ft. prof. quality) -Only \$\*8.99

## **DIGITAL SOUND SAMPLER**

- Record any sound digitally into memory and
- then replay it with astounding effects<br>
Playback forwards/backwards with echo/reverb/ring modulation
- Full sound editing and realtime effects menu with waveforms
- Powerful sequencer with load & save
- Line In Mic In Line Out and feedback controls

## Only - \$89.95

**ADV. MUSIC SYSTEM** Powerful modular program for creating editing, playing and printing out music

- 
- external MIDI keyboard/synthesizer<br>Print music in proper musical notation
- format using the EDITOR or via on screen piano KEYBOARD emulator or via an externally connected MIDI keyboard
- **C** Use the LINKER to connect music files
- together to form very large compositionsd<br>Generate almost unlimited sounds with the flexible SYNTHESIZER module

Only - \$29.99

### **CUST SERVICE** YOUR HIGH TECH **TECH SUPPORT** 702-454-7700

TU-SA 10AM-6PM<br>FAX: 702-454-7700

## **THE ADVANCED OCP ART STUDIO** COMPREHENSIVE, USER FRIENDLY ART<br>AND DESIGN SOFTWARE

Windows - icons - pull down menus - pointing devices

- Operates in Hi-Res mode. Full control over color attributes
- All info on screen no need to switch between picture & menu
- Compatible with keyboard, joystick, mouse and Koala Pad
- **Supports Epson compatibles plus user defined** printer drivers
- 16 pens, 8 random sprays, 16 user definable brushes
- Windows can be inverted, cut & pasted, enlarged, reduced, squashed, stretched, flipped and rotated
- Solid & textured fill option, with 32 user definable patterns
- 3 levels of magnification with pan & zoom, pixel clear and plot
- Text 9 character sizes, 2 directions, bold and rotate
- Comprehensive font editor
- Luines, points, rectangles, triangles, circles and rays
- **Undo facility for last operation**

Only - \$29.99

 $^{+}$ Add \$5.00 shipping/handling in the continental U.S.: \$8.00 - PR, AK, HI, FPO, APO: \$11.00-Canada/Mex:  $800-782-9110$ <br>C.O.D. orders add \$3.50 to above charges: SPECIFIY COMPUTER MODEL WITH ORDER:  $800-782-9110$ <br>VISA/M **RIO** Computers 3430 E. TROPICANA AVE. #65<br>WWW.GOULANA QUE. #65<br>May Nortegy FOAS, NV 89121

Easy input and storage of music<br>Playback through the C-64 internal sound or

together with lyrics using PRINTER module<br>Enter music a note at a time in written music

## 800-782-9110 MORRESTERME<sup>2</sup>M C-64 PRODUCTS FAX: 702-454-7700 SCAN THE FUTURE OF DESKTOP PUBLISHING WITH THE 64

RIO COMPUTER

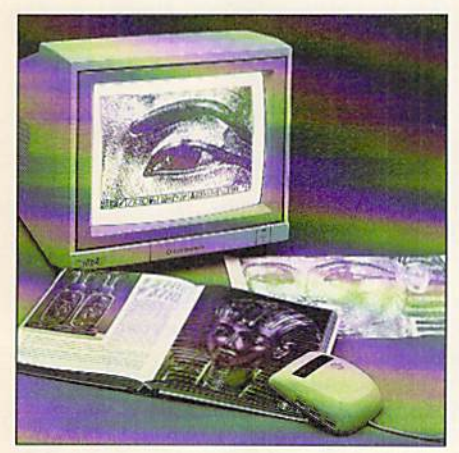

HANDYSCANNER <sup>64</sup>

The Worlds First Handscanner for the 64!

- **Professional quality super high 400 dots per inch resolution**
- Reads the graphics from any printed document
- **Converts any material to digitized graphics in seconds**
- Elaborate grey-tone scale digitizes color or black & white photos using 3 built in dithering settings

YOUR HIGH TECH SOURCE FOR

- B/W setting for crisp reprodution of high contrast line art
- **Enlargement or reduction from 33% to 300%**

Home Desktop Publishing

- Graphic memory of 640 X 400 standard (640 X 800 with Pagefox module)
- Included software has all the standard functions of a good drawing program

## ONLY \$299.95

## PAGEFOX 3 Easy To Use Editors For Perfect

Completely menu driven

- **100Kb** storage enlargement module keeps entire page in memory
- Uses proportional mouse or joystick for total control over text, graphics or picture placement

## GRAPHIC EDITOR

- Store 640 X 800 points (equal to one 8.5 X 11 inch page)
- Draw lines, rectangles, circles, and ellipses with rubberband cursor
- **Pattern funtion generator with 20 patterns**
- Move, copy, reflect, revolve, & connect with exact pixel positioning
- Zoom, fill, spray, freehand draw, undo and many more functions

### TEXT EDITOR

- 12 character sets available at one time (more are reloadable) with 9 variations (outline, shadow, bold, etc.) give thousands of combinations
- **Proportional spacing, left/right justify, indentation, underline, sub- and super-script,** pixelwise character adjust and much much more
- NLQ print on Epson compatibles (MPS 801, 802 & 803 supported)

## LAYOUT EDITOR

- Display full page or any 320 X 200 block
- **Text flows around graphics and from frame to frame in any order**
- Only 5 seconds to reformat and display an entire page
- Left/right format, center or right justify, automatic formatting, etc.

## $CHARACTERFOX \sim ONLY$  \$49.95

Create your own character sets or use the 25 built in sets. Also contains flourishes, frames, extra large initials and utilities.

## M3 PROPORTIONAL MOUSE ~ ONLY \$39.95

2 double sided disks provide a selection of fonts for any requirement. **GRAPHICS LIBRARY 1 ~ ONLY \$24.95** 

190 CHARACTER SET DISK ~ ONLY \$24.95

Over 200 images on 3 disks GRAPHICS LIBRARY 2~ ONLY \$24.95

RIO COMPUTERS <sup>78</sup> C.O.D. orders add \$3.50 to above charges: SPECIFIY COMPUTER MODEL WITH ORDER.<br>3430 E. TROPICANA AVE. #65 VISAMC/Checks/Money Orders/C.O.D. Accepted: Please call for return authorization number - returns<br> May Not Reprint Without Permission

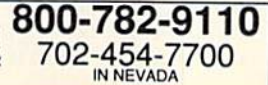

ONLY \$139.95

CUST SERVICE TECH SUPPORT 702-454-7700 TU-SA 10AM-6PM

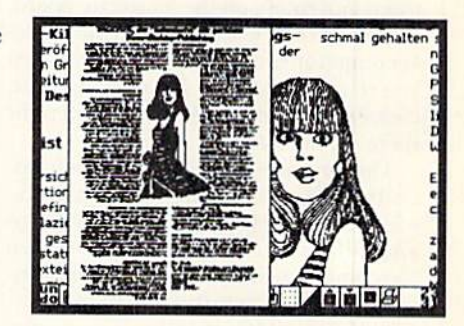

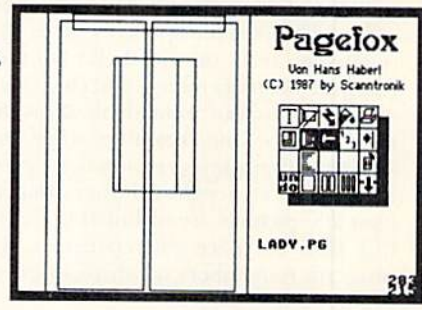

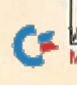

## Software Gallery

This issue we cover lots of ways to break out of the winter blahs,

from a beat-the-clock word game to sports, flying, strategy and other games.

## $P$ ICTIONARY  $\dots\dots\dots\dots\dots\dots B+$ Pass the Good Word About This Game

Anytime friends or Family gather at the home of a Commodore user, someone always says, "Hey, why don't we play a game on the computer?" Next time that happens at your house, you can be ready with Broderbund's new version of Pictionary.

Like its cousin Charades, Pictionary is a word-guessing game. However, in Pictionary the performer sketches clues instead of acting them out. In computer Pictionary the machine takes care of piece movement on the 55-square board, rolling the die, word selection and timekeeping (for two to four minutes). When you're ready to draw, a sketchpad, with clickable drawing tools, slides down right there on the screen!

The practice mode and drawing op tions, such as connected and variablewidth lines, rectangles, circles, patterns and fill, are great helps in on-screen sketching. Pencil-and-paper remains easier, but getting across the idea of a person, object, place or action in an unfamiliar medium is an engaging challenge.

So, when everybody leaves, does Pictionary go back on the shelf? No way. Just pull down the menu, and click a setup for one to four individuals. Now the program does the sketching, while you and any other players compete to guess the word it's chosen. I'd guess that at least 200 pictures are included in the 13 disk files. To space out repetitions, the program remembers which pictures it's drawn each session.

The new Pictionary boasts good speed, clean graphics and decent sound. mouse is helpful, but not necessary. Minor glitches include an error in the foldout manual (use insert/delete, not escape, to turn off a tool) and a few occasions when a team turn is incorrectly specified as "all play." Finally, scores are not main tained on-disk and do not determine who wins. As in the board game, the first player to reach the finish is the winner.

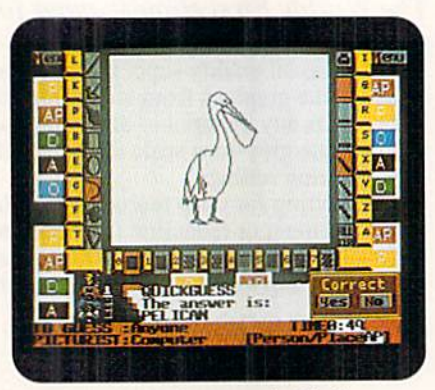

Sketch clues on the screen in Pictionary.

Good hoard games seldom make good computer games. Pictionary is an exception offering, if anything, more enter tainment than the original. Expect a guaranteed party ice-breaker and a fine challenge to your creativity. (Broderbund, 17 Paul Drive, San Rafael, CA 94903.  $C-64/\$29.95$ 

> —Jeff Hurlbuki Houston, TX

### Report Card

A Superb! An exceptional program that outshines all Others,

### Good.

One of the better programs available in its category. A worthy addition to your software library.

Average.

Lives up to its billing. No major hassles or disappointments here.

- D Poor. This program has some problems, There are better on the market.
- **E** Failure. Many problems; should be deep-sixed!

## Puffy's Saga An Imaginative Adventure That's No Kid's Stuff

Well, Puffy, now you've done itbounced off alone and rolled down hidden shaft. If those ghosts get you, this could be the end of Puffy's Saga!

Puffy and his girlfriend Puffyn are cute, round, furry creatures with big eyes and noses. Because they have no hands or feet, they can't run, so they "scootch" instead. The alien world they're trapped in, which you view top-down, is wellstocked with monsters. You might be dissolved by acid puddles, life-drained by ghosts, fried by dragons, lost or starved, but you won't be bored to death.

As Puffy, your scootching speed is just adequate to evade slower monsters. As Puflyn, you're faster but more vulnerable to hits. Either way, you pack an unlimited-shot pistol and can grow numerous helpful bonus items. Some, like extra speed and a super shot, enhance existing abilities. Others let you repel monsters or give you invisibility, fire breath or an overview of the maze. Most imporianl are keys and the caches of yummy, lifeboosting drumsticks. Ifyou consume too few and get "puffed out," poof!, the game ends.

This new arcade-adventure by UBI Soft spans 34 crisp, colorful, wildly var ied mazes. Each is a smooth-scrolling, multiscreen puzzle composed of corri dors and trigger squares, hiding energy beams, monster guardians and more. One part of the challenge is to pick up all the pad goms and access the next lev el, another part is to collect goodies and build up life points. (Hint: On easy lev els, do game save just after cleaning out the drumsticks and play will restart with a completely restocked maze! Five or six trips should supply more than enough life points for several tough levels.)

On-box labeling proclaims that Puffy's Saga is entertainment software for one or two players, but it is not for two. It is a semi-tough, nicely paced challenge, and definitely entertainment. Turn down the

www.Commodore.ca May Not Reprint Wilhow Records Jones 1991

## Get A Goldmine of Tips and Projects for Your Commodore

### Build Up Your Game Strategies! LOU SANDER'S GOLD MINE: Game Tips for Commodore™ Users by Lou Sander

Sharpen your game-playing skills with over 1200 tips on 500 + popular software games in this one handy volume! Master such favorites as "Breakthru," "Defender of the Crown," "GUNSHIP," "The Last Ninja," "Legacy of the Ancients," and more with these proven pointers. This rich assortment of winning formulas offers the best of Lou Sander's popular "Gold Mine" column, plus hundreds of tips never before published! 352 pp./illustrated. #3323H, S28.95 Hardcover

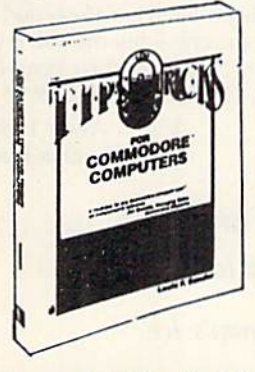

### Stretch Your Commodore's Capabilities! LOU SANDER'S TIPS AND TRICKS FOR COMMODORE COMPUTERS by Louis F. Sander

". . good reading and an indispensable reference tool."

—James Gracely, Former Managing Editor, Commodore Magazine Enjoy EVEN MORE tips from Lou Sander, columnist of Commodore Magazine's "Tips and Tricks." Includes 500 + user-tested tips and ready-to-use programs—many never before in print! Get valuable programs to create an easy word processor, memory saver, search mechanism, mode guard, and more. Plus, you get answers to your questions on: setting up and operating the computer; improving programming skills; and maximizing disks, printers, monitors, keyboards, peripherals, and more.

412 pp./illustrated. #3192P, S21.95 Paperback

### Use Your C-128's Full Sound and Graphics Potential in 3 Modes! ADVANCED COMMODORE 128™ GRAPHICS AND SOUND PROGRAMMING by Stan Krute

Create professional-quality sound and graphics—without using any add-on hardware. This time-saving reference takes you through each step with  $\bullet$  sample exercises and ready-torun programs • a Sound and Music Lab that uses a point-and-click interface • complete program listings with C-128 specifics · and routines for locating points on a high-resolution screen . . . drawing lines and simple polygons . . . pattern painting, and more. 414 pp. 72 illus. #2630H, S21.95 Hardcover

## More Bestselling Books

The Commodore Programmer's Challenge: 50 Challenging Problems to Test Your Programming Skills—with Solutions In BASIC™, Pascal®, and C" by S. Chen. 237 pp. Illustrated. #2817P, \$14.95 Paperback

Commodore 128 BASIC: Programming Techniques by M. Hardee. 190 pp., 120 illus. #2732P, S12.95 Paperback

Serious Programming for the Commodore 64 by H. Simpson. 208 pp., 124 illus. #1821P, \$12.95 Paperback

1001 Things to Do with Your Commodore 128 by M.R. Sawusch/D. Prochnow. 206 pp., 74 illus. #2756P, \$12.95 Paperback

Commodore 128 Programming Secrets #15030P, \$15.95 Your Commodore 128™ #15028P, \$16.95

Flight Simulator and Flight Simulator II: 82 Challenging New Adventures by D. Prochnow. 224 pp., 66 illus. #2862P, \$12.95 Paperback

GUNSHIP: 82 Challenging Adventures by D. Prochnow. 208 pp., 83 illus. #3032P, S12.95 Paperback

JET: 82 Challenging Adventures by D. Prochnow. 208 pp., 108 illus. #2872H, \$19.95 Hardcover

### TAB BOOKS BIjo Ridge Summit, PA 17294-0840

### TO ORDER CALL TOLL FREE 1-800-343-0728 Ask for the TAB BOOKS Operator

Or mail ad to: TAB BOOKS, Blue Ridge Summit, PA 17294-0840. YES, please send me the following book(s). **Please Print** Book  $#$  Title  $^$ Book  $#$  Title Shipping and Handling (\$5 outside the U.S.A.) \$. Please add applicable state and local sales tax. \$ TOTAL<sub>\$</sub> Check or money order enclosed made payable to TAB BOOKS Charge my  $\Box$  VISA  $\Box$  MasterCard  $\Box$  American Express Acct. No. E-P **Signature** Name **Address** City State/Zip Prices subject to change. RM31

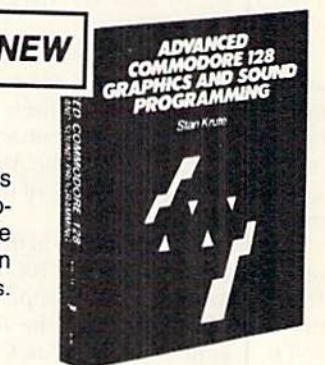

**NFW** 

 $\overline{A}$ 

### SOFTWARE GALLERY

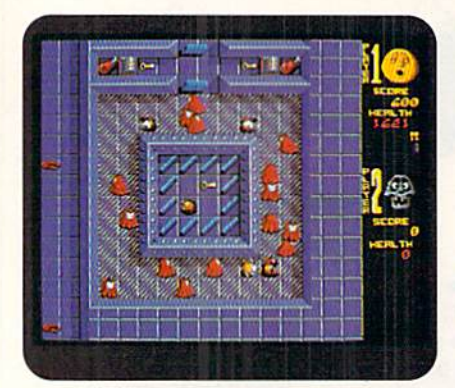

Puffy closes in on a key in Puffy's Saga.

lights, turn up the sound, hook up the joystick and slip into your Puffy suit. Long play, action-adventure fun is just a scootch away! (Electronic Arts, 1820 Gateway Drive, San Mateo, CA 94404. C-64/ \$29.95)

### —JEFF HURLBURT

## F-16 COMBAT PILOT............D

This Flyer Misses Its Target.

I sometimes wonder whether games are being produced for the C-64 anymore. F-16 Combat Pilot surely wasn't. I think the developers concentrated more on porting features from the Amiga version than caking advantage of the C-64's strengths.

Combat Pilot places you in the cockpit of a General Dynamics F-16C Fighting Falcon, charged with accomplishing six missions. If you survive the first five, you're assigned to Operation Conquest, where you direct other F-16 pilots to critical targets as well as seeking your own.

As with most simulations of its ilk, the cockpit bristles with dials, gauges, status lights and digital displays. Accordingly, ii takes time to learn. A command card and a heads-up cockpit display help you master the dozens of commands which con trol the on-board systems. You can prac tice flight, navigation and combat in any of the five basic scenarios.

Flying the F-16 is easy enough as you lly to the target coordinates, while out side passes a virtually featureless terrain. But jerky graphic updates and an over sensitive joystick make precision maneu vers quite frustrating. Air-to-air combal requires more luck than skill, since you can only look forward from the cockpii. and enemy positions are displayed as white line drawings with no real perspective. Thankfully. landings are automat ed—if you can line up with the runway.

Many features distinguish good simulations, but the C-64 version of F-16<br>www.Commodore.ca Combat Pilot offers none of them. It fails for several reasons, foremost being its lack of respect for the C-64 gamer. (Electronic Arts, 1820 Gateway Drive, San Mateo, CA 94404. C-64/S34.95)

> —[OHN Ryan **BILOXI, MS**

## Ski or Die It's All Downhill to Great Fun and Alpine Action

Those hotdoggin' maniacs from Skate or Die have brought their unique sports philosophy io the mountains in Elec tronic Arts' new Ski or Die, and the wintry slopes will never be the samel

The game opens at a ski shop, where the proprietor is Rodney, your friend from the original program. He cracks a few jokes, gives some playing tips and signs you up for the program's events. You can test your skill in one contest or try all five.

There are two playing modes: practice and competition. In the latter, a recordbreaking score is saved to disk. In one event, the Snowboard Half-Pipe, you hurtle through a trench on a 5-foot slab at your choice of three speeds. Points mount up as you do ollies, rail slides and other tricks off the trench's rims, floor and bumps.

Another event in which stums earn points is Acro Aerials. The launching pad is a towering ski jump, and the fluidity and variety of your maneuvers on the way down determine your score. Per haps the hardest event on the disk is the Downhill Blitz. Though fancy tricks again earn points, your main goal is to avoid spills and post a good time.

The Snowball Blast is Ski or Die's most frenzied contest. In it, you cream as many punk penguins and nasty brats as possible before they bury you with their snowballs.

Up to six players can take turns in these four events, but the Innertube Thrash allows only head-to-head competition. If a friend isn't available, you can take on the infamous Lester, also back from Skate or Die. You and your foe race down a hill in old truck innertubes, encountering spikes, air pumps and pocket knives along the way. Touching them de flates or inflates your innertube, or slows your opponent. You score by picking up helpful objects and finishing first.

Ski or Die offers a lot and executes beautifully. The graphics and animation are terrific, the joystick control is precise, and the humor is appealing. The pro-

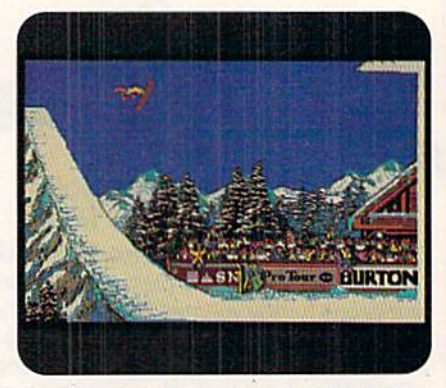

The Acre Aerial competition in Ski or Dig.

gram's only problem is 45-second load ing time for events—but the wait is worth it. (Electronic Ark, 1820 Gateway Drive, San Mateo, CA 94404. C-64/\$29.95)

> —Walt LATOCHA Oak Park, IL

### **BLADES OF STEEL................B+**

You Stick to the Action

### On Konami's Ice

Whether you're playing ice hockey or designing a computer game, you must do many things well to beat your compe tition. Though the producers of Blades of Steel deliver ihe action they promise, they left out features that could have made it the top C-64 hockey simulation.

Konami's translation of the popular coin-op and Nintendo game pits you against either the computer or a friend. The program has exhibition and tournament modes, and includes three difficulty levels for solo play: junior, college and pro.

As play begins, you choose one of eight cities for your six-person team to represent. Then it's onto the ice for ihe face-off and the action. It takes skill to finesse the puck from one team member to another until reaching the optimum position for a shot-on-goal.

Although the Blades of Steel manual indicates otherwise, ihe computer gener ally determines which skater you control when the other team is trying to score. If you're skillful, you can steal ihe puck by knocking down the player in possession.

On-screen fights are included. When combatants reach a certain level of violence, the picture switches to a close-up. Surprisingly, it's the loser who ends up ejected from ihe game! The game also includes penalty shots for slashing fouls, and overtime for tie games.

Blades of Steel succeeds as an arcade contest. Its graphics are crisp, and its

May Not Reprint Without Permission<br>18 R U N · MARCH/APRIL 1991

control system is superb. Best of all, the animation really gives a feel of motion on ice. Unfortunately, other hockey programs offer more features; SuperStar Ice Hockey, for instance, lets you act as coach and owner, as well as skater.

However, if you're satisfied with fast and bard rink excitement, no program provides better than Blades of Steel. (Konami, Inc., 900 Deerfield Parkway, Buffalo Grave, IL 60089. C-64/\$29.95)

—Walt Latocha

### Blockout B+ Square in the Fun Category

Thanks to Tetris, you already know that a pile of blocks can be a real ball. Well, so does California Dreams. Their latest entry in the fitting-stuff-together sweepstakes boasts 3-D perspective, usersizable pits and three-piece sets!

It's called Blockout because, when you form a complete layer of blocks, zing!, they're out, everything on top moves down, you collect a hefty point bonus, and there's more room in the pit. The 41 pieces, which are composed of one to five blocks each and are either cookiecutter flat or like sections of a Soma Cube, stick out every which way.

The computer creates pieces one at a time and starts them at the top of the pit. As a piece notches down, your job is to ro tate, Hip and position it to build complete block layers. You have nearly a minute at the lowest level and speed settings, but just a few seconds at level 9. The faster you place a piece, the more points it scores. Once it locks into place, the next piece is generated. The game ends when you're satisfied that nobody can top your score, or when pieces overflow the pit,

The first amazing thing you'll notice about Blockout is that, by golly, it's doable! The pit bottom and walls are marked off in squares to facilitate posi tioning, and the active piece is a transparent line drawing, so the pit and contents (color-coded by level) are always visible. The absence of a joystick or mouse control option for play is a weakness, but a special practice mode really helps you learn the keyboard commands, Most important, you set the pit dimensions, starting speed, and piece variety and complexity, all via a single, userfriendly menu (where a mouse can be used); and separate top-ten-score rosters are maintained on-disk for each pitsize/piece-set combination!

Blockout, with its accompanying 25 page manual and command card, offers good speed and attractive May Not Reprint Without Permission

graphics, although just adequate sound effects and no in-play music. Maybe the Dreams people were aiming for a pure challenge. Tough? You bet. Plan to log 30 minutes or so of learning time, then look forward to hours of block-busting fun. (California Dreams, 780 Montague Expressway, #403, San Jose, CA 94086. C-64/\$29.95)

—Jeff Hurlburt

Mondu's Fight Palace .... A -This Sci-fi Wrestling Game Is Worth Going to the Mat for

One way to create a unique game program is to blend two dissimilar genres.

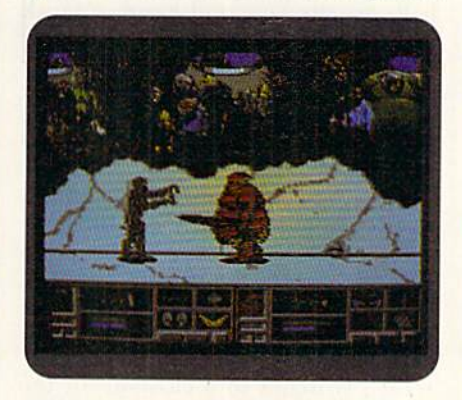

Alien wrestlers in Mondu's Fight Palace.

That's exactly what Activision has done in Mondu's Fight Palace, an appealing mixture of wrestling and science fiction.

You compete against either a human opponent or the computer, using both joystick and the keyboard. When playing alone, you start your mat career by eontrolling Rex, a humanoid who's the weakest of the game's ten grapplers. His exotic colleagues include Slash, whose razor-sharp body cuts up his foes; Colonoid, an entity whose hometown is a test tube; and Mondu the Fat, the Fight Palace's owner and the reigning champion. Succeeding with Rex, you move on to higher levels where you control more powerful ring warriors.

The game places great emphasis on money, earned by winning fights and betting correctly on the length of the bouts. You can spend the cash on 19 weapons, including the Hands of Sutmar, which double your punch power for ten seconds, and the Wheel of Pain, a titanium dart that explodes on impact.

All the wrestlers, male and female, in clude throws, back flips and 13 other moves in their repertoires, In addition, each has a special move. Rex, for example, is noted for his high-flying "death kick" (which is actually tame compared to the bizarre maneuvers of the nonhuman grapplers).

Activision skillfully crafted almost every aspect of Mondu's Fight Palace. The graphics are detailed and colorful, the interface is user-friendly, and the control system is fluid. Also, the need to develop sound tactics for selecting weapons and betting adds mental challenge to the rough-and-tumble mat action.

The package's only major shortcoming is a chart in the manual that gives erroneous information on how a joystick. affects on-screen movement. However, you'll be able to figure out what the man ual should have said by experimenting a bit in two-player mode.

Activision deserves high praise: Mondu's Fight Palace is an excellent execution of an original gaming concept. (Activision; distributed by Mediagenic, 3885 Bohannon Drive, Menlo Park, CA 94025. C-64/S29.95)

—WALT LATOCHA

## **STRIKE ACES...........................**D

### Everything But the Action

For the elite miliiary pilot the ultimate test of flying/fighting proficiency is SAC's Bombing and Navigation Competition. Held each year at Ellsworth Air Force Base in South Dakota, the BNC goes ac tual combat one better with a guarantee that yon face the best pilots flying the hottest "enemy" machines. Complete all eight missions and the coveted LeMay Trophy is yours, along with recognition as the "Ace of Strike Aces."

Starting with a 43-page manual, Accolade's simulation of the event aims for nuts-and-bolts accuracy. Your aircraft choices include the U.S. F-4E Phantom and F-111F Aardvark, Britain's Tornado IDS, and even a Russian MiG-27. Fair enough, since your competition can be MiG-29 Fulcrum, an F-14 Tomcat or an F5E Tiger II. You can arm each plane with a different mix of weapons.

Strike Aces, with practice takeoffs, bombing and landing sequences, plus disk saves for up to ten pilots, scores well on just about every fun criterion except, unfortunately, action, Acockpit crammed with slow-responding, hard-to-read in struments is your first warning. Once airborne, you see a bland "sticks and pyramids" landscape that lacks detail at lower levels. Changing your view, for example, from Cockpit to Chase Plane or Satellite hardly matters: Down is blank whiteness, and ground targets are virtually invisible  $\blacktriangleright$  up to point-blank range.

The problem is scale. If a fractal-generated landscape contains just enough information to "work" a mile up, it looks blank at 100 feet. The same goes for joystick response. High above mountain tops, you hardly notice the limited one or two updates per second, but on a tensecond, trectop-level straffing run, your killer bird responds like a dodo!

Though the lure of air-to-air combat may get you through the mandatory ground-only missions, don't count on it. few arcading experiences are more frus trating than tackling a high-action chal lenge with mushy controls. Good sound and setup notwithstanding, your best Strike Aces maneuver is a fly-by. (Accolade, 550 South Winchester Blvd., Suite 200, San Jose, CA 95128. C-64/\$29.95)

-JEFF HURLBURT

## 3-D Pool New Angle on Eight Ball

Minnesota Fats and the rest of the pool hall crowd always pace around the

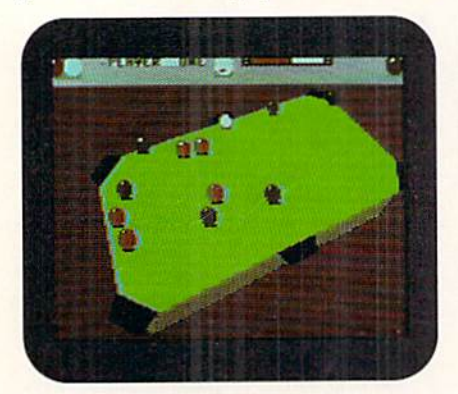

The table tilts in 3-D Pool eight ball.

table while lining up their shots, but in 3-D Pool you sit still while the table tilts and rotates. Eight computer players are available in case you can't find a human opponent for eight ball, the only game played in the 3-D Pool hall. Fifteen trick shots will test your skill, and you can design harder ones with the trick-shot editor.

To get a different perspective on the table, flip your view to the other side or zoom in and out. When shooting the cue ball, set the power of your stroke with the on-screen meter, then tilt the table up or down (using joystick or keyboard control) to add top- or bottom-spin.

Tournament play starts in the quarterfinals and pits you against formidable opponents. Unfortunately, there's no way to save a game in progress, unless you have Software Sup port International's Super Snapshot, so you probably should start a tournament when interruptions won't occur. (MicroPlay: distributed by MicroProse Software, 180 Lakefront Drive, Hunt Valley, MD 21030. C-64/\$29.95)

> -LONNIE BROWN Lakeland, FL

### Rick Davis's World TROPHY SOCCER ............... A+

### Kick the Ball Around

### This Nifty Field

World Trophy Soccer kicks off on a 3-D field, complete with players, soccer ball, penalty box, and more. A quick glance at the game's instructions and you're ready to start. Joystick control is slick and intuitive, but even at the first of five levels of play the computer is formidable opponent. You may prefer to compete against a friend.

The program's graphics are impres sive: lime-colored turf scrolls by as your key player moves; a shadow darts around beneath the players and ball, creating a dizzying effect; and opposing players crowd in as you jockey for a goal. Once the ball is launched, the screen switches to a close-up of the goalie. These and various other pol ished details blend together in this unique and exciting soccer game. (Melbourne House; aistributed by Masterltimic, 1800! Cowan, Irvine, CA 92714. C-64/\$29.95)

> —John DlPRETE **CRANSTON, RI**

### CENTAURI ALLIANCE...........C+

Not Too Little, but

### Few Years Too Late

Take a game like the Bard's Tale, move it up a few hundred centuries into a galaxy filled with hostile aliens and you have Centauri Alliance. Your goal is to complete various short missions aimed at defeating the aliens. Up to eight party members from six races (each with iis own strengths and weaknesses) can band together in the effort. Each character belongs to a discipline devoted to fighting, helping others or fixing broken equipment and artifacts. Your mission spans dozen planets, with combat taking place on a hexagonal grid.

Alliance characters can he created

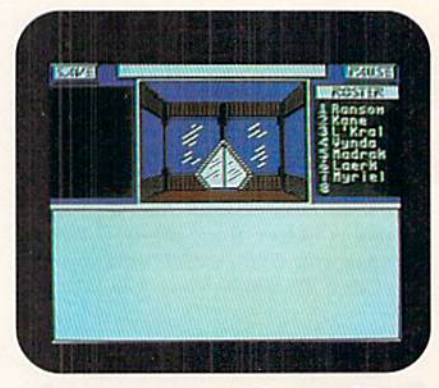

Characters join forces in Centauri Alliance.

from scratch or transferred from Wizardry, Ultima, Bard's Tale or Might and Magic. In the transfer, characters are processed a bit to meet Alliance's re quirements and some magical items may be lost.

Two views are available: 3-D first-per son and overhead. An automapper dis plays all areas your party has visited, although the maps aren't saved when you leave the adventure.

Three years ago I would have applauded Centauri Alliance, but in 1991 it comes across as rehash of old ideas. Also, the graphics are bland, and disk ac cess is frequent and slow. This program is big, polished, fun and easy to learn but was released too late. (Broderbund, 17 Paul Drive, San Rafael, CA 94903. C-64/ \$29.95)

—John Kvan

### Secret of the Silver **BLADES..............................C+** This  $D \mathcal{L} D$  Falls Just Short

### OfOther SSI Adventures

Third in SSI's Forgotten Realms saga, Secret of the Silver Blades sends your stalwart band against the Black Circle and other minions of the Dreadlord. The Dreadlord, his fortress in the mines of the town of Verdigris, has been frozen in a magical glacier, which BC mages are now melting! You must uncover the Dreadlord's secret weakness and rescue the town before it's too late.

As in earlier installments, you'll find 3-1) forward views in mines and dungeons, plus colorful pictures of guardsmen, monsters, and the like. Tactical combat is handled through the same scrolling display) and SSI's interface delivers con venient control of each member. New wrinkles include teleportation between sites, a town vault that accepts both items and money for storage, resurrection, training services and free healing.

A built-in fast-loader produces a smooth-running adventure. Regrettably, the adventure is where Silver Blades fumbles, Whether imported from Azure Bonds or newly created, your six heroes are so powerful only two or three battles pose a real challenge. The game's six disk sides, Rule Book, Journal and Clue Book (purchased separately for \$12.95) deliver half the play, challenge and sce nario content of earlier D & D efforts. (Strategic Simulations, Inc.; distributed by Electronic Arts, 1820 Gateway Drive, San Mateo, CA 94404. C-64/\$39.95)

—Jeff Hurlburt

## CASTLEVANIA........................B

## Grisly but Enjoyable Action Beckons You.

Count Dracula lurks in his castle, and you musi thread its labyrinth of chambers to find and destroy him. He's protected by an assortment of gothic creatures, from an Axe-Man to zombies, which you must confront.

Using your joystick, you can move in eight directions, climb stairs, jump, crouch and turn. Pressing the firebutton activates the magical items and weapons yon find or win along the way. Your favorite weapon is a cracking whip that must be flicked with perfect timing. When you destroy a creature, it leaves behind its heart, a gruesome booty that will empower your stolen weapons. On-screen indicators display your power levels, remaining lives and time, and the number of hearts you've found.

Castlevania includes various scenar ios, although I didn't find a significant difference between them. A special program option lets you save and restore a game over and over. Good graphics and animation, adequate music and sound effects, and nifty-if clichéd-plot make Castlevania a game of chills and thrills. (Konami, 900 Deerfield Parkway, Buffalo Grove, IL 60089, C-64/\$39.95)

—John diprete

## COMBOTS ................................C Robots Play a Deadly Game Of Hide and Seek

The year is 2006 and the world has been overrun by alien robots. Earth's www.Commodore.ca May Not Reprint Without Permission

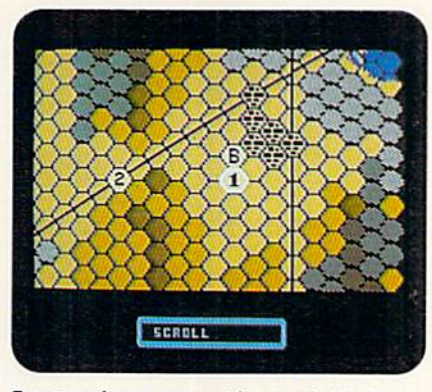

Strategy keeps you on the map in Combots.

only hope against these overwhelming machines is its own human-operated robots. The hunt and battle take place in the four scenarios of Combots, a one- or two-player game of strategy and tactical combat.

Each robot, or combot, is equipped with various power sources, weapons, sensors, force fields and levels of armor. The game, played on a hexagonal map, consists of a series of turns in which you issue movement and fire orders to your machine. Play continues until your mis sion is complete or your combot is destroyed.

Strategists may find Combots intrigu ing, but the time needed to learn the game, along with its lack of animated combat sequences, decent sound effects and spicy graphics, make this cyborg-versus-cyborg contest rather dull. (Avalon Hill Game Company, 4517 Harford Road, Baltimore, MD 21214. C-64/\$24.95)

—John Ryan

### Dragon Wars

### This Game Breathes Fire

With the release of Dragon Wars, a traditional role-playing game set in the wa tery world of Oceana, Interplay has re turned to its roots. The result is a game that outshines even their popular Bard's Tale series produced for Electronic Arts.

One of the most obvious improve ments is seen in Dragon Wars' graphics. The window on your characters' world is almost four times larger than in Bard's Tale III. The text window is at the bottom of the screen and numbers describ ing character attributes have been re placed by color-coded bar graphs. Another improvement is the powerful automapping feature, which provides detailed, full-screen overhead view of the area surrounding your characters.

You begin play with four characters and can add up to three nonplayer  $\blacktriangleright$ 

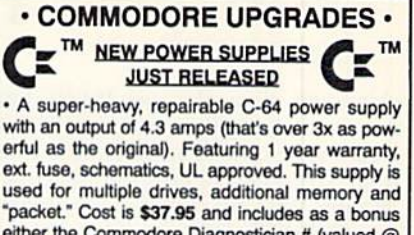

either the Commodore Diagnostician # (valued  $@$ \$6.95) or the "programmers utility" plug-in cartridge (valued  $@$  \$9.95). . 4.3 amp supply for C-128. Same features as

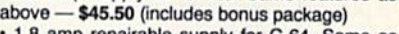

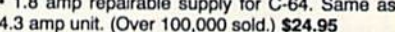

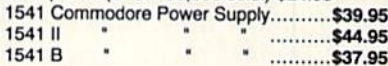

### "PRINTHEAD" REFURBISHING **SERVICE**

Save time and money by having your tired, worn-out or damaged printhead refurbished or remanufactured at a fraction of the cost of a new one. Features low cost, 5 day service and 1 year warranty. Send for prices/info on 400 different types.

### **COMMODORE DIAGNOSTICIAN II**

Originally developed as software package, then converted to a readable format, the Diagnostician has become a fantastic seller. With over 28,000 C-64 owners world-wide, Diagnostician II utilizes sophisticated cross-reference grids to locate faulty components (ICs) on all C-64 and C1541 computers (C-12B/64 mode). Save money and downtime by promptly locating what chip(s) have failed. (No equipment of any kind needed.) Just updated with 30 changes to take advantage of the new 64C combination chips/RAM changes found on new CBM boards. Success rate from diagnosis-torepair is 98%. \$8.95 includes basic schematic. (Available for Amiga computers at \$14.95.)

### COMMODORE 1750-512K RAM **CARTRIDGE**

Now add another 512K to your C-64 (C-128). This is a new factory unit. Compare our low price.

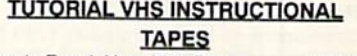

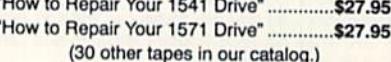

### REPLACEMENT/UPGRADE **CHIPS & PARTS**

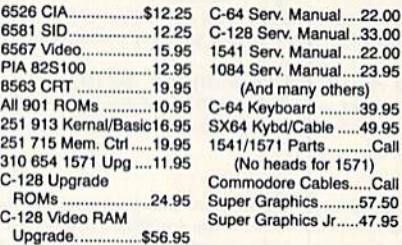

• Important Catalog Announcement • Call tor your now 34 page catalog of specialty items for<br>Amiga, Commodore and IBM. This Free catalog con-<br>tains: Low-Cost Replacement Chips, Upgrades, 34 Diag-<br>nostic Products, Tutorial Video Tapes, Interfaces, Heavy Duty Power Supplies (for A500 and A2000) and other worldwide products you won't find anywhere

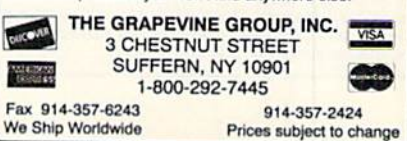

### SOFTWARE GALLERY

characters along the way. IF you don't care for the party that comes on the disk, create your own or transfer characters from Bard's Tale. Besides the usual traits, Dragon Wars characters boast various practical skills. Using a wide variety of weapons, plus five categories of magic and more than 60 spells, adds to their experience. Naturally, there's an equally wide array of monsters to battle. All are carefully drawn and animated. (Interplay, 1575 Corporate Drive, Costa Mesa, CA 92626. C-64/\$44.95)

-BOB GUERRA CHARLESTOWN, MA

### SPHERICAL ............................. B-

### 100 Levels of

### Puzzle-Solving Excitement

In Spherical, you must guide the Starball through 100 rooms of a dragon's castle until you reach the owner and destroy him. Each room offers obstacles io overcome, such as monsters, and valu ables to collect, including objects that

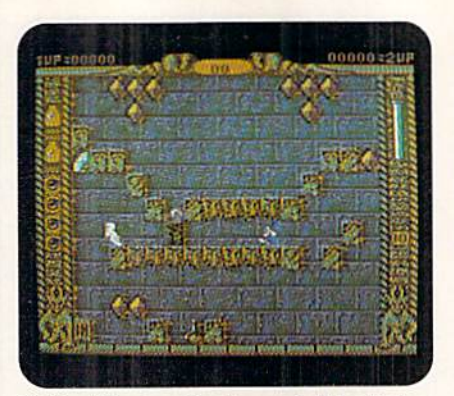

Find and destroy the dragan in Spherical.

make you invulnerable.

The best strategy is to build steps to get to the Starball, then place a block in front of the ball to keep it from moving. With the ball restrained, you have the leisure to construct your path. You get four chances before you must go back to the first level.

Spherical's music and graphics are first-rate. Bach screen is packed with col orfully drawn moving and static figures. Occasionally, items are difficult to recog nize, but after a few viewings, everything is easily identifiable.

Asave-game feature would have made this very difficult program more accessible to novices and intermediate adven turers. Without it, many players will give up long before reaching the last screen. (Rainbow Arts, 3413-A Benson Ave., Baltimore, MD 21227. C-64/\$24.95)

> —Len Pocgialj Syracuse, ny

### FERRARI FORMULA ONE ..... B -

### You Win Some, You Lose Some

Electronic Arts' Ferrari Formula One is really two racing simulations in one. It's a complex strategic simulation of a full season of championship racing on 16 international Grand Prix courses, and an arcade-style driving simulation that puts you in the seat of a \$350,000 Ferrari.

The program receives high marks for technical accuracy. Before entering race or taking your car to the track, you can adjust tires, engine, suspension and gear ratios in the garage, and the cat's

## Attention Commodore 64 and 128 Owners -**Tremendous Savings from Software Hut**

Through a special purchase from Commodore Business Machines, we have a number of products at great pricing. Below is a list of products:

### 1750 RAM \$129.95

While Commodore no longer produces 1750 RAM unites, our Commodore trained technicians take new 1764 RAM units and add the additional 256K to make them 512K. They are tested before shipping and come with a full 90-day warranty.

### 128D Refurbished \$289.95

Commodore no longer produces new ones, but these look new and come in a new box with shrink-wrapped manuals and disks. A 60-day warranty comes with it.

### 1080 Refurbished Monitor \$219.95

Hi-res color with 640 400 resolution and 64/130 Commodore 1660 300 Baud Modem \$19.95 cables (also works with Amiga). Includes a 60-day Commodore 1700 RAM New 128K............64.95 warranty.

> Software Hut, Inc. 2534 S, Broad Street Philadelphia, PA 19145

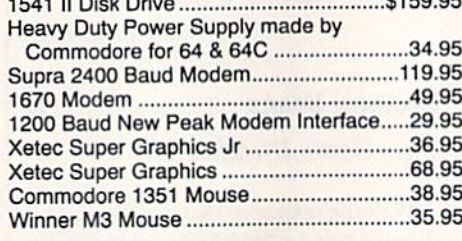

Commodore 1764 RAM new 256K...........119.95

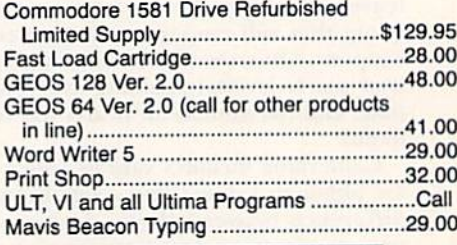

Repair Pricing. All prices include parts & labor & 60-day warranty.  $64 - $50.00$   $1541 - $50.00$ <br> $64C - 55.00$   $1541$   $11 - 60.00$  $64C - 55.00$   $1541$  II  $- 60.00$ <br> $128 - 65.00$   $128D - 20.00$  $128D - 20.00$   $1571 - 70.00$ 

All new products include Commodore's full 90 day warranty. Refurbished products are in like-new shape and in their original packaging. They have a so-day warranty,<br>Please call quickly as supplies are limited and on a first ucts both in and out of warranty. Please contact us at the service number below for additional information and pricing.

**VISA** 

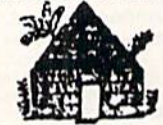

Dealer Inquiries Invited.<br>We ship via UPS. We accept for payment: Visa, MasterCard and Discover credit cards. We also ship COD, accepting Cash, Certified Check or Money Order. Software shipping is \$3.00 for the first piece, and \$1.00 for each additional piece. For monitors and computers, please add an additional \$3.00. COD orders add an additional \$4.00. Orders outside of U.S. are welcome. We charge actual

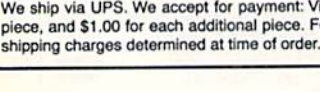

Order Toll Free 1-800-848-0079 For Information 1-215-462-2268 For Repairs 1-215-462-0210 "wings" in the wind tunnel. Last minute adjustments are possible in the pit.

The realism extends to the sequence of events in each race and the racing sea son in general. As you race, a digital clock shows the time and date. Time for travel between tracks is figured into the simulation, as is time for recuperating from injuries.

Despite the realism, the driving action leaves a lot to be desired. The graphics are unimpressive, the joystick unrespon sive and the animation agonizingly slow. The only way to speed things up is by blacking out the map and race informa tion at the top of the screen-and that works only on a C-128 in 64 mode. (Electronic Arts, 1820 Gateway Drive, San Mateo, CA 94404. C-64/\$29.95)

-BOB GUERRA

### Starflight The Fourth Time It Was Great

The third time Starflight glitched, I was not amused. After all, it takes time and money to equip and staff a starship! But when I booted the program the fourth time, I found my cargo bay 1315 percent full of gold and valuable Endurium (fuel). So, instead of the standard Endurium-guzzling boltbucket, I bought a heavy-duty cruiser with laser cannons and a skilled crew. The program hasn't crashed since, and I've been the master of the universe.

It's a big universe, with 270 star systems and 800 planets. The object is to collect minerals and artifacts in other solar systems and then cash them in to purchase crew training and more pow erful cruisers. While exploring planets in your terrain vehicle, you must lace alien attacks, and wind and electrical storms, and it's easy to run out of ener gy far from the spaceship. Since exploring even the closest solar system can take 20 minutes, there's a lot of gaming on this two-sided disk. Fortu nately, games can be saved. A clue book, which I consider a necessity, is available for an extra Si2.95.

Starflight's graphics are good, but a bit limited, a trade-off for packing so

much into the program, Copy protec tion—a two-layered "security code" wheel used each time you leave Arth-gets old quickly. (Electronic Arts, 1820 Galeway Drive, San Mateo, CA 94404. C-64/\$39.95. Clue book \$12.95)

#### —Lonnie Brown

### Answers to the RUN Crossword Puzzle from page 55.

#### **ACROSS**

5-Hexadecimal 6-Byte 7-Ram 11-Microchip 14-Analog 16-Gigo 18-Cursor 20-Basic 24-Memory 26-Fortran 27-Load 28-Run 29-Modem 30-Logo 31-Database 33-CPU 34-Input 35- Graphics

#### DOWN

1-Save 2-New 3-Bit 4-Data 7-Randomize 8-Digital 9-Silicon 10-Program 12-Cobol 13-Pascal 15-List 17-Keyboard  $19-Binary$   $21-Random$   $22-Etrom$   $23-$ Flowchart 24-Mnemonics 25-Lightpen 32-Bug

#### TAXPERFECT Get TaxPerfect™ now and<br>EFIGUTE SUCCESSIVE WELL WELL THE RESERVED TO A AND RESERVED TO A AND RESERVED TO A AND RESERVED TO A MANUSO THE relax on April 15th ... • EIGHTH SUCCESSFUL YEAR! • MANY THOUSANDS ALREADY IN USE! Your Simple Answer to the Tax Reform Act of 1986 (As Amended) . TaxPerfect is the quick, correct, easy way to do your taxes . Absolutely up-to-date with the Tax Reform Act of 1986 / 88 and all new tax changes . Simplest tax return preparation program available - at any price . Single-keystroke form-to-form change . Automatically calculates and transfers data from every FORM and Schedule to FORM 1040 . Simply answer the questions - TaxPerfect calculates leturn, tax due or amount or refund due you • Automatically elects the greater of Standard or<br>Itemized deductions • Prints data to all FORMS or Schedules you need for your complete return -ready to sign and file • Highly acclaimed by tax pros, CPA's and tax preparers, TaxPerfect is easy to understand and a pleasure to work with. Available for Commodore 64, Commodore 128 and IBM. TaxPerfect is fully screen-prompted, menu-driven and easy to use. System includes comprehensive User's manual with helpful tutorial example. . With a single keystroke, TaxPerfect instantly recalculates your entire return when you change any item. TaxPerlect also prints directly onto IRS forms. **AX PLANNING** Most powerful program features available —ai any price • Supports HAMdisk • Prints the input<br>sheets to organize your data • Built-in calculator leature accumulates input and enters total • 32<br>PF key functions achieved with 1 or 2 keystrokes<br>• Fast, complete tax calculations — 20 forms in under z seconds (most returns in under 1 second)<br>• On-line pop-up Help menus • Full calculationoverride capability • Follows IRS text & line #s<br>
exactly • Exclusive context-sensitive Datachek<sup>\*\*</sup><br>
pinpoints omissions—and alerts you to effects of your input • Our exclusive Current Values Display<br>constantly reflects all changes with your input • In<br>Planning Mode all unnecessary text input prompts are eliminated. Only numeric input is prompted for. Wew for 1990: 1040A and Schedule 1, 2 & 3. **Complete 1990 Edition:** TaxPerfect 64 **889** TaxPerfect 128 & IBM **899**<br>TO ORDER Call Toll Free 1-800-525-5611 24 Hrs. from anywhere outside Dallas. In Dallas Call 214/386-6320. M . TaxPerfect data files can be stored on disk TaxPerfect yearly updates are available at 50% discount to registered TaxPerfect users. TaxPerfect is an essential addition to your personal software library - and best of all, it's tax deductible. RETURN PREPARATION TaxPerfect PRINTS THE INCOME TAX RETURN FOR YOU: TaxPerfect 64-prints page 1 & page 2 of the FORM 1040 and<br>Schedules A,B,C,D,E and SE as well as<br>FORM 2441, 3903 and 6251 on standard IRS government forms or on blank computer paper for use with transparent overlays. Forms plus Schedules F and R and FORMS<br>forms plus Schedules F and R and FORMS<br>2106, 2119, 2210, 3800, 4136, 4255, 4562 and<br>4684. All other forms and schedules are considered in the calculation. TaxPerfect features direct screen input using fast ten-<br>key style on the Commodore 128. FULL-FEATURED DEPRECIATION SUPPORT Self-contained Depreciation program calculates and prints complete listing of<br>depreciable assets . . . all classes depreciable assets . . . all classes . . . any<br>length life . . . traditional methods plus "old"<br>rules. ACRS, MACRS... Half-year, mid-quarter<br>& mid-month conventions. Schedule of assets attaches as a detailed, printed supplement to<br>the FORM 4562. Commodore 64 and Commodore 128 are TRADE-MARKS of Commodore Business Machines Corp IBM is a Trademark of International Business Machines Complete 1990 Edition: TaxPerfect 64 589 TaxPerfect 128 & IBM Financial Services Marketing Corporation . 500 North Dallas Bank Tower . 12900 Preston Road . Dallas, Texas 75230

www.Commodore.ca May Not Reprint Without Permission

# mmodore onnection

Pass the word! You can discover a world of services, fun, information and software without busting your budget.

### By TIM WALSH

any people use their computers for years without ever experiencing the excitement and convenience of telecommunications. Commodore computerists are no excep tion. As a long-time advocate for telecommunications, I've convinced others time and time again that a modem and a telephone line are the two best vehicles for exploring vast new avenues with their computers.

To define telecommunications as it applies to home computers, it's little more than connecting a modem to a computer so that it can communicate with other computers, Despite its simplicity, however, telecommunica tions gives your computing life a real boost. As the Commodore 64 and 128 reach senior citizen discount age, telecommunications can play a crucial role in making the most of the "golden years."

The above-mentioned modem (MOdulator/DEModulator) is a device that converts a computer's data to and from signals that can be transmitted via a cable or telephone line. Along with a modem, software is also needed—commonly referred to as either a terminal program or a telecommunications package—that will allow you to convert and direct data to and from the modem. Equipped with these essentials, your Commodore is ready to share data with other computers and transport you into an exciting new world.

The argument most often heard against becoming in volved in telecommunications is that it's too complicated to learn and, once mastered, is too costly to use. We'll show that by employing a little ingenuity and common sense, using your computer with an existing phone line is neither complex nor costly. Unlike some other aspects of using your Commodore, such as the waning software market, telecommunications continues to grow at a swift pace, with more and more computerists discovering the experience for the first time.

### Making THE CONNECTION

Using a modem and a terminal program, you can use your Commodore to transmit text files to and from other types of computers. When you consider the fact that your word processing files can be shared by computers such as Amigas, MS-DOS machines and Macintoshes, the possibilities are endless.

Another compelling reason to consider exploring www.Commodore.ca

telecommunications is to quench your thirst for computer knowledge. Rather than lament your inability to find fellow Commodore enthusiasts or nearby user's groups to broaden your knowledge, telecommunications allows you to establish contact with other computerists from around the block—or around the world!

Another benefit of telecommunications is the oppor tunity that it offers to computerists to obtain "freely distributable" software. Unlike commercial software, freely distributable software consists of useful and entertaining public domain files, which are free, and shareware pro grams, where the author asks for a donation for using his or her program. Freely distributable files can legally be passed along to other computerists at little or no cost. Without a modem, most computerists have minimal or no access to this type of software.

A unique social element also accompanies telecommunications. For instance, joining a bulletin board system (BBS) not only allows you access to files, but also lets you exchange electronic mail (e-mail) with fellow computerists. More often than not, you'll find that having access to a fairly active BBS will not only make your library of software grow, but also make the time you spend with your computer a more gratifying experience.

Going a step beyond the bulletin board, there are telecommunications networks. Imagine a large-scale BBS with many users sharing the lines simultaneously and you've got a pretty accurate picture of the typical network. Not only do these networks offer efficiency and huge libraries of files, but also many social services. Through the networks, shopping, banking and educa tional opportunities are available without leaving the comforts of home.

Most major telecommunications networks also offer up-to-the-minute news and financial reports from Wall Street, so small-scale investors can use their computers to help make timely investment decisions. In addition, networks offer forums on subjects ranging from self-improvement to discovering the latesi developments in computer technology. Networks can quickly become an integral part of your computing experience.

In this survey, we'll start off with a look at modems, followed by a discussion of what you should look for in terminal software. Along with an examination of the advantages of bulletin board systems and telecommunica-

Mov Not Reprint Wilmow Rectrissiv RIL 1991

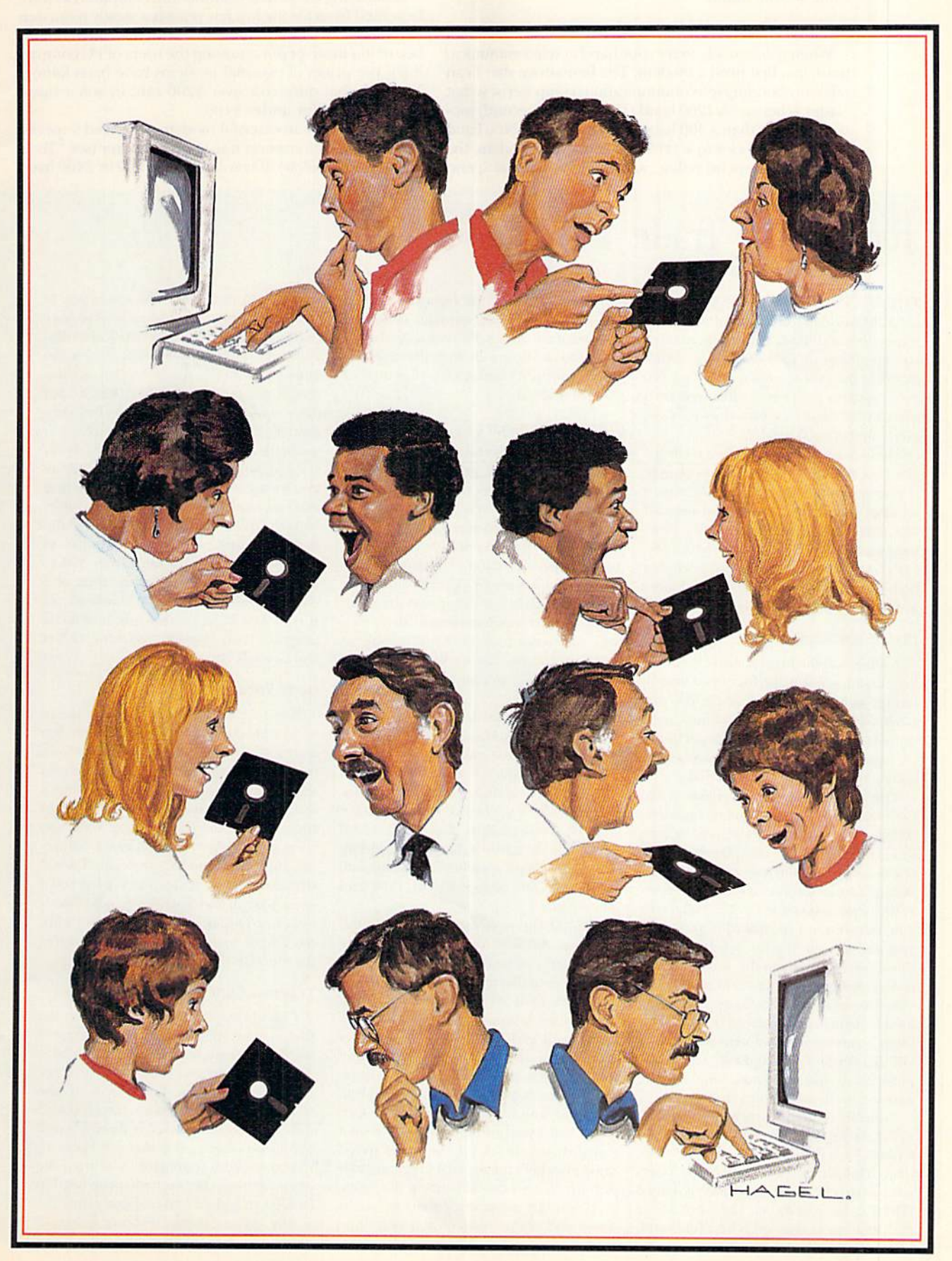

tions networks, we'll also discuss ways to save money while staying online.

### **GETTING STARTED-GET A MODEM**

When you're ready to try your hand at telecommunications, you first need a modem. The best advice that I can offer any budding telecommunications computerist is that "faster is better." A 1200 baud (1200 bits per second) modem is better than a 300 baud modem, while a 2400 baud modem is superior to a 1200. The faster the modem, the less time you'll spend online, and the less time you spend

## Tools of the Trade By JOHN RYAN

THE DECISIONS FACING YOU as you enter the world of telecommunications can seem about as difficult as those faced when you bought your first computer. "What model is the best for my needs? Is a 300 baud modem really cost effective? Do I need a 2400 baud modem-does my C-64 even support 2400 baud?"

The answers to these questions really depend on how far your budget can stretch. If your interest in going online is casual, a minimal setup may be what you need. If you plan on doing serious work online, however, you may have to spend a bit more. Let's take a look at some alternatives facing both those on a limited budget and those with a bit of financial flexibility.

#### **DIAL M FOR MODEMS**

A modem is the biggest single hardware investment you'll make for telecommunicating, so it is essential that the one you purchase is reliable, offers manufacturer support and has features considered industry standard, for example, auto-answering, automatic dial, pulse and tone dial.

The cheapest modem available is the Commodore 1660 direct-connect modem. (Direct-connect means that the modem is inserted directly into the user port at the back of the computer, whereas an external modem is one that is connected to the computer with a separate cable.) A 1660 offers the minimum features you'll need to get started and you can get one for \$10 from RUN. There is a down side to the 1660 however: it only communicates at 300 baud. This slow transmission rate is fine for accessing local bulletin boards, but can be very costly when accessing national networks such as GEnie, PeopleLink, Q-Link and CompuServe. As you well know, long distance phone costs mount up in a hurry.

Probably the most widely used modem today among Commodore owners is the CBM 1670, a 1200 baud direct-connect modem. This modem is very reliable, offers auto-answer/dial and is relatively cheap (\$24.95, also from RUN). The down side to this modem is that even at 1200 baud, downloading large files from commercial networks can wipe out your spare change by the end of the month. Even so, a 1670 is the way to go for those with limited budgets, or for passionate Q-Linker's who are tired of 300 baud access.

#### **HAYES COMPATIBILITY**

You are not, however, cursed to remain limited to 1200 baud with your trusty C-64. A Hayes-compatible modem is the perfect choice, especially if you have plans to upgrade to another computer someday. (The 1660 and 1670 mentioned above are Commodore-specific.) 2400 baud modems are becoming increasingly popular and many people are avidly moving up into the realm of high-speed communications. To do this, you will need a modem that is capable of 2400 baud access, and you will also need an RS-232 interface to connect the modem to vour computer.

Most 2400 modems are external modems. Aprotek, however, manufactures a direct-connect 2400 baud modem, the Minimodem-C24, which is available for about \$80 through mail-order companies that advertise in RUN. It is both Hayes-compatible and 1670-compatible. The Minimodem sports handy status indicators, including busy detect, high speed detect (2400) and, of course, auto answer/detect, tone and pulse dial.

One of the best external 2400 baud modems available today is the Supramodem 2400. The Supra is an intelligent, versatile modem that is compatible with the industry standard "AT" command set (Hayescompatible). It supports 300, 600, 1200 and 2400 baud and features volatile memory that stores a telephone number and custom configuration profile. Mail-order companies sell the Supramodem for about \$100.

In line with the Supramodem, the Cardinal and Evercom modems offer similar capabilities for about the same price, though without the internal programmable features that are the hallmark of the Supra.

If you buy an external modem, you're faced with the problem of how to connect

online translates into direct savings.

A satisfying trend that Commodore computerists have benefited from for the last few years is a steady reduction in the price of external modems. With internal modems becoming more popular among the users of PC compatibles, the prices of external modems have been falling. Modems that once cost over \$200 can, in some cases, now be found for under \$100.

When you get an external modem, you need a special cable in order to connect it to your computer (see "Tools of the Trade" below). If you can find a 1200 or 2400 baud

> it to your Commodore. The easiest way to connect an external modem to your user port is via an RS-232 interface and an RS-232 cable. Aprotek sells what it calls the Universal RS-232 interface that accomplishes the task nicely. The URS-232 has three configuration switches to allow connection to virtually any serial device.

> On the other hand, Dr. Evil Labs has developed Swiftlink-232. Swiftlink not only allows for asynchronous communication with external modems (via a standard DB-9 female to DB-25 male modem cable), it also permits your Commodore computer to communicate in baud rates from 300 to 38,400! Swiftlink comes in the form of a cartridge with a built-in RS-232 connection. It costs \$29.95 and comes with a terminal program that supports geoTerm, G-Net and Color64 BBSs.

### **DO IT YOURSELFERS**

If you are the enterprising type, you can build your own RS-232 interface. For less than \$20, with a little sweat, and parts from your local Radio Shack store, high-speed telecommunications can be yours. Besides a serial cable, you'll need to locate a 12/24 pin connector with .156 lead spacing. You'll also need a DB-25 female circuit board connector, either soldered or wire-wrap. Table 1 contains a list of Radio Shack parts you'll need. You can find diagrams to build this interface on Q-Link in the software library under Telecommunications (files are located in the Miscellaneous and Articles headings).

#### **TERMINAL CHOICES**

Chances are, if you purchased either the Commodore 1660 or 1670 modems, one of the first software files you will download is a terminal program-the software that operates your modem. Unfortunately, the Common Sense terminal program included with the 1660 and 1670 is unwieldy and hard to use. Fortunately, there are viable alternatives, both commercial and from the public domain. Let's see what you need to look for in a good terminal program.

Any terminal program should be easy to

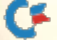

### Terminal Programs

Whether you're using a Commodore 64 or 128, you will need to get a program to use with your new modem. Plenty of good terminal programs exist for both computers. Knowing what to look for in a terminal program

makes the derision process easy. And remember, there's no need to limit yourself to just one program.

What's important when making the decision? Three fundamentals are apparent. First, don't bother to buy an expensive, option-laden package if a low-cost shareware or no-cost public domain alternative will do. A second consideration is to make certain your software is compat ible with your hardware. For instance, if you get a 2400 baud modem, make certain your terminal program offers 2400 baud support. Finally, if you a use a C-128, get a C-128 compatible program rather than one that forces  $\blacktriangleright$ 

use and as intuitive as possible. This means plenty of pull-down menus and pop-up windows, as well as those options considered standard for terminal programs, including auto-dial, a phone directory, capture buffers, and protocols including Xmodem, Punter and CompuServeB. (A protocol is nothing more than the method by which the terminal program communicates with the host BBS.) Script support is also important, for it can virtually automate much of your log-on process.

Good commercial programs are available today that contain most, if not all, of these features. A cheaper alternative worth considering, however, may be to download a quality terminal program from a BBS or national network. Let's explore both options.

#### Store-bought Options

On the commercial side. C-64 owners might be pleased to learn of a new terminal program named BellTerm C-64, written by Ed Bell. BellTerm C-64 redefines the term "full-featured," offering a combination of functions such as using REUs as RAM drives and providing an 80-column mode. Other features include compatibility up to 19,200 baud with Swiftlink-232, and standard 300/1200/2400 baud support. Also setting it apart is a new Hi-res mode that allows for the display and priming of Koala, KLE. Doodle! and Print Shop graphics, file trans fer protocols include X-Modem CRC or Checksum, IK X-Modem and Y-Modem. You can also save up to 50 entries in the built-in phone book, and unarcing capabilities during and after downloads. BellTerm C-64 is available from Parsec, Inc., PO Box 111, Salem, MA 01970, for \$29.95.

128 fans might want to consider Dialogue 128. Like BellTerm 64, it supports REUs and all disk drives, but also goes a bit further and supports the C-128's native mode for fast disk access times. Protocols served by Dialogue 128 include (he usual X- and Vmodems, CompuServe B and Punter C1. Buffer-wise, it can't be beat. It has a 64K. character capture buffer (512K with 1750 REU), up to eight separate capture buffers, and a full-featured text editor. Dialogue 128 also offers you a choice of input via keyboard, mouse, joystick or trackball. An autoexeoite script language is also included. Transfer rates offered include 300, 1200 and 2400 baud. It is available from Shining Star Software, #1205-1640 Bayvicw Ave., Toronto, ON. Canada M4C 4E9 for \$49.95 US., \$59.95 Canadian,

#### POBUC Domain ALTERNATIVES

Since most manufacturers include some type of terminal program with iheir modems (usually of suspect quality), you can log onto network or local BBS and iry out several public domain terminal programs available there. Some of them are as good as or better than their commercial counterparts.

Novaterm 64, supported by Dr. Evil Labs, is a full-featured, easy-to-use program that has some outstanding features, foremost among them is built-in support for Swiftlink-232. You'll also find 80-column ANSI color graphics support, error-free 2400 baud operation, REU (RAMdisk) support, and a wide array of protocols, including Xmodcm, Punter, Ymodem-batch and Multi-Punter. With a simple menu structure that contains an array of outstanding options, Novaterni is an exceptional program that is sure to meel any need. You can tind Novaterm on Q-link (filename "NOVA9.1-1.SDA").

Another good terminal program also found on Q-Link is Eliteterm (filename "ELITETRM.LNX"). Eliteterm also supports 2400 baud operations and its protocol

support is as varied as Novaterm's. A lot of functions are packed into this program, ranging from built-in phone books to Amiga-style putl-down menus and 1JOS Wedge commands.

128 owners need not feel left out, for there are several good 128-mode terminal programs available. A good one to consider is Deskterm V2.0. This program is absolutely stuffed with high-end options not even found in mosi commercial terminal pro grams, You can use an REH for high-speed KAMdisk operations or rely on Deskterm's support for your 1581/71/41 disk drive. Ii works with any Hayes-compatible or 1670compatible modem and offers many excellent features such as script support, ANSI color graphics, automatic buffer saves, casyto-use menus, and just about any protocol you'll ever need. As with the other terminal programs previously covered, DeskTerm can be found on Q-Link in the C-128 telecommunications library.

#### FINAL COMMUNICATION

Before you download a terminal program, keep in mind a few important points. Many of these programs require that you also download ancillary or support files for the main program, so read the author's notes at the beginning of the file description. Make sure you're downloading all of die files required. This holds especially true for terminal progiams that are Hayes-compauble. Also make sure that you have the necessary software to "uncrunch" the program, such as LYNX, Unarc, or Omega-Q (Q-Link).  $\blacksquare$ 

### Table 1. Radio Shack parts needed to build your own nS-233 interface.

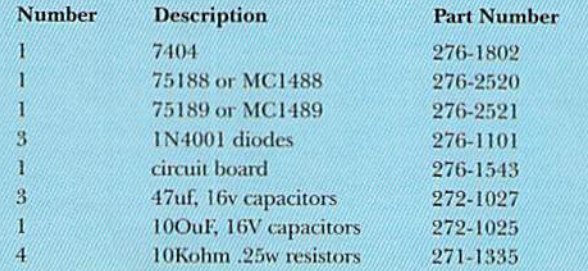

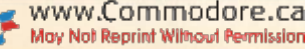

you to stay in 64 mode. With the C-128 terminal pro gram, you'll be able to take advantage of the computer's 80-column screen, Fast mode and the quick access times of the 1571 and 1581 diskdrives.

Terminal programs will introduce you to a few terms unique to telecommunications, such as file transfer protocols, word lengths, duplexes and stop bits. It's not essential that you learn the meanings of these terms, just that you know how to adjust (configure) these settings with your software. The secret to making a connection to another computer is usually a matter of calling the BBS or network in question by voice first and finding out exactly how to configure your software for a proper connection.

In most cases, the system operator ("sysop") or a representative from the network will tell you how to set the protocols. If you can't see what you type on the screen after connecting, switch to half duplex if you connected at full duplex. Similarly, if a bad connection occurs or certain options don't work, try changing each of the settings and making a note of the change so that you can configure the software for making a flawless connection every time.

One of the most confusing topics of telecommunica tions is the file transfer protocols. There's X, Y and Zmodem settings within most packages, and some even offer a Punter file transfer protocol. It's important to note that in most cases, the file transfer protocol has no effect on the operation of the terminal package until it's time to either send or receive files from within the program. Again, the method used depends on what is supported by the computer that you're telecommunicating with, or what the sysop or network rep recommends. A good rule of thumb is to stick with whatever transfer protocol works best for you through trial and error.

Two of my personal favorite terminal programs for the 64 and 128 hail from RUN. RUN Term 64/128, found on RUN Works and die Super Starter Rik, is an excelleni program, with features for sending and receiving files in

any number of formats. It offers provisions for customiz ing and saving the screen and settings, provides a helpful menu at the press of a key, and can save a phone book of names and numbers.

The second in my list of favorite terminal programs, geoTerm II, is a terminal program that operates in the GEOS environment. While it offers a host of features, such as a phone book and a choice of 300 or 1200 baud rates, its most useful feature is often overlooked. I use geoTerm II for its ability to convert GEOS files to Commodore format and vice-versa. GEOS users find this fea ture the one that makes geoTerm II such an indispensable file in their software library,

### WATCHING EXPENSES

All too often, magazine articles toui the virtues of modems and their related software without addressing the accompanying costs associated with telecommunica tions. While no faster, more efficient way exists to transmit or receive files than by using a modem, costs are incurred through long distance charges. Another big mistake that newcomers make when beginning their journey into the world of telecommunications is forget ting to keep tabs on expenses incurred through network usage charges. Between on-line connect times and long distance service charges, it doesn't take long to ring up huge bills.

Here are some quick tips to keep the costs down:

1. Try to call only those BBSs thai are within your local area to avoid long distance telephone charges. If you must call long distance to a BBS, call when rates are lowest. With most long distance telephone companies, rates are at their lowest after 11 PM and on weekends.

2. Find a local Tymnet number for accessing the networks. (Tymnet is a service that makes long distance numbers available locally. Look for it in your phone directory.) Since many computerists live outside of large metropolitan areas, it's not always easy to find a telephone number  $\blacktriangleright$ 

## The Wizard of GEnie By GERRY DESCOTEAUX

WELL, HE'S DONE IT AGAIN. Programmer Bill Coleman has made my life easier. And, if you're a C-64/128 GEnie subscriber, he's done you a favor, too.

After joining GEnie and spending a number of frustrating sessions with it, remembered hearing over on "cyber space" neighbor Q-Link about The Wizard, a terminal program designed especially for the C-64. I made my way to GEnie's Commodore Flagship Area libraries, found The Wizard and man aged to download it. Since then, it has brought GEnie out of the bottle for me.

The Wizard lets you take advantage of the 1351 mouse for accessing its rolldown menus, which lead to every conceivable function of this gargantuan sys tem. Also, the program's built-in luxuries lessen any concern ahoui remembering page numbers and three-letter command prompts, so you're free to explore and ituly enjoy GEnie.

There are four separate but interacting modes in Wizard 64. One is a standard terminal mode that works like any other terminal program. Once you've set the parameters to your liking, you'll never again have to dial or log onto Genie manually. Using your mouse, you can not only tell The Wizard where yon want to end up in GEnie, but what colors you'd like in your screen display.

The other modes are also entered automatically, but manual selection is possible using the icon totem pole. The Live-Wire [for chatting) and Real-Time Conference modes include various iconselected options. The Bulletin Board mode provides access to GEnie's myriad bulletin board (BB) sections, the majority of which are now part of Siar Services. This means that you can trade informa tion, ideas and opinions with people of similar interests everywhere for less than \$5 month.

When you download The Wizard, it comes with an ASCII documentation file that's extensive and informative.

I have found a couple of glitches in the program. First, the presel menu options do not accommodate the new four-digit page numbers used in Star Services. Cur rently, these user-definable options allow only three-digit page numbers. The only other problem I found was a shortening of the text view area after a menu has appeared. The documentation does offer a remedy for this, however: Clicking between menus clears the screen and allows the standard full-page scroll.

All in all, I give The Wizard an A+. If you access GEnie without it, you're missing a great mind-easer and time-saver! So link up, sign on and download.

Gerry Descoteaux lives in southern New Hampshire and uses his  $C-64$  to publish a monthly music magazine.

## **UTILITIES UNLIMITED, Inc.** CALL (503) 647-5611 24 Hrs A DAY

### **P.O. BOX 532** If you wish to place your order by phone North Plains, OR 97133

 $$24.95$ 

REG. \$24.95

\$14.95

\$14.95

\$9.95

\$39.95

\$29.95

\$24.95

**GRAPHIC PACK.....** 

we'll add 60 graphics.

responds to your command

THIS COMBO INCLUDES

N/D CODER

**D COMPILER** 

**MASTER LOCK** 

800 PARAMETERS

**GRAPHICS UTILITIE PACK** 

1000 GRAPHICS

utility functions

FRFF!

 $\mathbf{1}$ .

 $\overline{\phantom{a}}$ 

 $\overline{3}$ .

 $\overline{4}$ 

5.

6.

**PRICE** 

Our best selling graphic programs plus more, all on one disk

Graphic label maker, Photo-Copy, Super Label, Converter (converts Print Shop to Print Master), and Sprite Editor. Plus

THE 128 SUPERCHIP - A, B or C (another first)

A - There is an empty socket inside your 128 just waiting for

our Super Chip to give you 32K worth of great Built-in Utilities, all at just the Touch of a Finger. You get built-in

features: Files Copier, Nibbler, Track & Sector Editor,

Screen Dump, and even a 300/1200 baud Terminal Program

that's 1650, 1670 and Hayes compatible. Best of all, it doesn't use up any memory. To use, simply touch a function key, and it

**B-HAS SUPER 81 UTILITIES, a complete utility package** 

for the 1581. Copy whole disks from 1541 or 1571 format to

1581. Many options include 1581 disk editor, drive monitor,

Ram writer and will also perform may CP/M & MS-DOS

C - "C" IS FOR COMBO and that's what you get. A super

combination of both chips A and B in one chip, switchable at a great savings to you. All Chips Include 100 Parameters

UTILITIES UNLIMITED SOFTWARE COMBO -PAK

**CHECK THIS OUT!!** 

A \$169.95 VALUE FOR ONLY \$49.95

IF YOU HAVE WONDERED WHAT THESE PROGRAMS ARE AND WERE JUST AFRAID TO TRY NOW IS THE

TIME, TAKE ADVANTAGE OF THIS REALLY LOW

**64 Doctor** 

A professional diagnostic cartridge

for your Commodore 64

· Simply insert cartridge & port connectors

. Many chips tested including NMI & IRQ

· Tests serial, user and control ports · Allows for a full keyboard test

· Sound channels and graphics tested

· Screen table clearly displays the results

· Buy the parts and repair it yourself · Or tell your dealer what's wrong & where

• All defective chips are highlighted<br>• Location and CBM part numbers displayed

· BASIC Kemal & ROM tested

Chips A or B: \$29.95 each Chip C: \$44.95 each.

PARAMETER CONSTRUCTION SET

### SUPER-CARD+

### **A BACK-UP TOOL FOR THE 1990'S**

As you may know, other companies have thrown in the towel. A "LAST" version of software will never happen with Utilities Unlimited! Technology changes, machines change, new peripherals become available, and we REFUSE to leave our valued customers out in the cold! In the last 4 years Super-Card has evolved into the best backup system you can get...PERIOD! We have NO plans to discontinue such a fine product! It is true that we now have an AMIGA product line, including an Amiga Super-Card. We have, by no means, abandoned the 64/128 product line that is so valuable to our company.

Introducing Version 5 of the Super-Card+ disk copying system. The last release? No! The best release? Yes! Just look at these features, and compare them to the "LAST" version of the competitor's product:

- \*NEW\* Fast Copier and ALL utilities now support the 1581!
- \*NEW\* 64K video RAM and REU support for ALL copiers!
- \*NEW\* Block Allocation Map display (BAM)!
- \*NEW\* ML Drive Monitor!
- \*NEW\* Disk Compare!

\*NEW\* Fast file copier. The BEST there ever will be! Supports 1541, 1571, 1581 disk drives. Support 3 transfer modes: SLOW serial, FAST serial, and PARALLEL! You can mix and match drives and transfer modes!

- \*NEW\* GCR Editor V2 For the experienced programmer. Allows the reading/writing of WHOLE tracks data, enabling you to "see" what the protection is! New version actually gives you the settings you need to copy the disk with. These settings can be imported into a COPIER FILE!
- \*NEW\* Copier Construction Set (sm) Create custom files yourself! When used in conjunction with our ADJUSTMENT sheet or GCR Editor, you can make COPIER FILES to easily duplicate any disk. You can also "sector edit" a disk at the same time!
- \*NEW\* Turbo GCR Nibbler The replacement for ALL our previous nibblers. Protection schemes like V-MAX!. Wondermat, Xmeg, etc. giving you headaches? This the answer!

MAKE YOUR BACK-UP THE DAY YOU BUY SOFTWARE AT THE STORE. ONE BOARD FITS ALL DRIVES. SOME SOLDERING MY BE REQUIRED ON SOME DRIVES

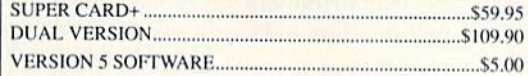

#### · SUPER TRACKER ·

At last an easy way to find out where the protection really is. Super Tracker will display the location of your drive head while you are loading a piece of software. This information will be very useful to find where the protection is. Super Tracker has other useful options such as track and half track display, 8 and 9 switch, density display, write protect on/off. This incredible little tool is encased in a handsome box that sits on top of your drive. Works with all<br>C.64/128 and most C/64 compatible drives. Some minor soldering will be required. Super Tracker. \$69.95

### · SUPER CARTRIDGE ·

The Ultimate Utility Cartridge packed full of useful utilities. Super fast file copier, nibbler, sector editor, graphic label maker, just to mention a few. 128K of software at your finger tips. Super Cartridge can be shut off and uses no memory. Super Cartridge \$49.95

> ADD \$4.00 Shipping & Handling ADD \$3.50 for C.O.D.

in USA Only VISA and MasterCard Accepted

Allow 3-4 Weeks for Delivery

**WORLD'S BIGGEST PROVIDER OF** C64/128 **UTILITIES** 

### VIDEO BYTE II - the only FULL COLOR! video digitizer for the C-64, C-128

FAX (503) 648-8992

Introducing the world's first FULL COLOR! video digitizer for the<br>Commodore C-64, 64-C, C-128 & 128-D computer. VIDEO BYTE can give<br>you digitized video for your VCR, BW or COLOR CAMERA or OFF THE AIR or<br>CABLE VIDEO (thanks MORE

MORET COORIZING I is possible, due to a unique SELECT and NSERT color and the mondel of the mondel of the GOLORS and insert that color (GRAM SCALES. This process will give you over 32,000 different color combinations to us

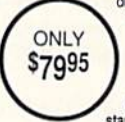

most printers. However, when used with Explodel V5.0, your<br>printouts can be done IN FULL COLOR 8x11's on the<br>RAINBOW NX-10000, RAINBOW NX-1000C, JX-80,<br>Selkosha3000 AI. (OKIDATA 1020's (print larger 6"by9")<br>Standard with V

Why DRAW a car, airplane, person or for that matter. . . anything when you can BYTE it Video Byte it instead.

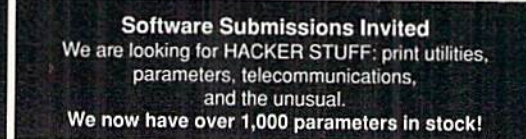

### NEW! SUPER CARTRIDGE By The Soft Group EXPLODE! V.5

\$69.95

The MOST POWERFUL, DISK DRIVE and PRINTER CARTRIDGE ever produced for the COMMODORE USER Super USER FRIENDLY with all the teatures most<br>asked for. New FEATURES... (a) Faster non-blanking FASTLOAD. (b) MIRROR<br>asked for. New FEATURES... (a) Faster non-blanking FASTLOAD. (b) MIRROR<br>imaging

Vour file only once, then write that file to as many disks as you<br>like... great for single file copying by small user groups. (e)<br>like... great for single file copying by small user groups. (e)<br>COLOR PRINTING of ALL COLOR Supports all popular printer interfaces. (h) FREE upgraded utility disk.

ONLY \$4495

 $ONLY$ 

3. Always call the networks when rates are lower, during prime-time hours (usually 6 PM to 7 AM). Daytime calls can run as high as \$18 per hour or more, not including any long distance charges.

4. Upgrade to a 2400 baud modem, since it'll pay for it sell by reducing the amount of time you spend on the networks and BBSs. While some networks charge more by the hour for 2400 baud than 1200 baud, you still save money by spending less time downloading and uploading files.

5. II you're already using 2400 baud modem, make sure that the software you're using is set at 2400 baud! Often, I've seen computer users who've equipped their machines with 2400 baud modems but are unknowingly still using them at 1200 baud.

### THE NETWORKS

Commodore users are fortunate to have ready access to major computer networks. Four of the more popular ones are QuantumLink, GEnie, CompuServe and PeopleLink. Let's take a look at each.

 $\bullet$  QuantumLink: Unquestionably the most popular among Commodore computerists, QuantumLink, or Q-Link as it is commonly called, differs from other online services in a variety of ways. Most notably, you can forget about using your favorite telecommunications package with Ouantum Link—custom software is necessary in order to access this network. Second, since custom software is used, you get the most intuitive user interface to be found on any of the networks.

The required system software that makes Q-Link easy to use also hinders its flexibility. Accessing other networks can be done with your favorite terminal package, which allows you to view disk directories, issue disk commands and adjust terminal settings. In other words, you generally have lots of control over your computer. With the Q-Link system software, you can still access your disk drive, but only at certain menu prompts. Also, a special software patch is needed in order to use a 1581 disk drive. Add to that the fact that Q-Link system software only works in 64 mode and it becomes dear why expe rienced users long to see improvements.

Q-Link's inherent case of use and busy activities com pensate for functional deficiencies in the system soft ware. Large software libraries, plenty of activity, special festivities and nightly special-interest forums make Q-Link an exciting adventure in computing. Seasoned sysops who are willing to help and provide their expertise can be found in many areas.

For more information, call 1-800/392-8200.

**• GEnie:** Besides offering a large collection of freely distributable software for your Commodore, GEnie also boasts some of the lowest rates in the industry. For a mere \$4.95 monthly subscription fee, yon have unlim ited access to GEnie's Star Services, and a monthly issue of LiveWire magazine. The Star Services let you read the news, find out about the latest activities on GEnie, and access about 100 services.

Unlike QuantumLink, you don't need custom system software in order to access GEnie. Not only does this leave you in complete control of your computer, but you

can also venture into Other areas of GEnie, such as the MS-DOS and Amiga areas—something that you can't do with the QuantumLink software.

GEnie is packed with files for both the 64 and 128. As recently as November 1990, over 40 new files for the Commodore 8-bits were added to the already wellstocked libraries. If you'd rather shop than download files, get out your plastic, because GEnie offers a smorgasbord of shopping options.

One of my favorite functions of GEnie is the abun dance and flexibility of menu options. The syntax used in the e-mail area and its screen editor is a bit trickier to learn than, for instance, CompuServe, but it offers unparalleled flexibility. Bill Coleman has recently written Wizard software for both the 64 and 128 (see previous page) that cures the ills of the standard screen editor.

For more information, call 1-800/638-9636.

**CompuServe:** Like GEnie, CompuServe is a large scale telecommunications network with thousands of sub scribers. As with GEnie, special system software is not needed io access CompuServe, Vou can use your favorite commercial or public domain terminal program to con nect to the system.

wide variety of 64/128 software is available on Com puServe. Vou can download many files, check the regu larly updated news as it happens, attend forums and gen erally have a good time. As with GEnie, if you like to shop online, you certainly won't be disappointed with Com puServe.

A subscription to CompuServe also gets you a subscription to CompuServe Magazine, a publication nearly the size of  $RUN$  (64 pages in the December 1990 issue). The magazine makes for leisurely reading and proves to be an invaluable guide for finding obscure but helpful files. The Commodore 64/128 may not always be mentioned in the magazine, but the area is always active.

Probably the best thing about CompuServe is that no matter when you log on, there are always other folks online wanting to chat and provide assistance.

For more information, call 1-800/848-8199.

• PeopleLink: While its official name is American People/Link, it's affectionally referred to as PLink. This busy network offers an abundance of Commodore 8-bit files, as well as second-to-none selection of Amiga files. Also, like GEnie and CompuServe, no special system software is necessary for accessing it.

While it's similar in operation to CompuServe, using much the same syntax for commands, it lacks some of the features that you'll find in the large networks. There's nary a trace of non-computer information-no news, no stock prices quoted, no weather reports. While some might view this as a limitation, many "PLinkers" consider it a benefit because it's designed to be used as a reliable, timely source of the latest in freely distributable software. They want to access PLink for the files it has to offer, not to buy products or read the news.

For more information, call 1-800/524-0100.

universe of software, services and information is available to C-64/128 users, and it's only as far away as your phone. With a few proper tools, and without killing your piggy bank, you can dial up possibilities far more exciting than you may have imagined.

When Tim Walsh isn't busy logging in time online, he serves as RUN's Technical Manager.

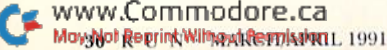

# Boosting Basic

Six easy-to-use machine language routines that will give your Basic programs a shot in the arm.

### By STEPHEN DIRSCHAUER

asic  $2.0$  is a good programming language, easy to use and adequate for most tasks. However, when you need extra speed and power, it's great to be able to call up the heavy artillery—machine language.

Even if you don't know how to pro gram in machine language (and don't care to learn), read on. This article pro vides six short, painless routines that can greatly enhance your Basic programs, They will, among other things, allow you to display 16 sprites, and add an auto matic help screen and a pause/continue key to Basic.

### 1. Memory MASTERY

Memory Search & Replace, in Listing 1, when activated, searches through memory to find occurrences of a given byte and replaces them with another. The syntax is simple:

SYS 50555, START ADDRESS, END OF AD-DRESS+1, SEARCH BYTE,REPLAC£- **MENT BYTE** 

For instance, if you wanted to search from location 49152 to 50000, replacing all appearances of 0 with 255, you would enter SYS 50555,49152,50001,0,255. (Note that the second parameter is the last address plus one. So you use 50001 and not 50000.)

This routine has special uses, but its real strength lies in its power to do character animation. By searching through screen memory (where your C-64 keeps track of its text display) from 1024 to 2023, you can exchange groups of char acters at great speed. If you've redefined the default character set, you can achieve impressive results. Jusi remember to search for the characters' screen codes, and not their PETSCII codes. Check your C-64 owner's manual for a list of both.

Listing  $\bf{l}$  is a Basic loader that pokes

Memory Search & Replace into memory. You can include it in your own programs as a subroutine. (The Rem statements at each line's end are the checksums for RUN'S Checksum program found on page 60, which you should use when typ ing in all six listings.)

### 2. HELP AVAILABLE

Many commercial programs tout the instant help screens they make available to perplexed users. Help screens are a fantastic idea, but difficult to implement. If you want the help screen to be available all the time, it's necessary for the computer to constantly check the keyboard (never mind the hassle of putting up the screen and restoring the old dis play), thereby slowing down your pro gram. However; there is an easier way, using Listing 2, Instant Aid.

Through the interrupt request (IRQ) vector, Instant Aid provides a key-activated help screen that's always available. Once the machine language part has heen loaded and activated, you don't have to do a thing. What's more, installing it takes only two steps.

First, create your help screen using Print statements. Instant Aid recognizes the help screen's default starting address of 12288 by using POKE 648,48. Any and all characters are available for the help screen, however color is not. When you've finished creating your help screen, restore the Print statement with POKE 648,4 and a Print command. You shouldn't see anything happen, because while yon created the help screen, the old display was preserved.

The second step is to activate the ma chine language routine with SYS 50818. Press the F7 key at any time to view the screen and any other key to exit.

I use Instant Aid during programming to keep a copy of the current disk's directory handy. To use it, swiieh the Print

command (POKE 648,48), get a list of files on the disk and reset the Print command (POKE 648,4: PRINT). This can save time when checking for filenames.

### 3. Sequential Scanner

Reading text Hies from disk in Basic is possible, but it's also painfully slow. So slow, in fact, that you'll probably want to do it in machine language. Sequential Scanner, in Listing 3, not only reads the files, but waits for a key press after every page of information,

Before you can activate Sequential Scanner, you must open the file using channel 1. For example:

### OPEN 1,8,2,"0:PROGRAM.DOCS,M,R"

The M after the filename tells Commodore DOS to ignore the file type and open the file, whether it's program, se quential or user. Now activate the ma chine language reader with SYS50682, {number of lines},

he lines parameter is the vertical size of the screen. Most of the time you'll probably use the default screen size of 25 lines, but anything from 0 to 255 is acceptable. An interesting value is 1. which makes you stop after every line when reading. (A line of text is considered a group of characters followed by a carriage return.) You can then press a re peating key (such as the space bar) to keep the display going. Pressing run/stop at any time aborts Sequential Scanner.

### 4. DIRECTORY DISPLAY

You can also display a disk directory in Basic, but once again, it's too sluggish. Still, if your program asks for filenames at all, a directory listing is a must. Display Directory, in Listing 4, prints a list of centered filenames from disk, discarding the seldom-used (from within a program, at least) file size and type. As with Sequential Scanner, open a file to read the di- $\blacktriangleright$ 

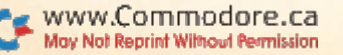

rectory. You can then SYS 50764 to read the file. Finally, don't forget to close the file when you're done. For example:

### OPEN1,8,0,"\$":SYS50764:CLOSE1

You can use Commodore DOS midcards for selective lists of files, as shown in Table 1. Pressing the Run/Stop key will halt the display. To pause the directory, just hit any other key. Hitting an additional key will make it continue.

### 5. FREEZE KEY

The Display Directory routine pauses with the press of a key, but what about the rest of your program? If you need to print a great deal of information at one time, an option to pause output is essential. However, as with the help screen, it's impractical to check the keyboard at every chance. Freeze Key, in Listing 5, uses the IRO vector to add an automatic pause key to your C-64. Again, once it's installed and activated, you don't have to do a thing. SYS 50960 will make the routine work behind the scenes. When the Control and P keys are pressed, everything will freeze and the border color will change. Press another key to continue.

### **6. SEEING THINGS?**

Sprites are undoubtedly the best feature of the VIC-ll graphics chip. The only problem is the limit of eight. However, Double Display, found in Listing 6, doubles the number of available sprites from eight to 16. Just call up the Double Display routine at the beginning of your program with SYS 51018,split point

Though Double Display does give you 16 sprites, each with individual charac teristics, there's a catch: The screen is split in two, with eight of the sprites in the first portion and eight in the second. It may be helpful to think of the two halves as different screens. Fortunately, you decide where to split the screen. Set the split point to anything from 0 to 255. For a split point in the middle of the screen, use 150 (the first visible screen line is number 49).

You'll have to use new sprite registers, since the old ones can only handle eight sprites. Just keep in mind the limit: Sprites can't escape their respective subscreens. In fact, they should stay at least ten pixels away from the borderline sep arating the two.

See Table 2 for more detailed information. All Double Display registers emu late the old VIC-II sprite registers, so the same values must be supplied for twin sprites. For example, to turn on sprite 1 and position it at 65.70. enter:

POKE 51273,1:POKE 51248,65:POKE 51249,70

To turn on sprite 10 and place it at 175,100, enter:

POKE 51313,2:POKE 51290,175:POKE 51291.100

Here's a tip: Set variable V1 to 51248 and variable V2 to 51288. You can then refer to registers as  $V1+X$  and  $V2+X$ . Not only does this save on typing, but it's easier to remember. In the last example, you would need to type only:

Table 1. Using wildcards to display files with Display Directory.

Function

### Statement  $OPEN1, 8, 0, "$*=S"$  $OPEN1, 8, 0,$ " $SDATA.*"$  $OPEN1, 8, 0, "SA*=P"$

Lists only sequential files Lists only files with a "DATA." prefix Lists program files beginning with

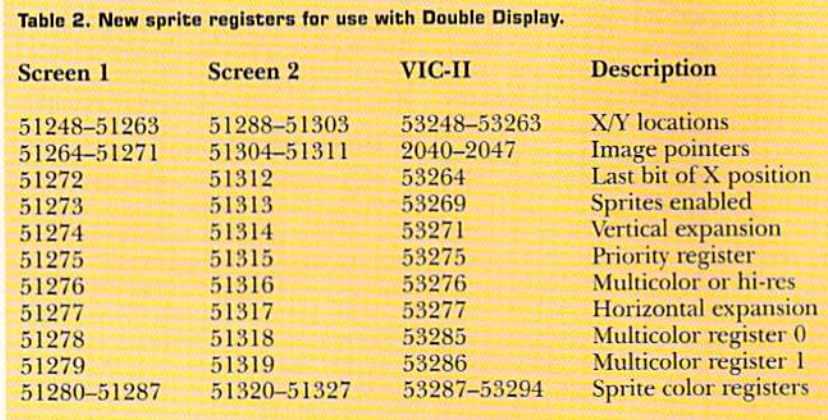

POKE V2+25,2:POKE V2+2,175:POKE  $V2 + 3.100$ 

Although the VIC-II chip can only handle eight sprites at a time, Double Display gets around this limitation by using the eight sprites twice. To under stand how, consider the way a television set or computer monitor displays a picture. Sixty times a second (50 on European PAL systems), an electron beam, called a raster, redraws the screen display. The beam does this by drawing one pixel-high horizontal line alter another as it scans down the screen.

Only 200 of these scan lines are visible, the first one being number 50. (You'll find that these are the same lines used to position sprites vertically.) Memory loca tion  $53266$  in the C-64 keeps track of the current line being drawn. Basic is much too slow to take advantage of this, but Double Display, written in machine lan guage, can easily use it.

When the top portion of the screen is being drawn, Double Display takes the first eight sprites' registers and copies them to the VIC-H's own memory, ihen waits until the first portion of the screen is finished. Next, it copies the following eight sprites' registers into VIC-II mem ory and waits for the electron beam to re turn to the first line and start again. The gullible VIC-ll chip is fooled into dis playing each of its sprites twice; the ninth sprite is really the first, and so on.

### PARTING WORDS

Two final points: first, three of the six routines [Instant Aid. Freeze Key and Double Display) use the C-64's IRQ vector. They are compatible with each other, so you can use all three at the same time. On the other hand, you may encounter trouble using them with other programs that hog the IRQ vector. If this happens, install the other routines first, and then install any of the three routines just men tioned. These routines share the vector with the program *preceding* them, thus this should eliminate any conflict.

Second, if you're a budding machine language programmer, you may be interested in disassembling the code for any of the routines. Looking at short, work ing code is great way to improve your skills. While doing this, keep a good reference hook handy to save time; anything with a comprehensive memory map of the C-64 will do nicely.

Now you can keep these six routines handy and use them to give your Basic programs a boost. R

Stephen Dirschauer is an enthusiastic C-64 and C-128 programmer who contributes frequently to  $RUN.$   $\blacktriangleright$ 

## **PC Help Is Only a Phone Call Away**

**PC World Paradox** 3.5 Power **Programming Techniques** 

by Greg Salcedo & **Martin Rudy Special Preface by Richard** Schwartz, **Borland International** 

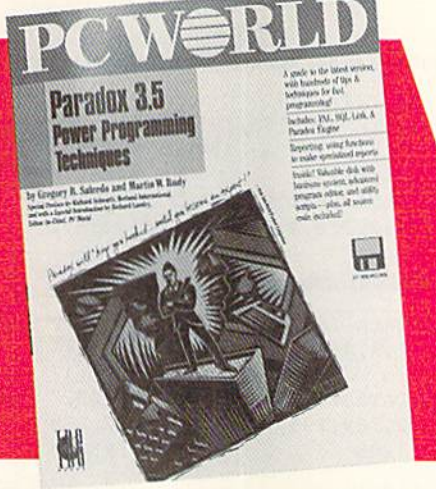

- Features complete coverage of PAL, SQL Link, Paradox Engine and the new release
	- Includes hundreds of step-by-step tips, utility scripts, and an advanced program editor on disk for fast programming
		- Special coverage of Power Reporting and Performance Techniques
			- Over 750 pages, indexed for easy access to material.
			- Bonus Software: 1.4 MB 3.5° floppy disk inside-with over 2 MB of source code (in packed form)

worth hundreds of \$\$!

S39.95

**Official SpinRite II & Hard Disk Companion** 

**Official XTree MS-DOS & Hard Disk Companion** by Beth Woods Special Preface by Jeffrey C. Johnson, Cocreator of XTree

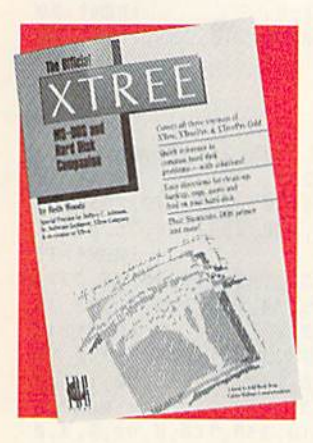

"If you have a hard disk you need this book" -Don Crabb,

The Chicago Sun-Times

- The *only* official guide to XTree, XTreePro, and XTreePro Gold and hard disk management
- Illustrations throughout by **Rich Tennant**
- 232 pages, indexed for easy access to material NATIONAL \$14.95

BESTSELLER

### InfoWorid Test Center Software Buyer's Guide, 1991 by the Editors of InfoWorid Magazine

The most mercilessly scrupulous reviews in the business" -The Washington Post of InfoWorld's Reviews

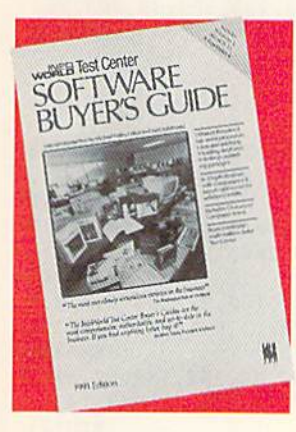

- In-depth reviews on word processing, spreadsheets, databases, and desktop publishing software
- With comparison charts and analyses on each product, and for each category
- Also available: InfoWorid Test Center Computer Buyer's Guide, 1991
- 256 pages/Software, 332 pages/Computer \$14.95 each

Exclusive Offer To PC World Readers: Satisfaction Guaranteed— Ifyou don't get at least a dozen helpful tips and ideas from these books, simply return either, within 10 days, for a complete refund!<br>www.Commodore.ca May Not Reprint Without Permission

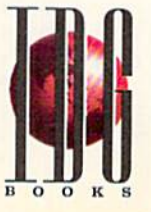

Dow Hard Opk: Wark and Win They SPINETTE Les Bard B

by John Goodman, Ph.D.

Special Preface by Steve Gibson, President of Gibson Research

- In-depth & up-to-dateincludes all versions through II, 1.1!
- Insider's guide to using SpinRite and hard disks
- Hundreds of advanced tips, and undocumented features
- 256 pages, indexed for easy access to material \$14.95

**OFFICIAL** GUIDE

### Portable Computing Official Laptop Field Manual by Sebastian Rupley Special Preface by Jim McBrian, Group Publisher, Portable Office

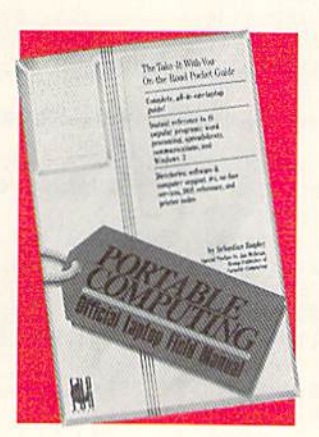

- The Take-It-With-You-On-The-Koad Instant Reference
- Gives you references to 10 popular software packages: word processing, spread sheets, communications and Windows
- Directories: software & computer support #s, on line services, DOS refer ence, & printer codes!
- 216 pages, indexed for easy access to each reference 814,95

Available at select bookstores and software stores, or order direct:

 $\operatorname{Call}$   $\widehat{\mathbf{\Omega}}$  (800) 28BOOKS!

We accept American Express, MasterCard, & Visa Dealer Inquiries: Call (415) 358-1261

### BOOSTING BAS

### Listing 1. Memory Search & Replace program. (Available on the March/April ReRUN disk. To order call 1-800/343-0728.)

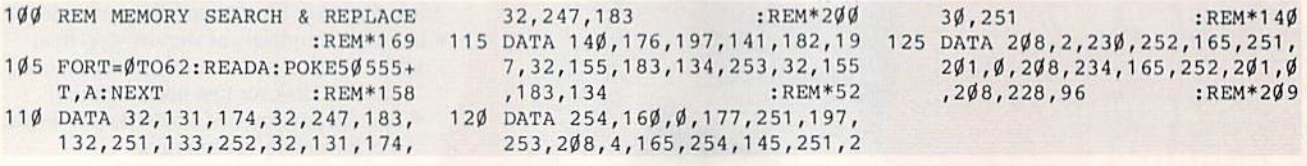

### Listing 2. Instant Aid program. (Available on the March/April ReRUN disk.)

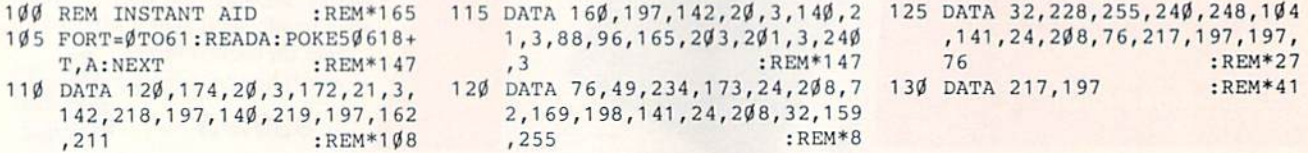

### Listing 3. Sequential Scanner program. (Available on the March/April ReRUN disk.)

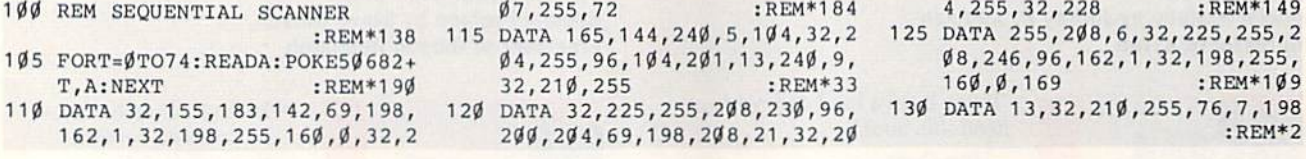

### Listing 4. Display Directory program. (Available on the March/April ReRUN disk.)

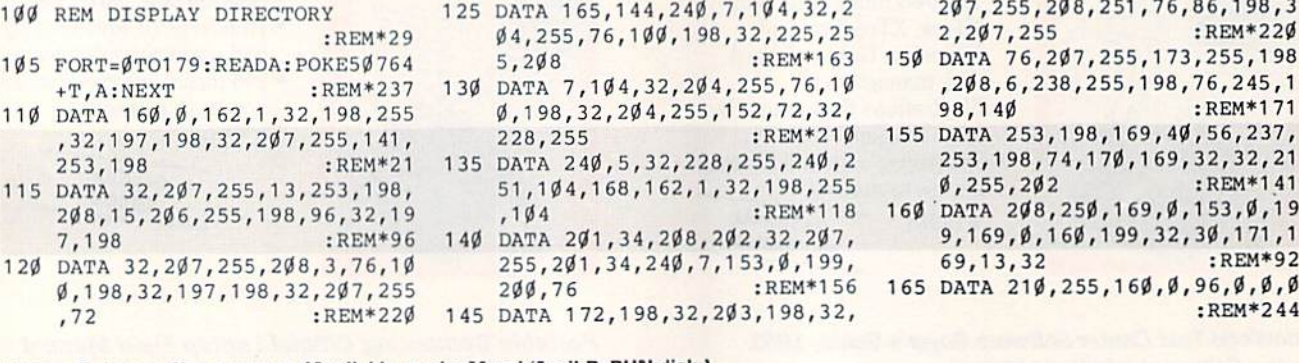

### Listing 5. Freeze Key program. (Available on the March/April ReRUN disk.)

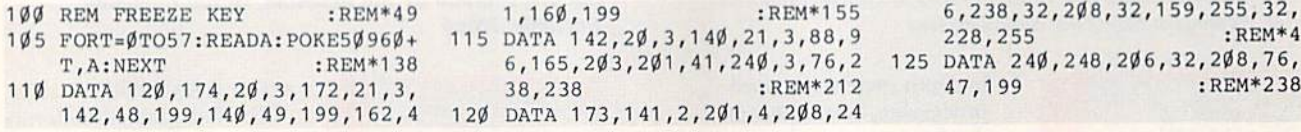

### Listing 6. Douhle Display program. (Available on the March/April ReHUN disk.)

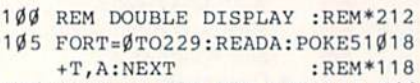

- 110 DATA 32,155,183,142,128,200 140 DATA 169,0,141,18,208,160,1 ,120,174,20,3,172,21,3,142, 228 :REM\*172
- 9,160,199,142,20,3,140,21,3 :REM\*28
- ,128,200,141,18,208,173,17, 208 :REM\*6
- 125 DATA 41,127,141,17,208,160, 75,169,0,153,48,200,136,16, 250 :REM\*2 130 DATA 169,127,141,13,220,88,
- 96,173,25,208,141,25,208,41 ,1 :REM\*146

May Blot Reptint/Without RentrissibR11, 1991

www.Commodore.ca

- 135 DATA 208,3,76,188,254,173,1 29,200,240,73,206,129,200 :REM\*28
- 5,185,88,200,153,0,208,136, 16 :REM<sup>\*1</sup> 115 DATA 199,140,229,199,162,13 145 DATA 247,160,7,185,104,200, 153,248,7,136,16,247,160,2,
- 185 :REM\*125 120 DATA 169,129,141,26,208,173 150 DATA 115,200,153,27,208,136 ,16,247,160,9,185,118,200,1 53 :REM«222
	- 155 DATA 37,208,136,16,247,173, 112,200,141,16,208,173,113 :REM\*88
	- 160 DATA 200,141,21,208,173,114 ,200,141,23,208,76,221,221, 23a :REM"114

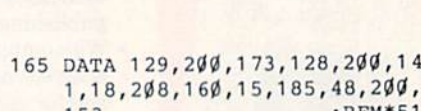

- 153 :REM\*51 170 DATA 0,208,136,16,247,160,7 ,185,64,200,153,248,7,136,1
- :REM\*166  $6<sup>1</sup>$ 175 DATA 247,160,2,185,75,200,1 53,27.20B,136,16,247,160,9 :REM«201
- 180 DATA 185,78,200,153,37,208, 136,16,247,173,72,200,141,1 :REM\*21 6
- 185 DATA 208,173,73,200,141,21, 208,173,74,200,141,23,208,7 ;REM\*14  $6\overline{6}$ 190 DATA 188,254 :REM\*78

п

# Smart Shopper

Check it out! This program for organizing your grocery lists adds new meaning to the term "convenience store."

### By ALAN BRADFORD

ave you ever walked into a supermarket with a shopping list, pushed your cart up and down the aisles selecting cam and boxes, and then waited half-way through the check-out line... only to re alize you hadn't picked up the stuffed artichokes? They were right there on the list, two items from the bottom, but you missed them because stuffed artichokes are in the *first* aisle, not the last. Use Super Aisle Organizer and it will never happen again!

Super Aisle Organizer is a specialized database program that lets you browse through a list of items you usually purchase on your weekly safari to the supermarket and select the ones you want on the current trip, then print out a list of those items organized by aisle. You won't forget anything, and you won't have to retrace steps for things you missed.

The program is written entirely in Basic and uses two sequential files for the item, aisle and store data. You can include up to 500 items and five stores (the same items for all stores) in your master list.

Type in Super Aisle Organizer from Listing 1 using RUN's Checksum program on page 60. The program's Main menu offers the following three options, plus Quit:

The Shopping List option lets you select a store and items to buy, then print out a shopping list. When you choose a store, the master list of items will appear on the screen. Press the space bar to move the cursor down to the next item, press C to go to the second column on the page, and press N to go to the next page. To select an item, press the Return key, then re spond to the prompt for quantity by pressing return again for one, or by typing a number and pressing return for more.

You can print out a list at any time. It will show the store name at the top, then the items under their appropriate aisles.

The Edit List option lets you add items and stores to your master list and make any needed changes. It will also make a printout of an incomplete master list that you can take to the store with you so that you can fill in aisle numbers,

To add an item to the master list, type its name and aisle number (15 characters maximum) for each store. If you don't know the aisle at a certain store, enter 0. If an item isn't available at one of the stores, enter 99 for the aisle. Number 98 is for the aisle running along the back

wall of a store. When you're done, press the £ key to return to the Edit menu.

To alter item and store names or aisle numbers, choose the appropriate Edit menu option and follow the prompts.

When you're ready to print out your master list, select the Edit menu's print option. The items will appear in alpha betical order, along with aisle numbers for all stores.

After you're done making additions or changes, return to the Main menu and the new data will he saved to disk auto matically.

The Main menu's New Disk Setup option creates two data files, Grocery and Shopdata, on a freshly formatted disk. It's a good idea to save a copy of the program on this disk, too. To make backup copies of the data files, open the Edit Items menu, swap to the data disk, and exit the menu: the data will be written to the new disk. Finally, save a copy of the program to the data disk as well.

Now, thanks to your trusty Commodore computer, you'll never go without stuffed artichokes again! R

Alan Bradford has a degree in electronics and installs and services computer systems.

### Listing 1. Super Aisle Organizer program. (Also available on the March/April ReRUN disk. To order call 1-800/343-0728.)

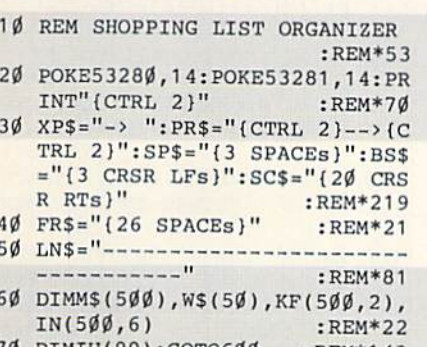

80 FORQQ=1TO10:GETK\$:NEXTQQ: QQ= GOTO130 :REM\*205 FRE(Ø):RETURN :REM\*83 16Ø MN=HP:IS=HP+1 :REM\*26 90 PRINT"SORTING......";NG+1 170 FORM=NGTOIS STEP-1:KF(M+1,1)  $I:REM*66$  )=KF(M,1):NEXTM :REM\*234 100 IFZ\$<M\$(KF(1,1))THENIS=1:GO 180 NG=NG+1:IFCS=1THEN200 TRL 2):SP\$= {3 SPACES}":BS\$ TO170 :REM\*185 - REM\*190  $11\beta$  IFZ\$>M\$(KF(NG,1))THENIS=NG+ 19 $\beta$  M\$(NG)=Z\$:KF(IS,1)=NG:RETUR fiTs»" :REM'219 1:GOTO180 :REM-186 -REM'237  $120 \text{ MN}=1:IS=NG$  :REM\*120  $200 \text{ KF}(IS,1)$ =TK:M\$(TK)=Z\$:CS=0:  $13\beta$  HP=INT((MN+IS)\*.5):IFHP=MNT RETURN :REM\*182  $HEN17Ø$  :REM\*22 $\emptyset$  21 $\emptyset$  I= $\emptyset$ :ZX= $\emptyset$ :D= $\emptyset$ :CL= $\emptyset$ :ZZ= $\emptyset$ :FC=2 140 IFZ\$>M\$(KF(HP,1))THENMN=HP: 2:SC=44:PRINT"{SHFT CLR}"; IN(J99,0) :REM\*22 GOTO130 :REM\*226 - REM\*147 70 DIMIU(99):GOTO600 :REM\*143 150 IFZ\$<M\$(KF(HP,1))THENIS=HP: 220 FORX=1TO23:PRINT:NEXTX

RUN it right: C-64 or C-128 (in 40- or 80-Column mode)

www.Commodore.ca **May Not Required Without Permission** National Active Contract Contract Contract Contract Contract Contract Contract Contract Contract Contract Contract Contract Contract Contract Contract Contract Contract Contract Contra

### SMART SHOPPER

 $:$ REM\*

 $) = QY : QY = 1 : GOTO44Ø$ 

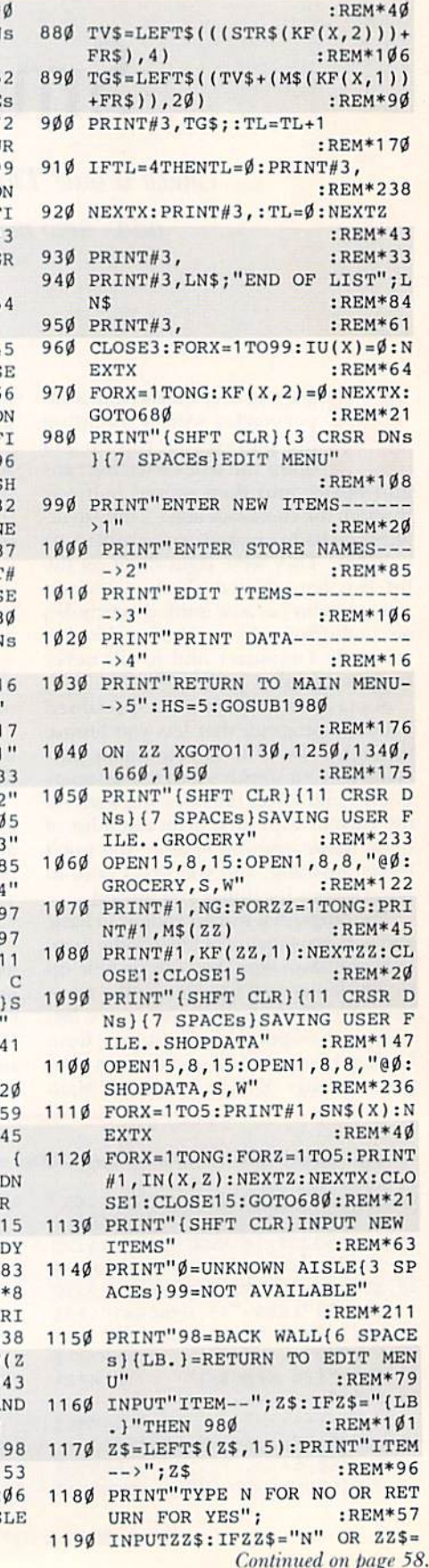

570 PRINT" (SHFT CLR) {2 CRSR DN ) {2 SPACES } SELECT STORE"  $:$ REM\*5 580 FORX=1TO5: PRINTX;" (3 SPACE  $'$ ; SN\$ $(X)$ : NEXTX  $:REM*7$ 590 HS=5:GOSUB 1980:SN=ZZ:RETU  $\mathbb{N}$  $:$ REM\*9 600 PRINT"(SHFT CLR)(11 CRSR D s) {8 SPACEs} LOADING DATA F LE...GROCERY"  $:$ REM\*14 61Ø OPEN15, 8, 15: OPEN1, 8, 8, "Ø: G OCERY, S, R": INPUT#1, NG  $:$ REM $*$ 5 620 FORX=1TONG: INPUT#1, M\$(X)  $:$ REM<sup>\*4</sup> 630 INPUT#1, KF(X, 1): NEXTX: CLOS  $:$ REM\*6  $1: **CLOSE15**$ 640 PRINT" (SHFT CLR) (11 CRSR I s}{8 SPACEs}LOADING DATA F LE...SHOPDATA" :REM\*19 650 OPEN15, 8, 15: OPEN1, 8, 8, "Ø: S OPDATA, S, R"  $:$  REM $*$ 3 660 FORX=1TO5: INPUT#1, SN\$(X): N  $:$ REM $*1$ **XTX** 670 FORX=1TONG:FORZ=1TO5:INPUT 1, IN(X, Z): NEXTZ: NEXTX: CLOS  $1: **CLOSE15**$  $:$ REM $*2$ 680 PRINT"(SHFT CLR) {2 CRSR DN ) {5 SPACEs } SHOPPING LIST :REM\*21 690 PRINT"{7 SPACES}MAIN MENU'  $:$ REM $*$ 700 PRINT"SHOPPING LIST ------ >  $:$  REM\* 710 PRINT"EDIT LIST ---- $----2$  $:$ REM $*1$ 720 PRINT"NEW DISK SETUP ----- >  $:$ REM $*1$ 730 PRINT"QUIT------ $---24$ : $HS=4:GOSUB198Ø$ :REM\*1 740 ON ZZ XGOTO750, 980, 1810, 15  $:$  REM\* Ø 750 LP=0:GOSUB570: PRINT" (SHFT LR}{11 CRSR DNs}{8 SPACEs ETTING UP GROCERY LIST...  $:$  REM\* 760 GOSUB210: IFK\$="P"THEN790 :REM\* 770 IFLP+44>NGTHEN790  $:$ REM $*1$ 780 LP=LP+44:GOT0760  $:$  REM $*$ 1 790 PRINT" (SHFT CLR) (CRSR DN) CRSR DN } { CRSR DN } { CRSR } {CRSR DN} SET UP PRINTE AND HIT ANY KEY" : REM\*1 800 PRINT"(15 SPACEs) WHEN REA  $:$ REM $*1$ 810 GETK\$: IFK\$=""THEN810 :REM 820 OPEN3, 4: PRINT#3, SN\$ (SN) : P  $:$ REM<sup>\*2</sup>  $NT#3,$ 830 FORZ=ØTO99:FI=Ø:TL=Ø:IFIU  $)=$ ØTHENNEXTZ: GOTO93Ø: REM\* 840 FORX=1TONG: IFKF(X,2)<> $\emptyset$  A  $IN(KF(X, 1), SN)=Z$  THEN860 :REM\*1 850 NEXTX: NEXTZ: GOTO930: REM\*1 860 IF FI<>ØTHEN880  $:REM*2$ 870 PRINT#3, : PRINT#3, LN\$; "AIS # "; Z; LN\$: FI=1: PRINT#3,

:REM\*202 230 PRINT"(24 SPACEs)(CTRL 9)C= CHANGE COLUMN" :REM\*91 240 PRINT"(CTRL 9) SPACE=NEXT CR =SELECT P=PRINT N=NEXT PAGE  $(HOME)$   $(CTRL \emptyset)$ ";  $:REM*14$ 250 FORX=LP+1TOFC+LP: PRINTSP\$M\$  $(KF(X, 1))$ : NEXTX  $:REM*69$  $260$ PRINT"(HOME)";:FORX=LP+FC+1 TOSC+LP: PRINT" { 3 CRSR RTs }"  $;SC$MS(KF(X,1)):NEXTX$ :REM\*235 270 PRINT"(HOME)"; PR\$; BS\$;  $:REM*237$ 280 IFZZ<15THENZX=1:GOTO310 :REM\*108 290 IFZZ<30THENZX=2  $:$ REM\*246  $300$  TFZZ>30THENZZ=0  $:$ REM\*24Ø 310 ONZXGOTO320, 330, 340: REM\*176 320 PRINTPR\$;BS\$;:GOTO340  $:$ REM\*226 33Ø PRINTXP\$;BS\$;  $:$ REM\*5Ø 340 GET K\$: ZZ=ZZ+1: IFK\$=""THEN2 80 :REM\*72 350 IFK\$=CHR\$(32)THEN430 :REM\*158 36Ø IFK\$=CHR\$(13)THEN48Ø  $:$ REM\*222 370 IFK\$=CHR\$(67)AND CL=FCTHENC L=Ø: PRINTSP\$: PRINT" { CRSR UP }";:GOTO34Ø :REM\*96 380 IFK\$=CHR\$(67)THENCL=FC: PRIN TSP\$;"{3 CRSR LFs}";SC\$;PR\$ ;BS\$;:GOTO34Ø  $:$ REM\*74 390 IFK\$=CHR\$(78)THENPRINT"(SHF T CLR } ": RETURN : REM\*153 400 IFK\$=CHR\$(80)THENPRINT"{SHF T CLR ) ": RETURN  $:$ REM\*72 410 GOTO280  $:$ REM\*236 420 PRINT"(CRSR UP)"; PR\$; BS\$; : G OTO34Ø :REM\*18 :REM\*14 430 D=D+1: PRINTSP\$ 440 IFD=FCTHEND=0: PRINT" {HOME}"  $:$ REM $*$ 32 450 IFCL=FCTHEN470 :REM\*124 460 PRINTPR\$;BS\$;:GOTO340  $:$ REM\*153 470 PRINTSC\$; PR\$; BS\$; : GOTO340 :REM\*221 480 I=D+CL+LP+1:PRINTSP\$;"{CTRL 9}"; M\$ (KF(I, 1)); "{CTRL  $\emptyset$ }"  $: D = D + 1$  $:$ REM\*208 490 IFFC-D=ØTHEN51Ø  $:$ REM\*77 500 FORZ=1TOFC-D: PRINT" (CRSR DN :REM\*168  $'$  ; : NEXTZ 510 OY\$="": INPUT"QUANTITY"; QY\$ :REM\*179  $52\%$  QY=VAL(QY\$): IFQY<. Ø1THENQY= :REM\*237 1 53Ø PRINT"(CRSR UP)"; SP\$SP\$SP\$S P\$SP\$SP\$SP\$:FORZ=1TOFC-D+1: PRINT" {CRSR UP}";: NEXTZ :REM\*16 540 IFCL=FCTHENPRINTSC\$; :REM\*231 550 PRINTSP\$; "{CTRL 1} {CRSR UP} "; M\$ (KF(I, 1)); "{CTRL 2}"; QY :REM\*16 560 IU(IN(KF(I,1), SN))=1:KF(I,2

www.Commodore.ca MovyNot Reprint Without Revolution L 1991

# "File It!"

**database** \ dāt-a-bās, dat- \n (1967) : the ideal tool for storing, searching and organizing information

If you bought a computer to help you get organized, you're in good company. Perhaps you'd like to make an inventory of your baseball cards, video games or the movies you've recorded. Your name and address files can be stored on disk and accessed in or der to print handy items such as a phone list or mailing labels. While a word processor could be used to store any of this text-baaed information, the ideal tool for the job, one that can search, sort and ultimately help you get organized, is the database utility.

### WHAT IS A DATABASE?

Think of a database as a filing card system in which each set of cards may be as small or as big as needed to hold the information desired. Like the catalog cards at the public library, each card can be cross-referenced and sorted, but now with amazing speed. A friend once called me for the address of a fellow user's group member. "You have that in your database," I reminded her. "I know because it's in the printout you gave me." I reached for the printout, and in the time it took me to thumb through and find the name, she had turned on her computer, booted her database and found the ad dress she needed. Hard to believe.

Mall-order catalogs for Commodore computers, as well as Commodore-oriented software stores, carry several database titles for the C-64 and C-128. While the particulars vary, the principles of setting up and using a database are pretty much the same. In this tutorial, I'll guide you through the procedure of setting up a database, using a name and address file as our example. Reference will be made to several popular database packages, including RUN File, geoFile, Fleet Filer (from Fleet System 4) and Pocket Filer 2. You might also want to consider Data-File, Data Manager, Superbase or other widely used programs. Depending on the software, hardware requirements

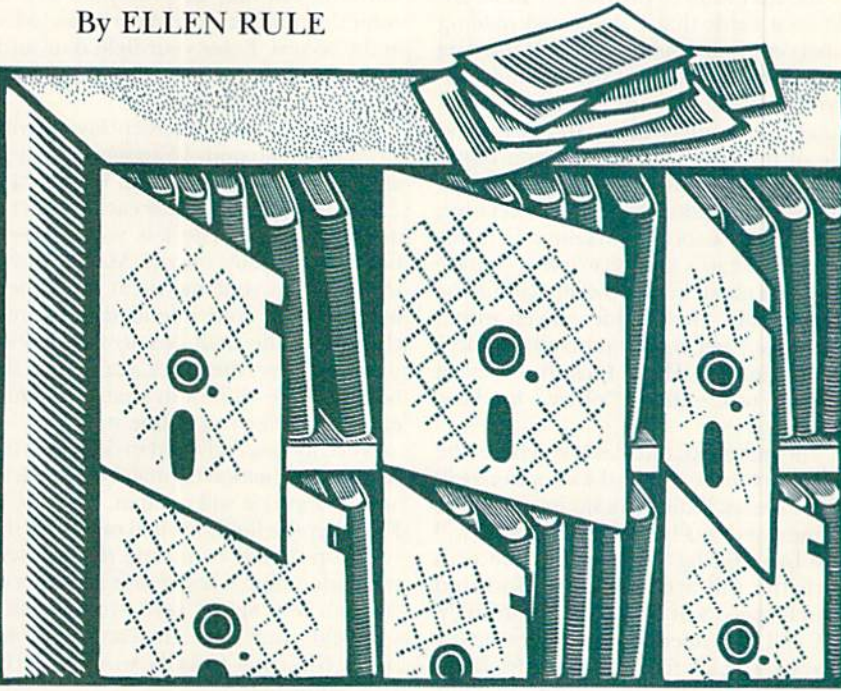

generally include a C-64 or C-128 with TV or monitor, a disk drive to store your data, and a printer with which to produce reports.

### Files, Records and Fields

One database program can create and access several different files. You might have your Christmas card list in one file, paper route customers in another and your stamp collection in yet a third. Within a database file are records, each of which can be thought of as a file card or page; a record will hold all pertinent data about each separate item in your file. Within each record, each piece of data occupies a field. In a name and address file, street, city and state might each reside in a separate field.

### DESIGN LAYOUT

Using a database requires some planning. Before you even turn on your com puter, sketch out what you want a record ("file card") to look like. (Maybe you have

information on file cards or in a rolodex that you want to transfer to the computer.) Lay out each field, thinking carefully about the design; once set up, some databases are difficult, or even impossi ble, to reformat.

Think about your options. For most name/address applications, the first item, or field, will be an individual's name. Should you have the entire name in one field, or have separate fields for first and last names? Hint: You'll probably want to search and sort based on the last-name field. Mow many people in your file will have titles (Mr., Dr., President)?

Bear in mind that, because of the way the Commodore computer accepts input, some databases won't let commas be part of your data entry. This is because, in Basic, commas are used as separators be tween data items. As a result, if you want to enter last-name-comma-first-name, you must check your software manual carefully to make sure the first name, after the comma, won't be ignored.  $\blacktriangleright$ 

Now for the address fields. One or two lines? A lot of people have a rural route as well as a street name, while others have a street, building name and apartment number. You might want the option of including a company name. Think about how much space you'll need.

Most name/address files have separate fields for city, state and zip code, to let you sort on these fields—a help to the Postal Service during rush seasons and a necessity for using hulk mail. Don't for get a field for phone numbers, allowing space for the area code.

You may want to provide for some additional fields that a dedicated mailing label program wouldn't allow. If the data is comprised largely of friends and relatives, yon might want to include birth dates and anniversaries. In an address file of mixed acquaintances, you might want a one- or two-character code to indicate the relationship: friend, relative, or business associate. Maybe a field for Christmas cards sent/received or space for notes about business clients would he appropriate. Get the idea? Even with a computer, getting organized requires some thought. Hint: Include an exira field or wo, entitled "other," for later flexibility.

The more separate fields you have, the broader your search and sort options will be. However, if the software stores all files in memory, this increased flexibility will cost by reducing the number of records each file will accommodate. Sort and search speed will be slowed accordingly.

You'll also need to decide how many characters each field should hold, keep ing in mind the limitations of your database software. A character is a letter, number, punctuation mark or space. Estimate the length of each field, using your rolodex or file cards for reference. Check your software manual to see if your database limits the number of fields a record may contain, or the number of characters within each field.

When you've finished your plan, your file might look like this: Field 1: first name (15 characters) Field 2: last name (25 characters) Held 3: street (20 charac ters) Field 4: city (15 characters) Field 5: state (2 characters) Field 6: zip (10 characters ) Field 7: phone (12 characters) Field 8: code (2 characters) Field 9: other (10 characters).

#### LET'S DO IT!

Now you're ready to load your data base software, using the commands de tailed in the manual. (In many cases, LOAD":\*",8 or LOAD":\*",8,1 will do the trick.) Select the option for creating a new file—for instance, N for New in www.Commodore.ca

RUN File, C for Create in Fleet Filer, or F1 to create in Pocket Filer 2. In RUN File or geoFile, you'll be prompted for a name for the file. Make the name applicable and specific. "Names" may be fine for now, but "business contacts" may be more helpful for reference later on.

Next you must define your fields. Some database programs, such as RUN File, geoFile and Pocket Filer 2, use a layoui method, where you map out your fields on the screen. With Fleet Filer, you'll just be prompted to start entering the field names. With other database software, you may be prompted first to enter ihe number of fields to be included in the record. Enter your field data and, if required, how many characters you want each field to hold.

In creating an on-screen layout with RUN File, use control/F to mark the start and end of each field. With Pocket Filer 2, tap the F1 key once for each character in the field. GeoFile lets you define a field graphically on ihe Master Form screen. Point your mouse at the upperleft corner of your intended field area, click, drag the field box to the desired shape and size, then click again to set the box. GeoFile differs in that you name each field after you define it.

Next, format each field to designate the type of information (alphabetic, numeric, and so forth) it will contain. With RUN File, after the fields are laid out, press the run-Stop (C-64) or escape (C-128) key, then select alpha, key, numeric or special for each field. Select "key"—your primary sort field-only once. (In a name and address file, this usually would be the Last Name field.)

With Pocket Filer 2, F5 initiates a series of questions to formal each field. Mosi fields will be defined as alpha or text. Use numeric fields to perform limited data calculations. (For more complex calcula tions, you may want to use a spreadsheet program.) Hint: Be sure to define your phone number field as text rather than numeric; otherwise, your database may subtract the last four digits from the first three, and you'll lose zeros at the beginning of codes!

When you've entered names and sizes For all the fields you plan, save your de sign on your data disk, a formatted disk that's separate from the disk holding your database program.

### **ENTERING YOUR DATA**

Once the design is settled, you're ready to start entering data. With Pocket Filer 2, select F3 for enter/edit; use the "add records"option with Fleet Filer, or the Open option with RUN File. Start out by entering the data for a few records, perhaps selecting randomly from the data with which you'll be working. Then exit to the main menu of your program (by whatever command the soft ware requires) and try saving your data. Walking through the entire procedure will enable you to discover little quirks or bugs in your setup, so you won't spend hours entering mountains of data only to have problems saving or using it. You might also decide during your test run that your design is awkward or unwork able. Now is the time to find out!

It's not a good idea to store data files on the database program disk. If you're working with a one-drive system and the database doesn't prompt you to swap out your program disk and insert your data disk, make sure you're working with a copy of your database program, not the original! The original could fill up awfully fast!

When storing large amounts of data on your computer, whether via word pro cessor, database or spreadsheet, antici pate the worst when it comes to losing data. Save your file frequently, perhaps every 15 minutes or after so many pages. Use a back-up data disk, and remember to update it when you update your data file. Also, store complete copies of your data file and database program in the oft-mentioned "safe place." The few minutes this takes could save hours of rekeying later on.

### Search versus Sort

Sorting and searching are the two features that make a database unique from other software. "Search" is used to find a given piece of information. In RUN File, upon giving the search command (Fl), you'll be prompted for die "search string." The software will match the search string (the text yon type in) with items in the database in order to find the information you're looking for. Need to find Nancy Smith's phone number? Search for records that have a last name of Smith, and, if your database allows for multiple search criteria, a first name of Nancy as well. Can't remember Bob what's-his-name's address but you know he lives in Boston? A search of first-name and city fields should turn him up. With RUN File, use F8 for a printout of the record once you find it.

"Sort" means to reorder all the records in the file in ascending  $(A-Z)$  or descending (Z-A) order. When you give a sort command, you'll be prompted to enter your sort criterion (die field on which you want your data sorted). Most address files are sorted by last name, but you may want to sort by zip code for bulk mailing. (I know some regional salesmen who sort

by zip in order to contact their customers while they are on the road.)

### Mailing Labels and Reports

The value of your data increases with the ability to print out mailing labels for your Christmas letters, household inven tory reports for your insurance company, or a simple data dump to hard copy for your files. Your database may have a variety of print options—mailing labels, formatted reports, calculated reportsas well as an unformatted data dump option. Select F5, Utils, in Pocket Filer 2, Print in RUN File or Print from the drop-down menu in geoFile.

For mailing labels, you'll need to set up the number of lines the label will contain and how many fields will be on each line. Some databases have a preset label format (called a "template") that can't be modified. Examine this format before you set up your database to avoid setting up an incompatible design.

Formatted and calculated reports are usually designed in a columnar layout. Field titles run across the top, beneath an optional report title. The number of

characters across the page may be adjust ed for wide-carriage printers or normalwidth printers with condensed-print options. You may want to include all the fields in your record, or only selected items. For example, using the name and address fields from our example to print phone list, the report might look like this: Column 1: field 2 (last name, 25 characters), Column 2: field 1 (first name, 15 characters), Column 3: field 7 (phone number, 12 characters).

Your database manual should include examples of report formats and mailing labels for you to use as guidelines. Be cause database software allows versatility in report formats, ihe process may seem a bit complex. Try running a test printout on scrap paper to avoid wasting high-quality paper or costly labels. For labels, place the test sheet against a sheet of labels, then look at them against a light to check positioning.

Select a printer type by whatever means your software requires; your data base manual will describe how. You may have to "install" the printer before running the database itself by copying printer driver onto your work disk (geo-File), or you may have to select a printer driver from a list of drivers included on the disk. Some database software simply assumes that you have a Commodorecompatible printer. In this case, special features, such as bold, condensed and italic print, may be limited.

### **EXIT GRACEFULLY**

When you're done working with your data, exit the program through the des ignated key combination rather than by just shutting off your computer. Databases often write the file update to disk when you exit. If you fail to follow through with this procedure, you may lose data.

Putting your computer to work for you can take some planning and thought. Once in place, however, a database system can save you a lot of time and energy. Yes, you too can become organized! Isn't that why you bought your computer?

Ellen Rule is one of RUN's contributing editors and the magazine's Commodore Clinic columnist. She also runs a home-based business called Home Computer Resource.

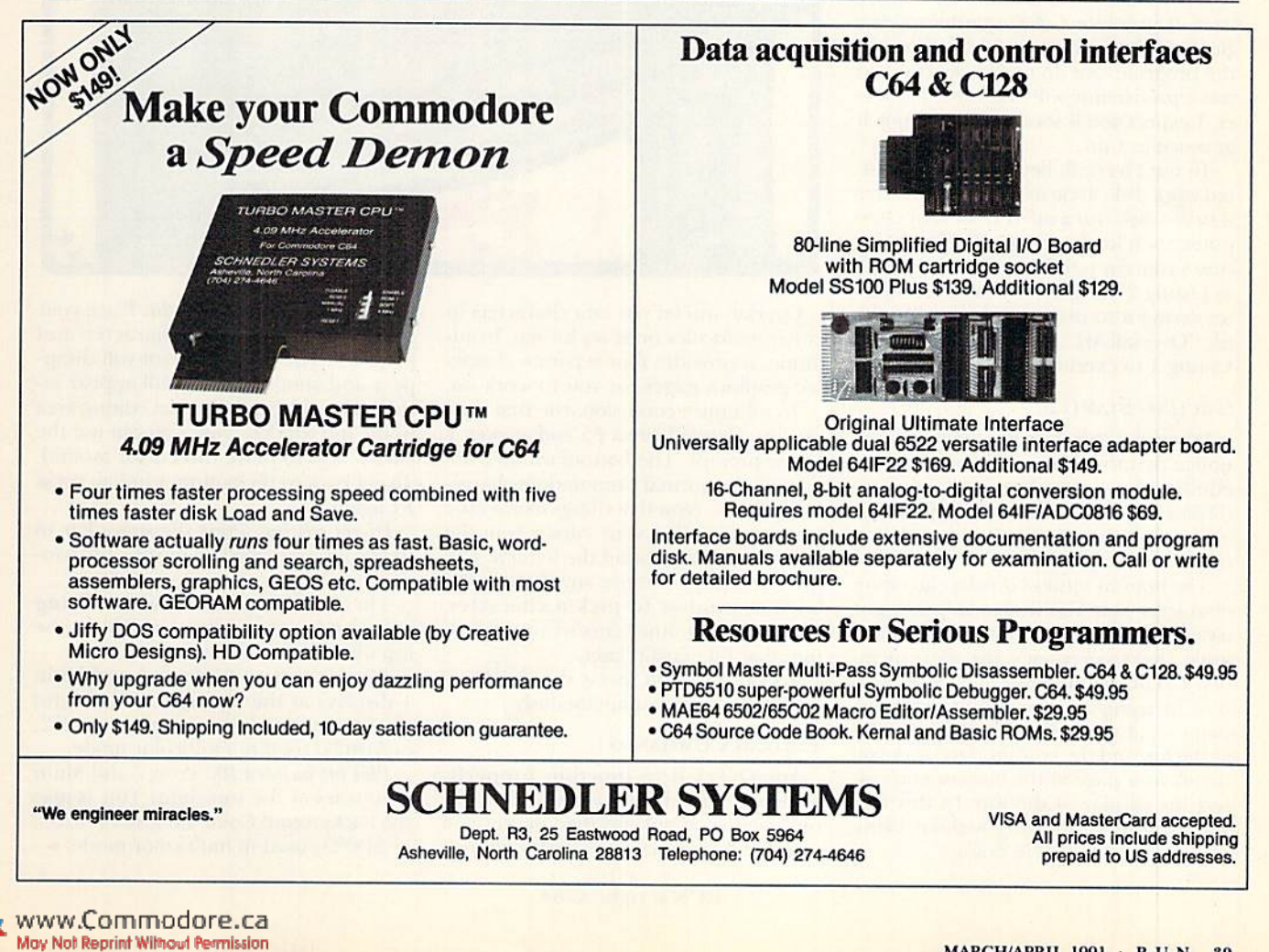

# Super Character Editor

Here's an easy way for programmers to create custom characters in every graphics mode.

### By ROCCO SAYA

hat's that? You say you would like- an all-purpose character editor that is easy to use, and yet powerful enough to let you leap over even your most towering needs? Look no fur ther—Overkill is here.

Overkill is character editor with over 30 functions and a professional look and feel that experienced programmers will find useful. Overkill simplifies the process of redefining characters that can be used in any of the C-64's graphic modes. Because there are over 30 functions in the program, hut no menus, learning to use it proficiently will take time. However, I expect you'll soon come to enjoy it as much as I do.

To use Overkill, begin with a formatted work disk. Type in Listing 1 and save it to the disk. Turn off or reset your computer, then load and run RUN's Checksum program (see page 60). Next, type in Listing 2 using the Checksum, and after saving it to disk, run it to create the file "Overkill.ML". Finally, load and run Listing 1 to execute Overkill.

### **GETTING STARTED**

When the split screen appears, you'll notice that the top window is for actual editing. Here, all important registers are displayed, along with an eighi pixel-byeight pixel area where you can redefine characters.

The bottom window displays an entire character set. You'll also notice righl away that the bottom window is full of junk. Don't worry—it's just static mem ory. I kept the junk out of the top window by using a raster routine that displays separate character graphics pages at the top and the bottom. Any work you do on your page at the bottom won't af fect the display at the top. In this way, you'll never he working without being able to see what you're doing.

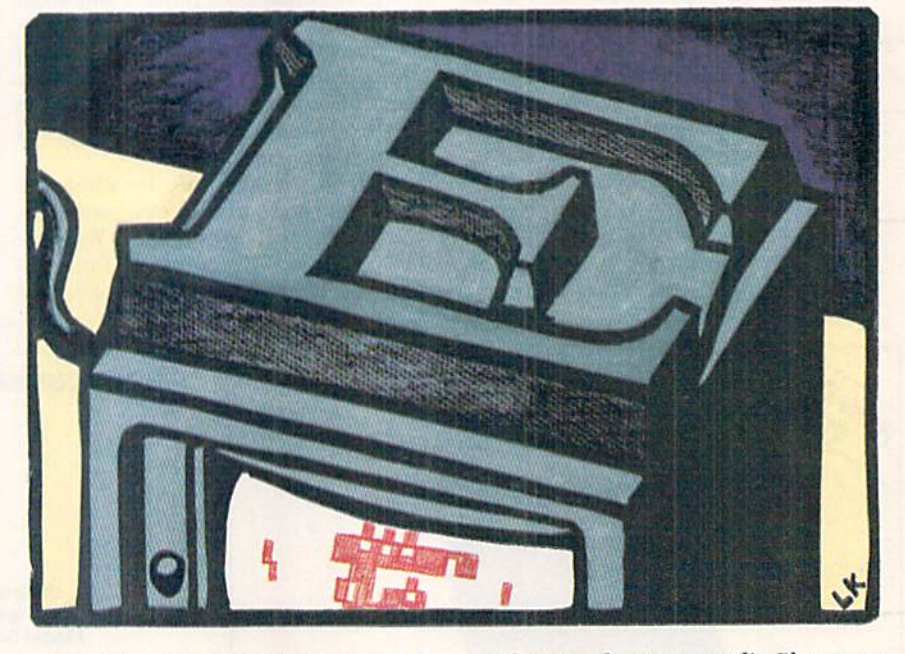

Overkill will let you edit characters in either multicolor or hi-res format. In ad dition, it provides four separate charac ter graphics pages for you to work on.

To minimize confusion, the first time you use Overkill press F5 and answer Y to the prompt. The bottom window will contain the normal Commodore charac ter graphics. Now that things look a little better, notice that your cursor is in the bottom window around ihe letter a. Use the cursor keys to move anywhere in the bottom window to pick a character. There are two other cursors in the bot tom that I'll explain later.

To exit Overkill, press the Run/Stop and Restore keys simultaneously.

### EDITING Commands

For Overkill to function properly, some commands are available only in one window. If not specified, however, command is available in both windows.

Choose a character to edit. Place your cursor on the desired character and press F1. The bottom cursor will disappear and another cursor will appear in side the eight-by-eighi pixel editing area in the top window. Now you can use the cursor keys to move this cursor around. To get back to the bottom window, press Fl again.

Hi-res editing. Press the space bar to toggle a single pixel on or off. Top window only.

There are four multicolor editing commands. These are available in the top window only. They are:

Plot bit pattern 01. Press 1 and Multi I displays at the top-right. This is also the Background Color 1 register (53282, or \$D022) used in multicolor mode.

Plot bit pattern 10. Press 2 and Multi 2 appears at the top-right. This is also the Background Color 2 register (53283, or  $$D023$ ) used in multicolor mode.  $\blacktriangleright$ 

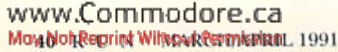

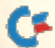

## BIG BLUE READER

Read Write IBM PC Disks!

Big Blue Reader 128/64 is a fast, easy-to-use, menu driven program for novice and expert alike. Transfers word processing. text, ASCII, and binary files between Commodore 64/128 and IBM PC (MS-DOS) 360K 5.25" and 72OK 3.5" disks. Big Blue Reader 128 V3 supports: C128 CP/M files, 17xx REU, 40/80 columns, reading MS-DOS sub-directories and much more. 1571 or 15S1 Disk Drive is required. Ones not work with 1541. BBR 128 Version 3.1 upgrade,  $$18 + original$  BBR disk.

BIG BLUE READER 128/64 only \$44.95

## BIBLE SEARCH

Guaranteed, Fastest and Easiest-to-Use C64/128 Bible Study Program Available!

Why settle for a slow 15-30 disk Bible program when you can have it ALL, on seven 1541/71 disks. Including: Entire Old and New Testament text; super fast Exhaustive English Concordance (with  $700,000+$  words), both C64 & C128 programs; printer and disk output; fast versatile search options; and much, much more. Available on (7) 1541/1571 or (4) 1581 disks, w/ library case.

NOW Only \$59.95 (KJV or NIV) Special KJV-Gospel Bible Search (C64/1541 disk) - \$14.95

Please call for IBM and Amiga Bible Software.

Order by check, money order, or COD. US Funds only. FREE shipping in North America. Wo Credit Card orders. Foreign orders add \$5 S/H (\$12 whole Bible) SOGWAP Software - (219)724-3900

115 Beilmont Road; Decatur Indiana 46733

## COMPUTER REPAIR CE AUTHORIZED COMMODORE SERVICE CENTER

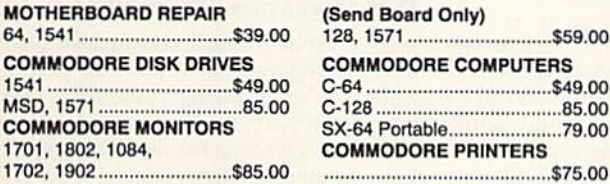

### Amiga Call for price !!! FAST TURNAROUND !!!

All parts and labor included. \$7.50 shipping.

\$15.00 APO and business equipment.

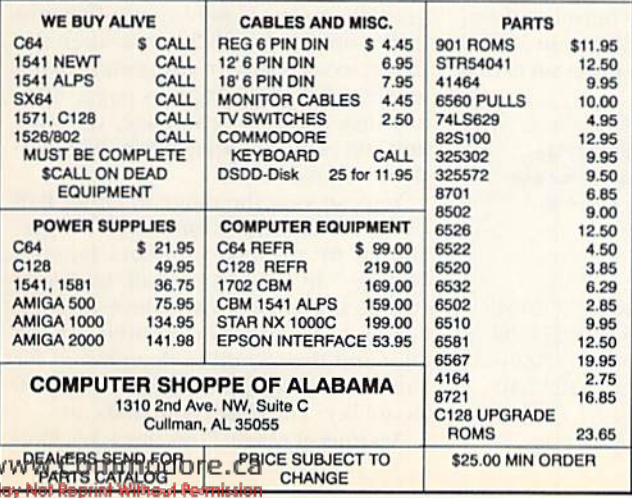

# SPECIAL SAVINGS

## EXCLUSIVELY FOR RUN READERS

Through a special arrangement with Commodore Business Machines, we are able to offer RUN readers these very special savings for a limited time only.

## Commodore 128D (refurbished)

- 128K RAM
- Built-in 1571-compatible fast disk drive
- Detachable, full-featured keyboard

ONLY \$289.55

• Compatible with C-64 • 30 day warranty

### Increase your memory with Commodore RAM expanders!

### Commodore 1764 RAM Expansion Module

- 256K RAM expander for your C-64
- Software includes GEOS upgrade, diagnostic

test and RAM disk demo ONLY \$79."

• Heavy duty power supply included

### Commodore 1700 RAM Expansion Module

- 128K RAM expander for your C-128
- Add memory for data or program storage

ONLY \$49.<sup>95</sup> Plagnostic test and demo disk included

## Quantities are limited, so ORDER NOW! Call 1-800-343-0728

in New Hampshire 1-603-924-0100

or send in the coupon below.

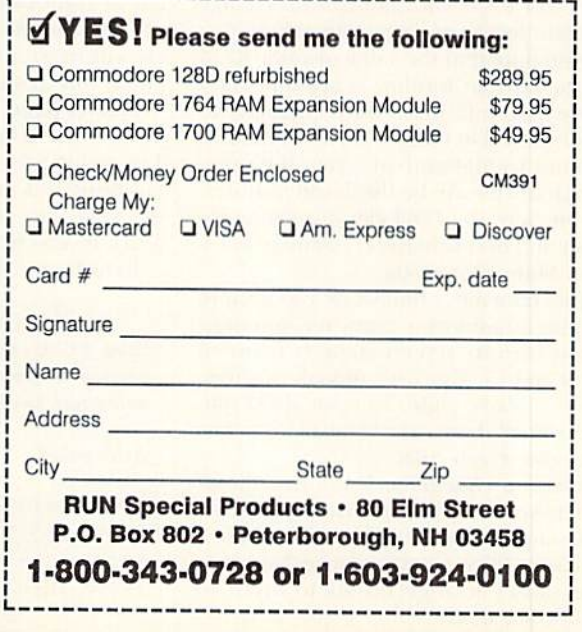

### SUPER EDITOR

Plot bit pattern II. Press 3 to display color RAM at the top-right. Multicolor characters use the actual screen color of a character for this bit pattern.

Plot bit pattern 00. Press 0 and the background color is displayed at the topright. It just erases a pixel using the actual Background Color 0 from register 53281, or \$D021.

Note that in Multicolor mode you lose half the horizontal resolution available on the C-64, because the C-64 needs extra information to be able to display multicolor characters. Therefore, in Mul ticolor mode you'll plot two pixels at a time, horizontally.

Switching modes. To toggle between Hi-Res or Multicolor mode, press M. This affects the bottom window only, When incorporating a character graphics page into your own program, you must use register 53270, which is a con trol register. To make your character graphics page multicolor, use POKE 53270, PEEK(53270) OR16. To make it hi-res again, use POKE58270.PEEK (S3270)AND2S9.

The following [our commands are for changing the four color registers:

Change multicolor mode I. Press F2. Change multicolor mode 2. Press F4. Change color RAM. Press F6. Change background. Press F8.

Pressing these keys allows yon to cycle through the available colors. Keep pressing the appropriate key until you get the color you want.

Be aware that when you're in Multicolor mode, color RAM must stay at eight or below to be displayed properly. II it's above eight and you switch to Multicolor, the color RAM will automatically change to eight less than its current value.

Also note that the value of color RAM in the bottom window is actually eight more than indicated. For a character to be displayed in multicolor, its screen col or must be higher than seven. Hit's not, the character will be displayed in hi-res. In this way, the C-64 can display multicolor and hi-res characters simultaneously in Multicolor mode.

Just remember that when you want to display a multicolor character, you must make sure its screen color is between eight and 15. Also, even though its screen color is above eight, its color RAM nibbles will be shown as a value of eight less than the screen color.

Erase a character. Press the Clear/ Home key to erase the current character.

*Rotate 90 degrees.* Press  $>$  to rotate a character 90 degrees clockwise. Note that this causes strange results to occur in Multicolor mode.

Mirror horizontally. Press shift/R to www.Commodore.ca May Not Reprint William Centrifelen, 1991

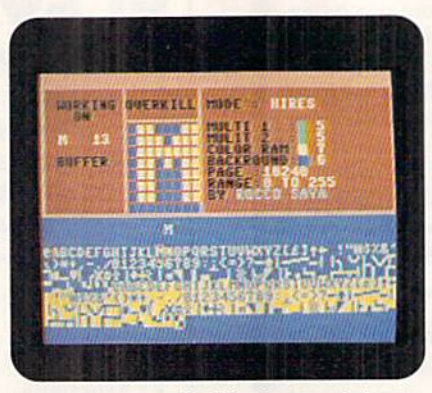

Characters are edited in the top window.

produce a mirror image of a character in a horizontal perspective.

Mirror vertically. Press F to produce a mirror image of a character in a vertical perspective.

Reverse video. Press R to create a negative image of the character. This results in some blurring in Multicolor mode.

Copy character into buffer. Pressing I puts the current character into the character buffer.

Replace character with buffer. Pressing O replaces the current character with the contents of the character buffer, effec tively copying a character.

Replace character with ROM image. Pressing F3 replaces the current charac ter with the default ROM image.

Show data. Press D to display the Data statements that define the character. Bot tom window only.

Scroll character. Press the Back Arrow  $(\leftarrow)$  then the Cursor keys to move the current character bit-by-bit in any direc tion. When in Multicolor mode, scroll left or right twice to achieve proper re sults. When you scroll a character, all pixels will wrap around. Ib toggle in and out of this mode, press  $\leftarrow$ .

Change page. Press P. Overkill lets you work on up to four separate pages. Table 1 contains a list of them, their memory locations and the appropriate pokes for the VIC chip memory control register, which resides at memory location 53272.

In order for your own program to dis-

### Table 1. VIC chip memory control register addresses and pokes far the four pages available with Overkill.

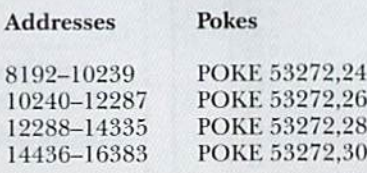

play your character graphics page, you poke a value into location 53272, for the page involved. To get the default character graphics hack, just POKE 53272,21. Remember that these pages are independent of one another, and normally you can use only one at a time. I say "normally," because it is possible to have more than one character graphics page on the screen at once, and Overkill will do this. However, it's beyond the scope of this article to explain the raster interrupts required. If yon wish to learn raster interrupts, or other special tricks, recommend the book Mapping the Commodore  $64 \text{ } \mathcal{C}$  64C by Sheldon Leemon, a Compute! books publication. You may find other books that can help, too.

The next four commands are for manipulating an entire character graphics page. For your program's safety, prompt will ask if you're sure you want to issue the command. They are:

Copy entire page into page buffer. Press shift/I to put the entire current page into the page hufler.

Replace entire page with page buffer. Pressing shifl/O replaces the entire cur rent page with the contents of the page buffer.

Replace entire page with character ROM. Pressing F5 replaces the entire character page with the default characters.

Erase entire page. Pressing F7 erases the entire character page.

### Disk Operation Commands

The rest of Overkill's commands deal with disk operations. If an error occurs while you're accessing your drive, the program reports it.

Before describing the disk commands, I should mention that a page save occurs within a specified range of memory, defined by beginning and ending markers. The default for start-of-range is zero and the default for end-of-range is 255. With ihe default settings, the Save command will store the entire current character graphics page. However, the first two disk commands will let you alter the range, so you can save any portion of the current character graphics page. After any disk activity is complete, the start and end ranges ofa page default back to their original values.

You can view the range in either half of the screen. In the top half, it's represented hy the two numbers labeled "Range." In the bottom half, use those two mysterious cursors. Move the first cursor to the position desired for the start and the second to that desired for the end of range, then press the appropriate key. The disk commands are:

Set start of range. Press the  $+$  key. Bot-

### tom window only. Marks where you want to start saving your characters.

Set end of range. Press the  $-$  key. Bottom window only. This marks the stop position for a save.

Save data. Press S. The screen will clear, turn color and request a filename. Make sure a formatted work disk is in the drive, enter a filename and press return. If you try to save your character graphics with a filename that exists, the program will ask if you want to replace that file. If you answer Y, it scratches the old file and saves the new one.

Load data. Press L. The screen will clear, turn light blue and request a filename. Enter the filename and press return. Be aware that Overkill makes no provision as to the load address—which means that the file will load into another application at the default memory from which it was saved.

when you are entering the filename for a load or save, you can press run/stop to abort the operation and return to the Main menu.

After you use the Load or Save com mand, several pointers will default to their original values. They are: color RAM. both start and end of range, mode, and current page. If you loaded data into Overkill using the Load function, just change pages to find your character graphics.

### FINAL TIPS & REMINDERS

Overkill resides in memory from loca tion 16384 to 20889 and uses locations 28672 to 30720 for variables. Conse quently, you could use other machine language utilities at the same time, since these areas of memory are rarely occu pied. Be aware, however, that a long Basic program could cut into Overkill, so he

careful when running multiple program ming utilities.

As programming trick, you could use small Basic program with Overkill to test your characters in action. To reactivate Overkill from Basic, just enter SYS 16384.

Remember that you must use control register 53272 to actually use your character set. Also, if you plan to use multi color characters, you must use register 53270. When using multicolor charac ters, be sure to use registers 53282 and 53283, poking these with the colors you want. And finally, to load your character graphics data into memory, remember to enter LOAD "NAME", 8, 1. R

Rocco Saya is a freelance writer and programmer who is "still impressed with the flexibility of the C-64." He is currently programming a science-fiction action adventure.

Listing 1. Overkill boot program. [Also available an the March/April RcRLJN disk. To order call 1-B0O/343-O728.1

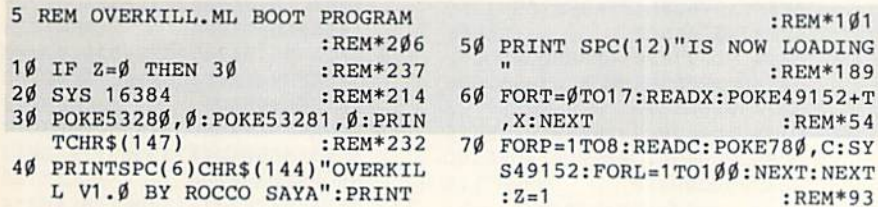

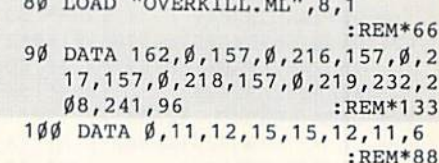

 $dd$  rate Homesey  $\cdots$ 

### Listing 2. Overkill main program. (Available on the March/April ReRUN disk.)

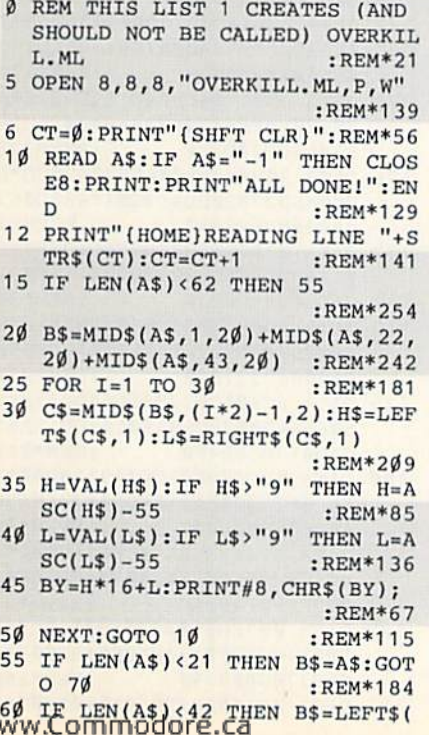

May Not Reprint Without Permission

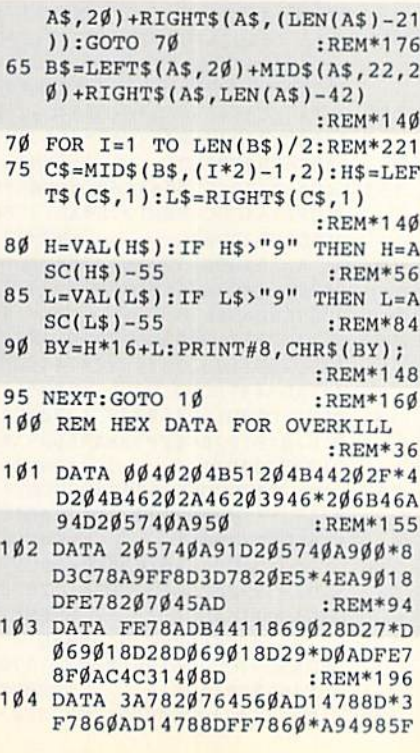

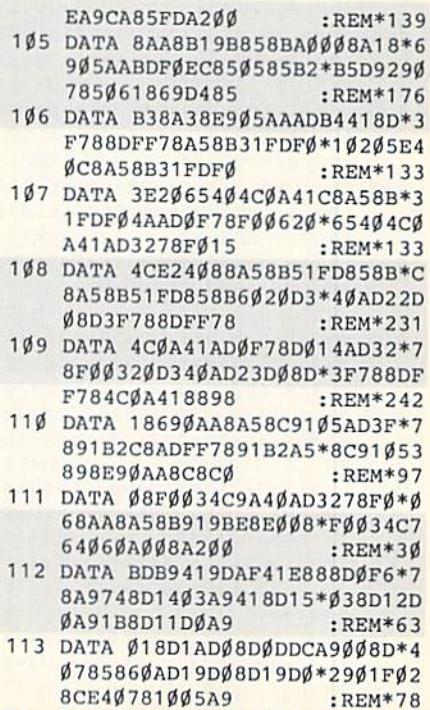

114 DATA Ø18D4Ø78AE4Ø78BDAF41\*8

7AD11788DØ5786Ø6Ø2Ø\*D249ADØ E7849Ø18DØE78  $:$ REM\*224 161 DATA ADØE78FØ16AD16788DØØ\*7 8AD17788DØ178A9FF8D\*15DØA9A :REM\*155 Ø4CE247ADØØ78 162 DATA 8D1678ADØ1788D1778A9\*Ø A8DØØ78A9Ø58DØ178A9\*ØØ8D15D :REM\*213 ØA9AØ2Ø2E484C 163 DATA E247A9Ø18D1878AD3678\*F ØØ34C6F4B2ØD249CEØ1\*784CCC4 :REM\*223 7A9018D1878AD 164 DATA 3678F0034C8C4B20D249\*E EØ1784CCC47A9ØØ8D18\*78AD367 8FØØ34C294B2Ø  $:$ REM\* $67$ 165 DATA D249CEØØ78ADØF78DØØ8\*A DØE78DØØ3CEØØ784CCC\*47A9ØØ8  $:$ REM\*47 D1878AD3678FØ 166 DATA Ø34C5D4B2ØD249EEØØ78\*A DØF78DØØ8ADØE78DØØ3\*EEØØ784 CCC47AE0178B5 :REM\*11 167 DATA D9290785041869D48506\*B DFØEC85Ø385Ø56ØADØE\*78FØØEA D1878F003207B :REM\*128 168 DATA 492068494CE247202F49\*2 ØB647ACØØ78ADØE78DØ\*Ø8B1Ø38 :REM\*144 D34784CFD47B1 169 DATA Ø38DØ2788D3478B1Ø58D\*Ø 5784C1048AC00789103\*AD05789 10560ADØE78FØ :REM\*174 170 DATA Ø62ØA24C4C2848A9AØ2Ø\*Ø 548ADB441AAE88A91Ø5\*ADØE78D :REM\*13 ØØ16ØA9Ø68D32 171 DATA 78A9ØE8D3378A9Ø78D3B\*7 820414860AD00788D03\*78AD017 88DØ478A9Ø28D :REM\*188 172 DATA ØØ78AD32788DØ1782Ø72\*4 8A9ØE8DØ178AD33788D\*ØØ78AD1  $:$ REM\*2Ø2 4788D3B782072 173 DATA 484CD4482ØB647ADØ278\*A CØØ7891Ø3A5Ø469D485\*Ø6A5Ø38 505AD0178C90E  $:$ REM\* $67$ 174 DATA 900EAD0F78D00918AD3B\*7 869084C9F48AD3B7891\*05AD037 :REM\*179 88DØØ78ADØ478 175 DATA 8DØ1784CBA4818AE3278\*A ØØ62ØFØFF6Ø2ØBØ48A9\*2Ø2ØD2F :REM\*228 F2ØD2FF2ØD2FF 176 DATA 20B048A900AE027820CD\*B D6ØADØ2782ØDD484CF1\*488DØ67 8A9ØØ8DØ778A2  $:$ REM $*$ 7 177 DATA Ø3ØEØ6782EØ778CADØF7\*6 Ø18ADØ6786D39788DØ8\*78ADØ77 86D38788DØ978 :REM\*31 178 DATA ADØ878859B85Ø3ADØ978\*8 59C85Ø4AD3578FØØ16Ø\*A9CF858 CA9008D327820  $:$ REM\*230 179 DATA 6C4ØADØ37885Ø5ADØ478\*8 50660АD0078С90А9010\*С912В01 CADØ178C9Ø4FØ :REM\*216 180 DATA 1BC9ØDFØ1D6ØA9118DØØ\*7 8ADØF78DØØ5A91Ø8DØØ\*786ØA9Ø :REM\*98 А8DØØ786ØА9ØС 181 DATA 8DØ1786ØA9Ø58DØ1786Ø\*A DØ178C916FØ37ADØØ78\*C928FØ1 :REM\*143 8C9FFFØ1A6ØAD 182 DATA ØØ78C91ØBØ36ADØ178C9\*Ø FFØ11C917FØ136ØA9ØØ\*8DØØ786  $:REM*240$ ØA9278DØØ786Ø 183 DATA A9168DØ1786ØA91Ø8DØ1\*7

24F43434F2Ø53415941\*ØØ2Ø444 1A9932ØD2FFA9  $:$ REM\*106 138 DATA ØØ8D2ØDØ4C7A44A9132Ø\*D 2FFA9122ØD2FFA9962Ø\*D2FFA25  $0A92020D2FFCA$  $:$ REM\*206 139 DATA DØFAA9922ØD2FF6Ø2Ø5B\*4 4А9ØВ8D4378АØ43А9А3\*2Ø1ЕАВС E4378DØF4A228 :REM\*113 140 DATA A9B82ØD2FFCADØFA18A2\*Ø 3AØØ22ØFØFFAØ43A9CC\*2Ø1EAB1 8A204A00420F0 :REM\*227 141 DATA FFAØ43A9E72Ø1EAB18A2\*Ø 8AØØ22ØFØFFAØ43A9F7\*2Ø1EABA 9058D4378A200 :REM\*98 142 DATA 8E427818AE4378AØ132Ø\*F  $\beta$ FFAE4278AØØABDFF43\*2ØD2FFE 888DØF68E4278  $:$ REM\*72 143 DATA EE4378AD4378C9ØBFØØ3\*4 ССҒ4418АФ13А2ФВ2ФҒФ\*ҒҒА93ВА  $044201EABA200$ :REM\*184 144 DATA AØØØ8A9D8ØØ6A9Ø19D8Ø\*D AE888DØF3A9AØ8DE5Ø4\*8DØDØ58 D35Ø58D5DØ5AD :REM\*121 145 DATA 12788DE5D8AD13788DØD\*D 9AD14788D35D9ADB441\*8D5DD96 Ø4ØA9932ØD2FF  $:$ REM\*241 146 DATA A9Ø52ØD2FF18A2Ø1AØØ7\*2 ØFØFFA9Ø82ØB4FFA96F\*85B92Ø9  $:$ REM $*$ <sub>8</sub> 6FFA20020A5FF 147 DATA 9D72782Ø16E7E8C9ØDDØ\*F 24CABFF2ØE4FF8D3A78\*A9Ø78D8 602A9008D3578  $:$ REM\*122 148 DATA AD3A78C991FØ5FC911FØ\*5 EC99DFØ6ØC91DFØ59C9\*89FØ5EC 98AFØ5DC98BFØ :REM\*114 149 DATA 5CC98CFØ64C985FØ7AC9\*4 DFØ5FC95FFØ61C993FØ\*6AC952F :REM\*68 Ø62C949FØ49C9 150 DATA 4FFØ4EC946FØ3EC93EFØ\*3 7C9D2F027C950F01420\*5C4EAD0 F78D0044C7C4C :REM\*171 151 DATA 6ØAD3A78C92ØFØ426Ø4C\*7 44D4C44474C5A474C93\*474C7Ø4 :REM\*74 74C684C4C2746 152 DATA 4C36464C45464CØA4C4C\*E 44B4CB74B4C68464CA7\*464CD44 :REM\*54 BAD367849018D 153 DATA 36786Ø2ØØ64B6Ø2ØEC4A\*6 Ø4CFB464CDC49EE1278\*AD12788 :REM\*72 DE5D88D22D04C 154 DATA 7446EE1378AD13788DØD\*D 98D23DØ4C7446EE1478\*AD1478C :REM\*43 908900AADØF78 155 DATA DØØ5A9ØØ8D1478AD1478\*8 D35D98D11782ØB7464C\*7446EEB 441ADB4418D5D :REM\*153 156 DATA D98D1578A2Ø58E187818\*A Е1878АØ1F2ØFØFF388А\*Е9Ø5ААВ  $:$ REM\*6Ø D127829ØFAAA9 157 DATA ØØ2ØCDBDA92Ø2ØD2FFEE\*1 878AD1878C9Ø9FØØ34C\*79464C5 : $REM*1Ø5$ A4BADØE78FØ41 158 DATA ADØF7849Ø18DØF782ØCA\*4 AADØF78FØØCAD14788D\*11782ØE E464CE446AD14  $:$ REM $*$ 49 159 DATA 78C9Ø89ØØC38E9Ø88D14\*7 88D35D94CC8461869Ø8\*8D11782 ØEE462Ø9F4A2Ø  $:$ REM  $*89$ DATA 74464C2E486ØADØE78FØ\*Ø 160

117 DATA 203A20000D4E4F57204C\*4 F4144494E472ØØ5ØØØD\*9E4F2E4 B2EØDØDØØ9E45 : $REM*102$ 118 DATA 52524F522C2Ø43484543\*4 B2Ø44524956452Ø262Ø\*4449534 BØØ550524553 :REM\*223 119 DATA 5320535041434520544F\*2 Ø434F4E54494E5545ØØ\*ØD4E4F5 720534156494E :REM\*122 120 DATA 47200500A9068D8602A9\*0 E8DB3418DB4418D2ØDØ\*8D4278A 9008D15D02065  $:$ REM\*122 121 DATA 4220A642D006A9008DFE\*7 8604CBA42A99320D2FF\*A91220D 2FFA228A92020  $:$ REM\*17Ø 122 DATA D2FFCADØFAA9158DBØ41\*1 8AØ1ØA2ØØ2ØFØFFAD42\*78DØØAA :REM\*55 Ø41A9C12Ø1EAB 123 DATA 4C9C42AØ41A9C82Ø1EAB\*A 041A9CF201EABA20060\*207650D ØØ16ØAE3378A9 :REM\*159 124 DATA ØØ9D44788E4178A9Ø16Ø\*А 90D20D2FFA9018D8602\*AD4278D ØØAAØ42A92E2Ø :REM\*254 125 DATA 1EAB4CDA42AØ41A9E220\*1 ΕΑΒΑΦ78Α9442Φ1ΕΑΒΑΦ\*Φ1Α9Φ1Α :REM\*148 20820BAFFAD41 126 DATA 78A244AØ782ØBDFFA9ØØ\*8 59DAD4278DØØEA99BAE\*1878AC1 9782ØD8FF4C1Ø :REM\*25 127 DATA 43A9ØØ2ØD5FFA9Ø68D86\*Ø 2A59ØFØ35C94ØFØ312Ø\*3F45AD7 :REM\*241 278C936F0034C 128 DATA 3143AD7378C933FØ1A18\*A 203A00720F0FFA041A9\*FA201EA B18A205A00720  $:$ REM\*69 129 DATA FØFF4C55434CFB5ØAØ41\*A 9F12Ø1EABAØ42A9152Ø\*1EAB2ØE 4FFFØFB4CØØ4Ø :REM\*15 130 DATA 60A9008D4278A90A8DB3\*4 18DB4418D2ØDØA9Ø28D\*86Ø2A9Ø  $:$ REM  $*34$ 18D3578AD3D78 131 DATA 20DD4820F14818A59B69\*0 98D1878A59C69ØØ8D19\*78AD3C7 820DD4820F148  $R$ EM\*18 132 DATA 4C4F42A1202020202020\*2 Ø2ØB62Ø2Ø2Ø2Ø2Ø2Ø2Ø\*2ØB52Ø2 :REM\*202 0202020202020 133 DATA 20202020202020202020\*2 Ø2ØB6ØØ9Ø574F524B49\*4E471D9 Ø4F5645524B49 :REM\*124 134 DATA 4C4C1D9Ø4D4F44452Ø3A\*Ø Ø4F4E1D1D1D1D96AFAF\*AFAFAFA :REM\*52 **FAFAFØØ9Ø4255** 135 DATA 46464552004D554C5449\*2 Ø312Ø2Ø3A4D554C4954\*2Ø322Ø2 Ø3A434F4C4F52  $:$ REM $*37$ 136 DATA 2052414D3A4241434B52\*4 F554E443A5Ø4147452Ø\*3A2Ø2Ø2 :REM\*77 Ø2Ø52414E4745 137 DATA 3A2Ø2Ø2Ø2Ø9Ø42592Ø9B\*5 www.Commodore.ca May Not Reprint Withow PRETILMARY 1991

D18DØBDB1418D16DØBD\*B3418D2

C31EA1519C8D8Ø2ØØ9B\*ØØD8C81

144ØD92ØØ9Ø454E5445\*522Ø464

115 DATA DØ8AFØØ668A868AA684Ø\*4

116 DATA ØØ53415645ØD92ØØ4C4F\*4

 $:$ REM $*40$ 

 $:$ REM\*25

 $:$ REM $*8$ 

1DØBDB5418D12

519C8D802009B

94C454E414D45

ADØFA18A2ØAAØ192ØFØ\*FFA9ØØA E3C782@CDBDA9  $:$ REM\*2 $03$ 230 DATA A5AØ4E2Ø1EABA9ØØAE3D\*7 820CDBDAD00788D2078\*AD01788 D2178ADØ2788D :REM\*226 231 DATA 1978AD3C788DØ2782Ø95\*4 FAD19788DØ278A9Ø28D\*3E782ØB 74CAD19788DØ3  $\cdot$ REM\*210 232 DATA DØAD32788DØ2DØADØ278\*8 D1978AD3D788DØ2782Ø\*954FAD1 9788DØ278A9Ø4  $:$ REM $*$ 28 233 DATA 8D3E782ØB74CAD19788D\*Ø 5DØAD32788DØ4DØAD2Ø\*788DØØ7 8AD21788DØ178  $:$ REM $*$ 3 234 DATA 6ØA91Ø8DØ178ADØ278C9\*2 8900938E928EE01784C\*9D4F8D0  $07860$ AD $0E78D0$  $:$ REM\*63 235 DATA Ø16ØA92Ø858CA9ØØ8D32\*7 8206C40A9058D1878A9\*0A8D197 8A9Ø52ØD2FF18 :REM\*176 236 DATA AE1878AC19782ØFØFF38\*8 АА8Е9Ø5А8В19ВААА9ØØ\*2ØCDBDE E1878AD1878C9  $:$ REM\*53 237 DATA ØDFØØ34CCA4F6Ø86FB84\*F Сбø86FD84FEСФГФВФб\*А9ФФ8D1 8786ØA9Ø18D18  $:$ REM\*172 238 DATA 786ØAE3978AC38782ØF5\*4 F6ØAE3978AC38782ØFA\*4FA2ØØA Ø7Ø2ØF54F4CE4  $:$ REM  $*$  40 239 DATA 4DA2ØØAØ7Ø2ØFA4F2ØØE\*5  $04CE44DA9F129FA4F29*9E594CE$ 44D38AD0878ED :REM\*148 240 DATA 39788D3278ADØ978ED38\*7 88D3378AEØ878ACØ978\*2ØF54FA 9028D187818A9  $:$ REM  $*$  84 241 DATA ØØ6D327885FDA9DØ6D33\*7 885FE4CØ64EA9ØØ8D33\*78A9A42 ØD2FF2ØEDF6DØ :REM\*231 242 DATA Ø16Ø2ØE4FFC914FØ4ØC9\*Ø DFØ59C922FØEBC92Ø9Ø\*E7C9AØ9 Ø298D3A78AD33  $:$ REM\*64 243 DATA 78C91Ø9ØØ34C8Ø5ØA99D\*2 ØD2FFAD3A782ØD2FFAE\*33789D4 478EE3378A9A4  $:$ REM\*59 244 DATA 2ØD2FF4C8Ø5ØC98ØBØB6\*4 C9D5ØAD3378FØAEA99D\*2ØD2FFA 92020D2FFA99D :REM\*151 245 DATA 2ØD2FF2ØD2FFCE33784C\*7 B5ØA9Ø16Ø9E52455Ø4C\*4143452  $0592F4E050018$ :REM\*227 246 DATA A2Ø3AØØ72ØFØFFA9EDAØ\*5 Ø2Ø1EAB2ØE4FFC959FØ\*ØAC94EF  $9934C9A514C99$ :REM\*91 247 DATA 4ØA9Ø82ØB1FFA96F85B9\*2 093FFA9532ØA8FFA93Ø\*2ØA8FFA 93A2ØA8FFAC41  $:$ REM $*$ 81 248 DATA 78A2ØØBD44782ØA8FFE8\*8 8DØF62ØAEFF4C6242A2\*ØØAØ4ØB D5A519D8003E8 :REM\*250 249 DATA 88DØF66ØØØØØØØØØØØØØ  $000000000001$ FE0003\*FF00060 1800601800601  $:$ REM\*56 250 DATA 80060180060180060180\*0  $6018006018003FF0001*FE00000$  $0000000000000$ :REM\*126 251 DATA ØØØØØØØØØØØØØØØØ :REM\*227  $252$  DATA  $-1$  $:$ REM\*110

З4С224СА208А000В920\*78919ВС 8CADØF76Ø2Ø1Ø  $:$ REM\*42 207 DATA 4C20104C20E44BA9018D\*3 278206C404CF84AAD0E\*78F0016 ØAD3A78C931FØ :REM\*191 208 DATA ØDC932FØØCC933FØØBC9\*3 ØFØØA6Ø4C6B4A4C854A\*4C784A4 C924AA9Ø18D3E :REM\*31 209 DATA 7820B74CAD19788DØ1DØ\*A D32788DØØDØ6Ø38A9FF\*ED3E788 D1878ADØ1782Ø  $:$ REM\*1 $00$ 210 DATA DD4818AD0678692C8D19\*7 8ADØØ78C91EBØ162ØDD\*4818ADØ 67869118D3278 :REM\*155 211 DATA AD1ØDØ2D18788D1ØDØ6Ø\*A DØØ788D337838ADØØ78\*E91F8DØ Ø782ØDD4818AD  $:REM*249$ 212 DATA Ø67869Ø98D3278AD1ØDØ\*Ø D3E788D1ØDØAD33788D\*ØØ786ØØ  $0100000000100$ :REM\*156  $213$  DATA ØØØØØØØØØØØØØØØØ1ØØØØ\*Ø ØFØF2Ø1ØØØØ1ØA218AØ\*ØØB9174 D99ØØ78C8CADØ :REM\*152 214 DATA F6A232A9ØØ99ØØ78C8CA\*D ØF7AD22DØ8D1278AD23\*DØ8D137 8A9018D1478A9 :REM\*143 215 DATA FF8D15DØA9ØE8DF8Ø78D\*F 9078DFA07A9208D3878\*A9008D3 9786Ø18AØ18A2 :REM\*115 216 DATA Ø92ØFØFFAD3878C938FØ\*2 FAD38781869Ø88D3878\*EEBØ41E EB04118A209A0 :REM\*221 217 DATA 1D2ØFØFFA92Ø2ØD2FFA2\*Ø 9AØ19182ØFØFFAD3878\*A2ØØ2ØC DBD4C2E48A920 :REM\*229 218 DATA 8D3878A9198DBØ414C92\*4 D9E124152452Ø594F55\*2Ø53555 2452028592F4E :REM\*126 219 DATA 2900AE3978AC387820F5\*4 FA2ØØAØDØ2ØFA4F18AØ\*Ø1A2Ø12 **ØFØFFAØ4DA9BF**  $:REM*16$ 220 DATA 201EAB20E4FFF0FBC959\*F ØØAC94EFØØ34CF34D4C\*5Ø4E78A 97F8DØDDCA5Ø1 :REM\*242 221 DATA 29FB85Ø1A2Ø8AØØØAD18\*7 8FØØ9C9Ø2FØØ5A9ØØ4C\*264EB1F D91FBC8CØØ8FØ :REM\*252 222 DATA Ø7СØØØFØØD4С164ЕАD18\*7 8C902F00A4C164EE6FE\*E6FCCAD  $0CFA501090485$ :REM\*158 223 DATA Ø1A98Ø8DØDDC2Ø5B44A9\*9 E2ØD2FF584CF84AAD3A\*78C987F Ø47C94CFØ29C9 :REM\*195 224 DATA 53FØ28C944FØ27C9C9FØ\*2 6C9CFFØ25C988FØ24C9\*86FØ23A DØE78FØØBAD3A  $:$ REM\*242 225 DATA 78С92ВГФ22С92DГФ376Ф\*4 C3C424C65434CAE4F4C\*18504C2 B504C38504C43  $\cdot$ REM\*65 226 DATA 5020544F20004CD44DAD\*0 2788D3C78AD3C78CD3D\*78BØØ34 CE54EAAE88E3D  $:$ REM $*21$ 227 DATA 784CE54EAD02788D3D78\*2 ØD24E4CE54EAD3D78CD\*3C78FØØ 3900160AE3C78  $:$ REM\*91 228 DATA E88E3D786ØAD3C78C9FF\*F ØØ34CF94EA9ØØ8D3C78\*A9Ø18D3 D7818A2ØAAØ19 :REM\*153 229 DATA 2ØFØFFA2ØAA92Ø2ØD2FF\*C

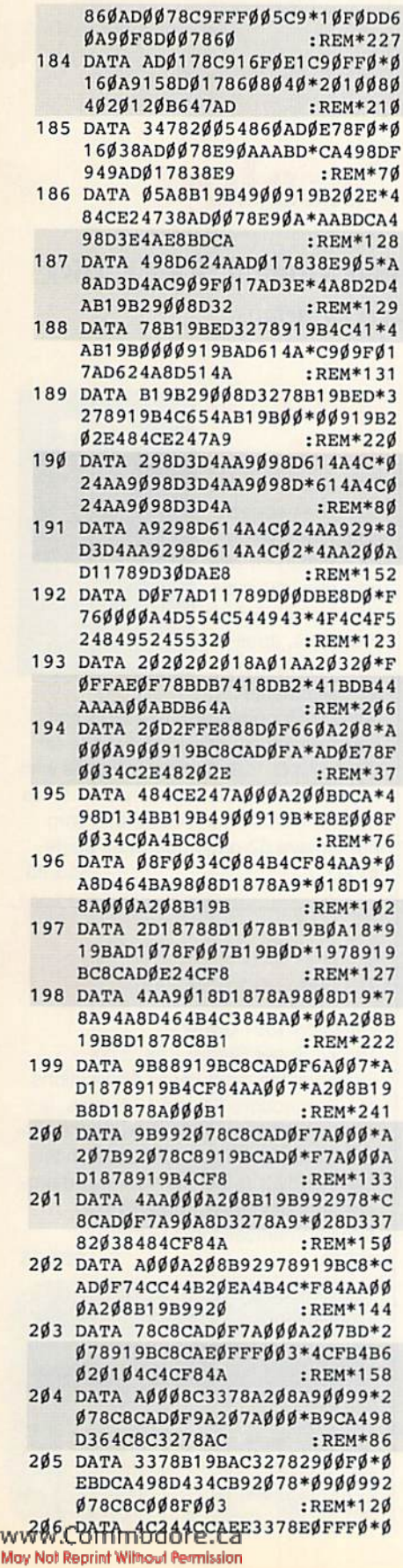

**MARCH/APRIL 1991 · R U N 45** 

п

## First Time Offered!

## RUN Special Products Catalog

## Get Two Special Bonus Gifts! FREE Commodore 1660 Modem! FREE Disk! Yours with any order of \$50 or more. See order form for details.

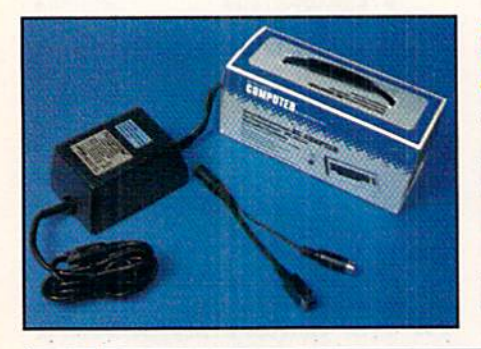

## Replacement AC Adapters

The highest quality AC Adapters—both UL and CSA approved. Designed to replace original manufacturers equipment. Both models meet or exceed OEM specifications. #64PS for C-64 \$24.95 #12BPSforC-128 \$34.95

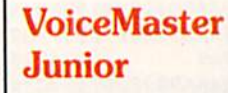

This unique device combines speech output and voice recognition for one amazing low price. Your voice controls programs, appliances, and more as VoiceMaster

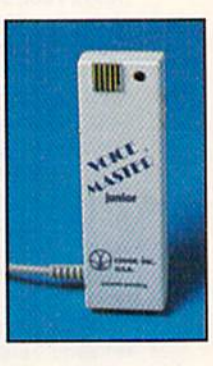

Junior recognizes and executes spo ken commands. Runs in 64 mode on C-64 and C-128. Comes complete with microphone, operating software, demo program, connecting cable and com prehensive 52-page operating guide. #VM \$15.95

## Super Starter Pak 1581

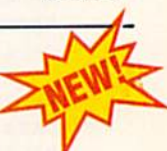

Attention 1581 owners!

RUN's Super Starter Pak, a collection of the most useful applications for Commodore 64 and 128 users, is now available on 1581 disk. All the pro grams you need are contained on this one handy 31/2-inch format—word pro cessing, database, spreadsheet, telecommunications and more. #SP2 \$24.95

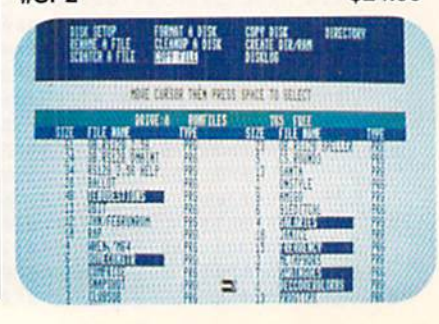

## 1200 Baud **Modem**

Get important information fast with the Commodore Modem/1200. Features include built-in speaker, auto answer, auto dial, and choice of 1200 baud or 300 baud data transfer rates. Includes FREE Q-Link software kit and first month membership.

#M1200 \$24.95

\*.

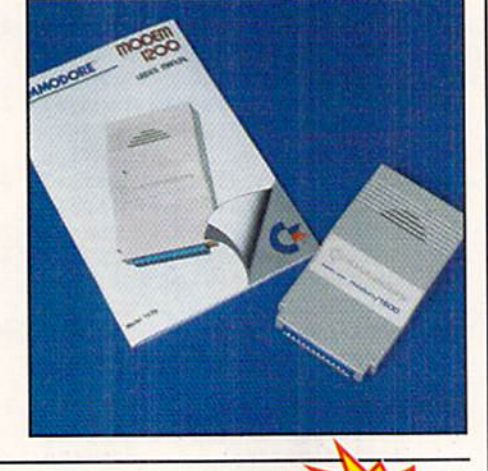

## RUN's Educational Disks

Vol. I—A collection of educational games designed specifically for young students and parents to reinforce math, spelling and memory recognition skills. Ideal for home or classroom settings. Nine programs to learn basic arithmetic skills, spelling, state capitals, and even typing. Also includes memory-improve ment game. For the C-64. #ED1 \$19.95

Vol. II—More of RUN's best educational games specifically designed to make learning fun. Provides practice in recognizing coins and counting change. Helps students expand their vocabulary and sharpen their math and spelling skills, as well as learn about the U.S. Presidents. For the C-64. #ED2 \$19.95

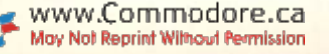

## Productivity Pak

**CRAPHMAKER** 

ductivity

Become more productive with this disk full of practical home applica tions. A database management system that's been a proven winner with RUN readers. Calculate mortgages, loans and invest ments with a home financial assistant. Log on to national on line services. Add Basic 4.0 com mands to your C-64's basic. Plus a word processor and appointment file. For the C-64 and C-128 (in 64 mode only). Includes disk and 68-page booklet. #PP1 \$/4.97\$19,97

## Productivity Pak HI

An upgraded line-up featuring word processor equipped with spelling checker, dictionary maintenance utility and label printing capability. Also includes a spreadsheet to manage your home budget, a database for keeping track of records, and a desktop accessory program which enables you to open a text window for jotting down and recalling notes—without leaving the program you're working on. Includes disk and 52-page book let with keyboard overlays.<br>#PP3 #PP3

## RUN Works

Productivity software with a creative advantage. Balance your checkbook and prepare monthly and yearly financial plans. Maintain a database from which you can print mailing labels and a personalized tele phone directory. Go on-line with user-friendly terminal pro gram. Create multi-purpose forms. C-64 and C-128 compati ble. With disk and 50-page doc umentation booklet. #RW \$24.97

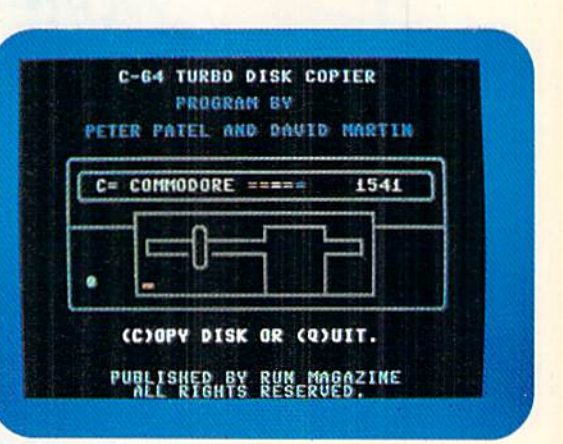

## Super Starter Pak

The one disk every C-64 and C-128 owner needs. Get a word processor which includes a spelling checker and user-expandable dictionary. A database for collecting, organizing and printing all sorts of records. Simplify your number crunching wiih RUN CALC. Go on-line in style. Also RUN Shell, a DOS utility, a database manager, and a joystick-based paint program. In both C-64 and C-128 modes. Includes disk and 78-page booklet. \*SS \$24.97

## FUN Pak 128

Superb examples of sophisticated strategy, high speed arcade action and graphic puzzles. Leave the bounds of Earth in search of new and fertile territory. Create a 3-D adventurer who explores dungeons in search of trea sures and exotic new weapons. Defeat alien invaders. How long can you stay on the road while avoiding vampire bats? Challenge your sense of spatial relationships and powers of deduction. For the C-128. Includes disk and 28 page booklet. #FP128 \$19.97

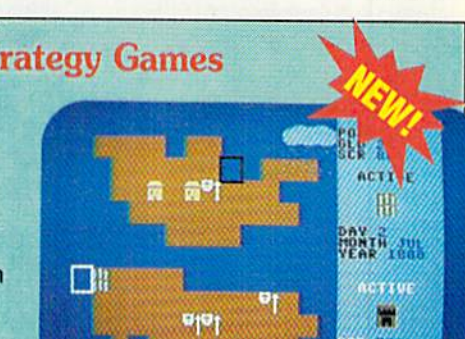

IT - DEL 15 JAN 27 CHARLES

Vol. II-More challenging fun for the whole family. Includes the popular Yahtzee-like game, card games. Duo and Knock, and games based on Clue, Master Mind. Hi-Q, Tic-Tac-Toe and more. For the C-64. #SG2 \$19.95

**COSH:00001** 

## RUN's Strategy Games

Vol. I-Are you ready for a challenge? This disk full of card games, brain teasers, slrategy games, puz zles and more will test you io the limit. Includes the popular Islands strategy game, and games based on Checkers, Fifteen Puzzle, Solitaire, Poker, Towers of Hanoi and more. For the C-64. #SG1 \$19.95

E. **TALES** 121 FV  $0.15x$ W) Ø P. ROLL **SONY VOTAL** 

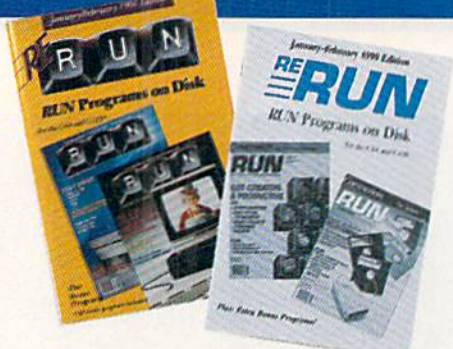

"Denotes program runs in C-12S mode. "Denotes both C-64 and C-128 modes. All other programs run in C-64 mode only. Each disk comes complete with documentation booklet.

#27. \*Appointment book \*\*Retirement finance planning. "Calculate mortgage payments. 'Checker-like board game.

#47. Complete database management system. Vocabulary expansion chal lenge. \*\*Recipe converter. \*C-128 screen dump.

## Re-Run Software Library Special 3-for-1-Sale

## Buy one disk at the regular price of \$16.47 - and get two more FREE!

#67. "Mini word processor. "Create dazzling custom windows. Notepad Command Center. Convert your com puter into a drum machine.

#87. Arithmetic flash card fun. 'Create ultra hi-res pie charts. "Measure your typing speed. Electronic address book.

#107. Enhance your C-64 (unction keys. "Organize your thoughts with Outline 128. \*128 Notepad program. Animate short messages.

## Subscribe to ReRUN Save Time and Money!

ReRUN is the popular bi-monthly disk library that brings you all the powerful, useful, and exciting programs published by RUN Magazine.

With ReRUN, you simply load the program and start com puting. No more endless hours of typing and debugging program listings. And every ReRUN disk gives you brand new bonus programs available only to ReRUN sub scribers. FREE programs like Video Flash Cards,

Fach ReRUN disk contains all the programs from one bi-monthly issue of RUN magazine, and comes with a completely documented operating manual. 1581 Directory, Math Whiz. Mister Poster, and Space-Time machine.

- ReRUN makes your life easier with time-saving applications and utility programs like Easy Banners, Form Writer, Net Worth Calculator, and Travel Tally.
- ReRUN makes your life more fun with games and creativity programs like Islands, Presidential Trivia, and Inertia Mania.
- ReRUN is also a learning tool for your kids with such programs as Affairs of State, Alphabet Cadet, and Math Match.

ReRUN costs just \$59.97 for a full year of computing enjoyment and fun. That's six bi-monthly issues, a savings of 33% off the single disk rate. Best of all, this low price means that each program costs you less than \$1. That's computing value that can't be beal.

### Moneyback Guarantee

if, for any reason whatsoever, you are not satisfied with ReRUN, simply tell us so, we'l! refund your money—no questions asked. So Why Wait! Subscribe to ReRUN today! #SUB \$59-97

#127.64 DOS Shell. 'Create hi-res color graphics. 'Keep track of bowling scores. "Evaluate stock performances.

#28. \*Powerful C-128 telecommunications. "Create calendars. Fast disk back-up. "Basic mouse editor.

**#68. Create huge screen characters.** "Switch C-64 images to 80-column mode. ""Form writer. "Math exercises.

#88. "Organize finances. Track travel expenses. Video Poker. "Loan analysis.

#69. "Create MS-DOS disks. "Calorie counter. Animation maker. "Solitaire Extraordinaire.

#109. "Display GEOS Graphics. "Generate 3-D surface models. Define custom function keys. "Plus several exciting strategy and challenging maze games.

#129. "Bargraph maker. "Musical sounds of Christmas carols. Genealogjcal database. \* Wall Street game.

#20. "Full-featured database in 80-col umn mode. 'Make point-and-click but tons. \*\* Personal financial management. Foosball.

#40. Organize activities on a monthly calendar. '128 Basic Enhancement. C-64 adaption of Breakout. "C-128 varia tion of Tetris.

#60. "Two-disk-drive copy utility. Fastpaced driving game. Add 112 color hues to your C-84. Assembly language utility.

#80. 'Calculate distances between major cities. Sound Interface Device. \*\* Disk directory organizer. "Horseshoes.

#100. C-64 Parcheesi. Address Manager. "PaintView III. Quick Windows.

#120. Plaque Man. \*\*Geo Stripper. "Mortgage analyzer. GEOS disk editor.

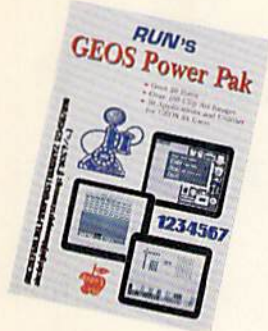

## GEOS Power Pak

This revolutionary disk features the best talent in the GEOS community. This two-sided disk is packed with ten of the most practical GEOS desktop accessories, utilities and applications, plus 21 fonts and over 100 clip art images. GEOS Power Pak expands C-64 capabilities, increases your efficiency, and makes you more productive. Isn't that why you got your C-64 in the first place? #GEO1 \$19.95

## GEOS Power Pak II

Get a full-featured telecommunications package for use with GEOS. Shoot all the bad guys before they shoot you in a challenging arcade-style game. Create documentation files for various GEOS-based utilities. Capture your opponent's pieces in Egyptian Siege. Save time with a fast and simple text editor. View GEOS-compatible fonts in any typestyle or size, up to 48 points. #GEO2 \$19.95

## GEOS Companion

Introducing the ultimate collection of GEOS creativity tools. Create your own animations. Generate fantastic sound effects and compose your own songs. Play the classic Breakout game in 3-D format. Get the most from GEOS with such powerful utility pro grams as Pattern Editor 2.0, File Merge, 1581 BootMaker, Autoloader and Batch File Copier. Plus noted GEOS designer Susan Lamb's best collection of special occasion images for you to use in cards, newsletters, or whatever. Designed to work on both the C-64 and C-128. 38-page docu mentation book included. #GC \$24.97

## **GEOBASIC**

GeoBasic GeoBasic Programming Bring point-and-click Manual performance to all your programs with this long-awaited high level programming lan guage from Berkeley Softworks. The GeoBasic package includes five specialized editors which make  $H$ Ce  $n$ programming easier than you've ever dreamed. Design the exact pulldown menu you need, include bitmap graph ics in your programs with a snap. Includes editors for Icons and Dialog boxes, as well as a full featured Sprite Editor. All are accessible from the Text Editor. Comes complete with sample application and 138-page spiral programming manual. SPECIAL OFFER! #GB \$34.95 \$39.95

## TWO SPECIAL BONUS GIFTS!

Order \$50 or more and we'll send you the best-selling Commodore 1660 Modem, absolutely FREE! Plus, pick one edition of the ReRun Software Library, yours FREE with our compliments - our way of thanking you for your business.

## ORDER FORM

Circle your selection below. Mail this order form with charge inlormalion, or enclose form with check or money order in an envelope. Items marked with an asterisk (') require \$3.50 for posiage and handling.

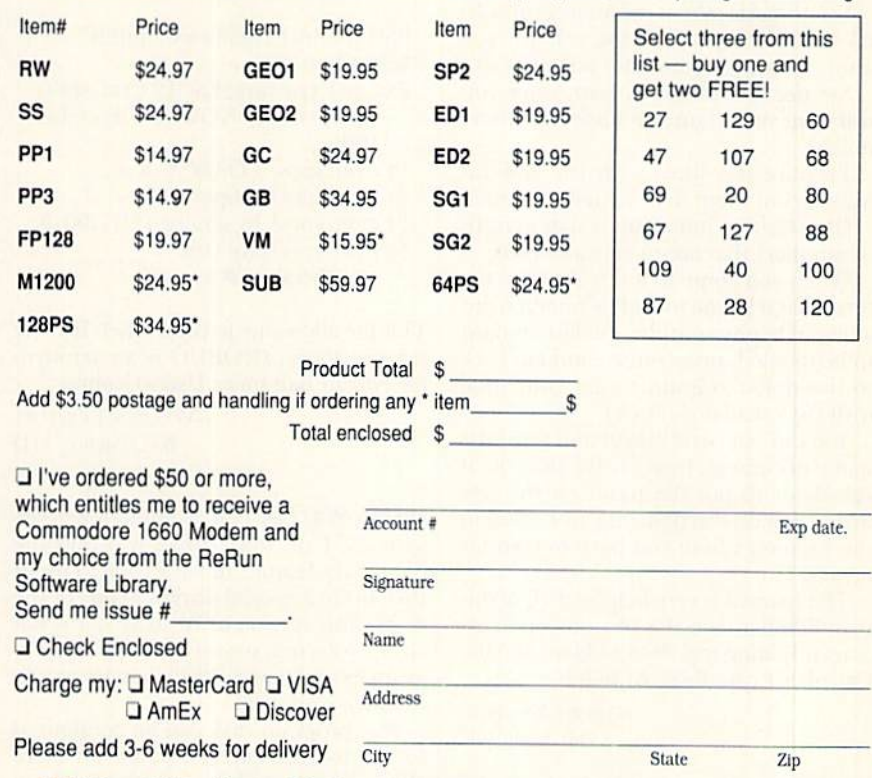

RUN Special Products · PO Box 802 · 80 Elm Street · Peterborough, NH 03458 For Immediate service, call 1-800-343-0729/1-603-924-0100

CAT391

## ProTips

Discover how to take the aggravation out of booting GEOS, making labels and spell-checking your documents. By JANICE GREAVES

SUPERSCRIPT 64: Word processors that can total columns and rows are handy at tax time for preparing state income tax forms. There are commercial software packages available for preparing federal tax forms, but not for preparing state forms. In many states, you can use the numbers from your federal form to pre pare your state form. I have found that word processors prepare tax returns more quickly and easily than spread sheets, so here are some tips for prepar ing your state tax form using your fed eral numbers and Superscript 64:

Put the tax form line numbers down the left of the page.

Set two columns for numbers: one for exemptions, the other for dollar amounts.

Set text width over 60 (fl s w 66). Set left margin at 1 and right margin at 80  $({\text{conv. L}} \ln 1:\text{rm80} {$  {RETURN}).

Set numeric tabs at columns 35 and 45 (II n, with cursor at die column you want. This leaves room for a few words.)

Set decimal places to zero, since you will want your figures rounded to whole dollars.

Prepare the lines with the federal numbers in them first, to make it easier.

Be certain to put a minus sign in front of numbers thai are to be subtracted.

When you come to a line on your tax form that tells you to add or subtract, put a line of hyphens under the last amount to be totalled, press return and tab back to the dollar column to get your total with the calculator  $(f1 c)$ .

You can put percentages and formulas in the document, then use the document calculator to pui the result on the line where you do the figuring, and again in the location where you have to transfer it (with  $f \mid c \rceil$ ).

The manual is very helpful if all of this is unfamiliar. See the sections on Wide Screen Editing (pp. M-4 to M-8) and the Calculator (pp. R-S7 to R-92).

> —joosi Vas Dias HUBERT, NC

FONTMASTER 128: As newsletter editor and disk-oF-the-month producer for two user groups, I've been using Fontmaster 128 v1.2 for several years. I personalize the monthly disk labels by treating them like form letters. To make labels for each of the 60 members, I create a file with the picture and general information, and then create a sequential file with the personal information, such as name and membership number. This way, all need to change each month is the picture, the month and the in-service date.

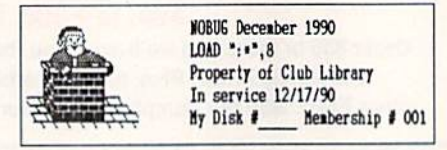

Personalized disk labels with Fontmastcr.

My standard file appears on the screen as follows ( $\Box$  = return,  $\leftarrow$  = back arrow):

```
ESC pl6:lm1:rm35:tm0:bm0:ls7Select font J
```
ESC id1:{picture}ESC{2 CTRL spcs} {condensed} NOBUG December 1990 J

 ${4 \text{ CTRL spcs}}$  LOAD":\*",8  ${4 \text{ CTRL spcs}}$  Property of  $\leftarrow \ \sqcup$ 

```
{4 \text{ CTRL spcs}} In service 12/17/90
```
 ${4 \text{ CTRL spcs}}$  My Disk  $#$  \_\_\_\_

Membership  $\# \leftarrow \bot$ 

This file allows me to print labels like die sample above. (NOBUG is an acronym for NOrth Baltimore Users Group.)

> —Warren Ecrhart BALTIMORE, MD

WORD WRITER 128: Commodore users with 1571 or 1581 drives will find the dictionary feature much easier to use if they make a special working copy of the disk. This version of Word Writer is not copy-protected, so you can copy the program modules and the dictionary to one double-sided disk.

The program disk can be configured to use the dictionary located on drive #8. Use any auto-bootmaker program to create an auto-boot sector before copying the files. Use "WW" as the boot file and specify it as binary. Unfortunately, this will not work with Thesaurus files, since they are copy protected.

> -PETER FIORENTINO JAMAICA, NY

GEOS: To load GEOS with some parallel printer interfaces connected to the serial bus of C-64 and 128 computers, you have to disconnect a hot wire connector leading from the Datassette port and/or a serial din connector that leads to the computer or disk drives.

I solved the problem by cutting the hot wire from the PPI that goes to the Datassette and installing a \$2.50 toggle switch in the line.

With this device, I can turn the printer on, toggle the switch to Off and boot up the software. After running the program, I toggle the switch to On and everything is ready... without turning the power off and disconnecting lots of cables,

> —JOHN TOMASSETTI WOOSTER, OH

WORD WRITER 128: Using the Shift/ Insert-Delete key to insert text into a document frequently results in wider margins or unexplained blank lines dur ing printing. This is easily corrected by using the Formatting Text option before priming.

With the cursor placed anywhere with in paragraph, press Commodore F, then press P at the "Format All or Para graph" prompt. Pressing A may result in undesired text movement, so make sure you save your document before using this option.

> —Glen Young RENTON, WA

Show the world what a crackerjack computerist you are by sending us your tips and secrets. Mail them to ProTips, RUN Magazine, 80 Elm Street, Peterborough, NH 03458. Please include your name, address and Social Security number. Indicate the ver $sion$  number (if any) of the software you are commenting on, and which Commodore computer your tip is for. RUN pays \$5 for each submission that is accepted.

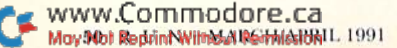

## **128 MoDE**

RUN readers are in for a musical treat with this short, but noteworthy, pitch memorization program. By MARK JORDAN

A RECENT VISIT with my family to the Chicago Museum of Science and Indus try planted a new programming idea in my head. In the Sound exhibit we had lot of fun playing with a machine that measured our ability to memorize and then match an audio pitch.

The process was simple. Wearing ear phones, we listened to a tone for a few seconds. Then it stopped and we heard a new tone at a different pitch. Our object was to turn a knob that raised and lowered the second pitch until it matched the first. When we had the second tone just the way we remembered the first, we pressed a button to see how close we came. It was fun-especially when we Were correct!

I remember playing with this same machine over a decade ago, but a decade ago I knew nothing about computers, oscillators or the Sound statement, and lit tle about pitch frequencies. After this visit, it struck me how simple it would he to program this sort of pitch-memory device for the C-128.

### The Program

The following program listing, Pitch-Memorizer, is the result. It's very short a slow typist should be able to type it in in less than half an hour. Pitch-Memorizer is almost as easy to use as the machine at the museum, although you will control the pitch by pressing keys rather than by twisting a knob.

The number 4 and 5 keys both raise the pitch. The 4 key raises the pitch in large steps while the 5 key moves it in small increments for fine-tuning. Number keys 1 and 2 are similar; the 1 key lowers the pitch in large steps, the 2 key in small increments. This lets you move quickly to the approximate pitch zone with the 1 and 4 keys, then fine-tune with the 5 and 2 keys. When you think your tone matches the first, press return to see how well you remembered.

You will enjoy testing your pitch memory with this program, but that's not the only reason I presented it this month. I also wanted to illustrate the value of keep ing your programs small. Pitch-Memorizer, a 32-liner, was neither time-consuming nor difficult. It took less than two hours to write. With the C-128 Sound statement, programming the sounds was a snap, even if a tad crude. CHAR, GET-KEY and DO/LOOP are other C-128 features that saved time and frustration.

I'm a strong believer in short programs. By keeping the program sim ple, I enjoyed writing it as much as using it. Pitch-Memorizer is short enough that I didn't even need to preplan it or add comments for future ref erence. I just began at the top and wrote it. Done. Al Fin. What's more, the main structure of the program is com plete, so it will be easy to modify. I envision a refined, animated future version with more precise controls, more options and more tests.

Use your imagination the next time you go to a museum or to a ball game: ideas for programs are everywhere.

Mark Jordan, who teaches high school English, has been in Commodore Programming mode during his spare time for many years.

05 :REM\*136

:REM\*251

:REM\*91

170 IFA\$="1"THENRR=RR\*,95

180 IFAS="5"THENRR=RR\*1.005

### Listing 1. Pitch-Memorizer program. (Available on the March/April ReRUN disk.)

- 10 SCNCLR:COLOR0,1:C0L0R4,1 :REM\*71 20 CHAR, 10, 0, "(CTRL 9) (CTRL 5) (SHFT MJUSICAL {SHFT PJITCH  $(SHFT T)EST "+CHR$(14)$ :REM\*84  $3\emptyset$  CHAR,  $\emptyset$ ,  $3$ , "{CTRL  $\emptyset$ } {SHFT L}IS TEN TO THE FIRST PITCH AND M EMORIZE." :REM\*189 40 CHAR, 10,14,"(SHFT R)ATING:{2 SPACES){CTRL 2)(SHFT SJUPER IOR" :REM\*147 50 CHAR,19,15,"{COMD 7){SHFT E) XCELLENT" :REM»231 60 CHAR,19,16,"{COMD 6}{SHFT G) OOD" :REM\*201 70 CHAR,19,17,"(CTRL 8}{SHFT F) AIR" : REM\*215 80 CHAR,19,18,"{COMD 1){SHFT B} ELOW AVERAGE" :REM\*231 90 CHAR, 19, 19, "{COMD 4} {SHFT D} ON'T SING IN PUBLIC":REM\*139 100 TT=2:REM CHANGE TT TO LENGT HEN MEMORY TONE : REM\*139 110 R=INT(RND(1)\*65000):SOUND1, R, 60\*TT: SLEEPTT : REM\*168 120 CHAR,0,3,"{CTRL 6}{2 SPACES ){SHFT N)OW USE 1,2,4,5 KEY S TO TRY TO MATCH" : REM\*31 130 CHAR,4,4,"THE SOUND.{2 SPAC Es} {SHFT H}IT {SHFT R}ETURN WHEN DONE." :REM\*164 140 RR=INT(RND(1)\*6S000):IFABS( RR-R)<R\*.2 THEN 140 :REM\*26
- 150 DO:SOUND 1,RR,6 :REM\*158

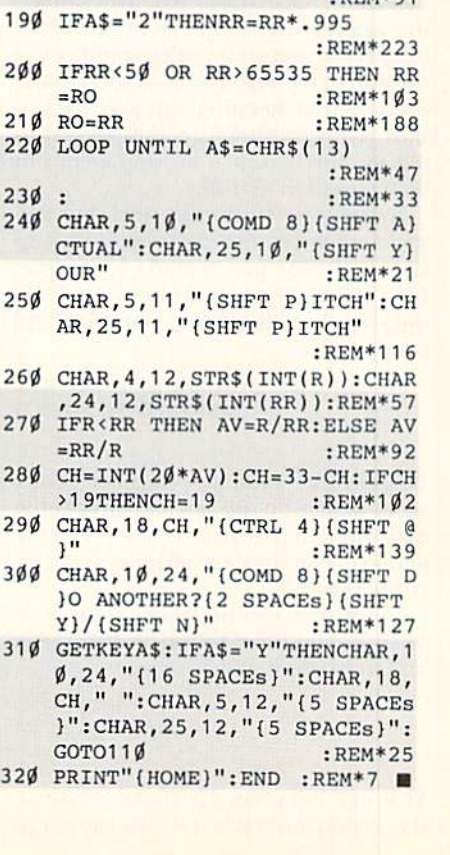

RUN it right; C-128

160 GST A\$:IFAS="4"THENRR=RR\*1.

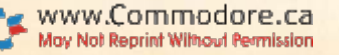

## **GOLD MINE**

Hints to survive the fiercest combat action, and 50 ways to toss your lover highlight this issue's Gold Mine gaming tips. By LOUIS F. SANDER

AFTERBURNER: Here are some places where you'll be safe from air-to-air missiles: in stage 2, the upper-left corner of the screen; in stage 3, the lower-right; in stage 5, the upper-left.

Sometimes another plane will come at you at the same time as an air-to-air missile. If you're good, you can weave your way between the missile and the plane.

> —JAMES GEIS PITTSBURGH, PA

**ARCADE GAMES CONSTRUCTION KIT:** Gift disks cannot be altered, but game disks can. So when making a gift disk, always classify it as a game disk until you have polished it up to the very end.

> —Ardash Menon Calgary, Alberta, Canada

Caveman Ugh-Lympics: When playing against the computer in the Clubbing event, put your athlete right below the end of the energy bar as soon as the event starts. Keeping the joystick up, start giving overhead smashes and push ing the fire button. Your opponent will he defeated in no time!

In the Mate Toss event, twirl your joystick rapidly counter-clockwise to pick up speed. If your player starts to bounce, hold the fire button down and release the joystick. Then pick up your mate and continue.

-HECTOR ALEJANDRO GUTTERREZ SANCHEZ Mexico City, Mexico

DIE HARD: As you start the game, don't waste bullets on the two bad guys in the hall: use your bare hands. You'll need the ammo to eliminate the terrorisi at the security panel.

In the final confrontation, Hans must be shot many times before he dies. Using an Uzi makes it easier.

> —James GEIS PITTSBURGH, PA

DOUBLE DRAGON II: Find the box on the second level, when the enemy jumps www.Commodore.ca May Net Reprint Wilhold RechtssichRIT. 1991

down from the logs, throw the box onto the logs. He will pace without trying to attack you, so he's a sitting duck!

After killing him, jump on the logs and follow their bottom end. Iwo ene mies will fall and die.

> —James Canete VANCOUVER, BC, CANADA

ELITE: When you're low on credits, as you are at the beginning of a game, you should trade in items that will bring you a high return per credit invested, such as food and textiles. When you have sufficieni credits and are limited by cargo bay capacity, trade in items that will bring you a high return per ton of cargo, such as computers and furs.

Rear-firing lasers are a good investment for two reasons: You can target ships behind you without reversing course, and if your forward shields are damaged, you can turn around and fight, using your aft shields while the forward ones regenerate,

It takes a while to get used to the reversed controls, but once you learn it, you have a better chance in any fight. If you absolutely can't get used to the reversed controls, pause he game and use the ")" key to reverse the joystick channels.

> —Peter J. Hradilek FORTALEZA, BRAZIL

GRAND PRIX CIRCUIT: As long as you use he McLaren, die game is won at the starting line. When you get the green light, floor it and get in the inside lane. You should pass everyone, except for Nigel Levins, before the first turn. From there on it will be smooth sailing.

Nigel, who is never more than a half lap behind, waits until you slack off, then makes his move to pass. You never know exactly where he is because of the other cars, so always check your minors for his white car, especially in the last two laps.

—Anonymous

KNIGHTS OF LEGEND: Here are some quests to get you started. Begin in Brettle, a city with four available quests. Say GAVEL to Stephanie Punderglass and retrieve the gavel from ruffians in the .South Tantowyn Forest. Say KNIGHTS to Hegissa of Mistdwell and get a quill from ghouls in the Klvar Wood.

Say STANDARD to Stephen of Craymore and retrieve the standard from bandits on the Krell Way. Finally, say KAM to Mayor Figgley and get the Sword of Truth from goblins south of Brettle along the coast.

> —Henning Vahlenkamf MATAWAN, NJ

MANIAC MANSION: To open the safe, go up to Edna's attic and open the painting. Then go to the observatory, use your dimes in the coin slot, and push the right button twice. Look through the telescope and you will see the safe's combination.

> -HENNING VAHLENKAMP MATAWAN, NJ

Nightmare on Elm Street: Instead of hitting your joystick button all the time, just press the spacebar for continuous firing of any weapon. You'll almost never gel hit.

> —C1.AV McNlCHOLS METROPOLIS, IL.

REVENGE OF DEFENDER: The manual says that air buses don't appear in the Commodore version of this game, but I've found a way to get one. On the first level, leave one spaceship Hying and land the Star Ray. If the spaceship lands on an installation, blow up the installation, but not the spaceship. The blue air bus will appear in 34 seconds. It will stay on your screen, so don't try to shoot il. Use your vaporizers, or if you don't have enough, hit it with the Star Ray.

> —Ronald E. feimster DETROIT, MI

ROBOCOP; In the first level, keep mov ing and shooting until Murphy is pasl the last building. Then concentrate on  $\blacktriangleright$ 

## **COMPUTER BASKETBALL**

### **SPORTS FANS... THE SPORTS SIMULATIONS YOU HAVE BEEN WAITING FOR ARE HERE!**

## **COURT SIDE COLLEGE BASKETBALL**

each player contributes as they did in real life . Stats Compiler • you determine starting lineup, substitutions, shot selection, passing, offensive and defensive styles of play and more • the College game includes 292 teams from the '89-'90 season plus 70 all-time greats

## **BASKETBALL: THE PRO GAME**

each player contributes as they did in real life • Stats Compiler • you determine starting lineup, substitutions, shot selection, passing, offensive and defensive styles of play and more • the Pro Game features the 23 Pro teams from the '89-'90 and more than 190 great teams of the past

Send check or money order for \$39.99 each. Visa and MasterCard accepted on phone orders only. Please add \$2.00 for postage and handling.

SEANG = MISSN = SECANA P.O. Box 100594 · Nashville, TN 37224 · 615/242-2617

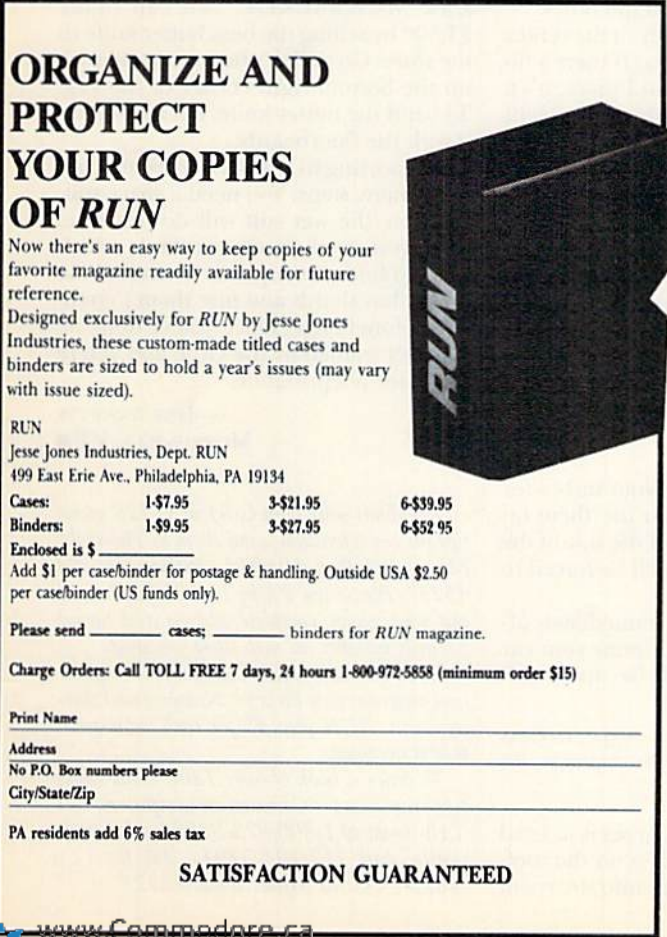

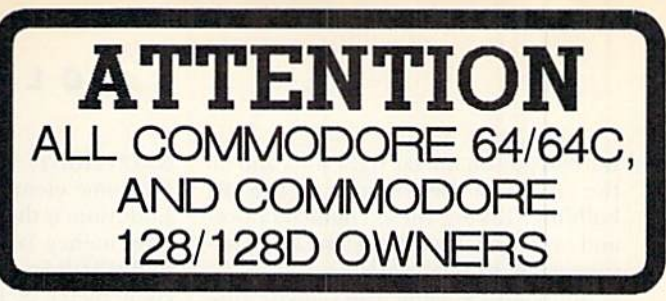

A complete self-tutoring BASIC programming course is available that starts with turning your computer on, to programming just about anything you want! This course is currently used in both High School and Adult Evening Education classes and has also formed the basis of teacher literacy programs. Written by a computer studies teacher, this programming course is one of the finest available today. This complete course of over 220 pages is available for the COMMODORE 64/64C. and for the COMMODORE 128/128D computers.<br>This course (Volume 1) will take you step by step through a discovery approach to programming and you can do it all in your leisure time! The lessons are filled with examples and easy to understand explanations as well as many programs for you to make up. At the end of each lesson is a test of the information presented. Furthermore, ALL answers are supplied to all the questions, programs and tests. Follow this course step by step, lesson by lesson, and turn yourself into a real programmer! You won't be disappointed!

FOLLOW-UP COURSE (Volume 2) - A 200 page self-learning course for each of the above named computers dealing exclusively with sequential and relative files. Our teacher uses a unique approach to file handling that was designed especially for students with absolutely no prior file handling experience. Yet by the end of the course you will be able to make up many of your own personal and business file programs. All our courses involve active participation by the learner. You do the specially designed examples, read the complete explanations, follow the instructions, answer the many questions, do the tests, and check your answers.

Each course is only \$21.95 plus \$3.00 for shipping and handling. We have been developing and selling Commodore courses for over 7 years now and if you do not think that we have the best selftutoring course you have yet come across, then just send the course back to us within 10 days of receipt for the FULL \$24.95 refund.

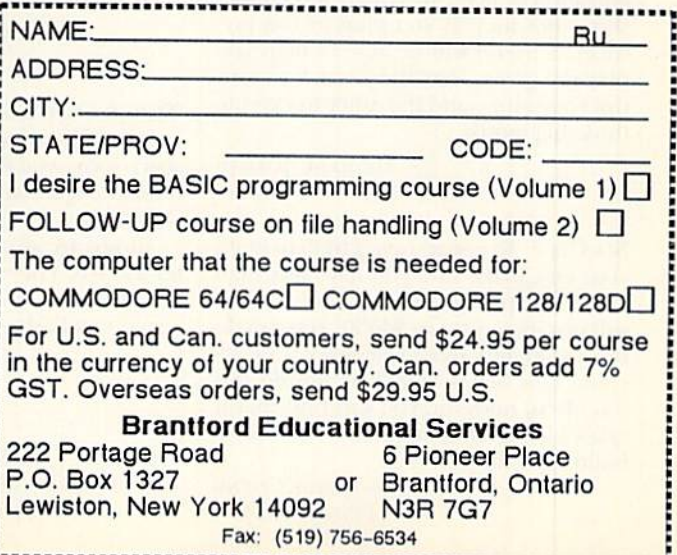

May Not Reprint Without Permission

the bad guy on the far right side, and on the crooks in the windows of the last building. Killing these characters over and over again seems to be the key to ad vancement to level two.

Although the game dues advise con serving ammunition, shoot as fast as you can. It won't diminish your energy level, and will actually help you advance more quickly.

> —JIM LAWRY Brentwood, NY

ROCKET RANGER: To finish this game you absolutely must rescue the girl and Doc, and find both lunarium bases and set up a resistance on them. If you don't do these things as quickly as possible, you will never finish the game or go to the moon.

> -Lucy S. TERRIER ALTON, IL.

**SECRET OF THE SILVER BLADES: Here** are the answers to *all* the riddles in the dungeon: The first level is YOUR HEART; the second is YOUR WORD; the third is YOUR BREATH; the Fourth is RIVER; the fifth is WATER; the sixth is SILENCE; seventh is WIND; and the eighth and last is FIRE.

Vala is in the mines at level 6, and it is strongly recommended thai you take her into your party when you find her.

These are all the TRUE paragraphs in the journal: 1-7, 12-13, 15-23, 25, 29- 33, 35. 37-41, 43^15, 47, 49-58, 60, 62-71.

> -MARK SITJAR Address Unknown

SHINOBI: Use the Q key to restart the same mission with fresh lives. Also, the gunslingers need to reload after three shots, not four. If you plug in two joysticks, a friend will be able to help you play the game. Use one joystick to con trol your ninja, and the other to execute those big jumps.

> -DAVID M. JORDAN BUDINGEN, GERMANY

SIMCITY: To get an easy \$4000 to build your city, make sure you have less than \$4000 and push the F1 key. Your account will instantly grow to \$4000. You can do this again and again whenever your account falls below \$4000. If you do this too often, however, you will find that it takes all the challenge and fun out of building a city.

> —Wendy Cheng PLYMOUTH, MN

STARFLIGHT: To get unlimited money, put some elements in your cargo hold. Endurium is the best, since it's worth the most money. Write-protect your disk, go to the Arth Starbase, and sell all but 0.1 cubic meter of Endurium. Then beam back up to your ship. You'll have the same amount of cargo as you had before you sold it! You can do this as many times as you like, unless the space station is de stroyed by a solar flare.

Be sure to remove the write-protect tab on your disk before you buy anything with your ill-gotten money; otherwise you will lose the money without getting the goods.

I have explored this trick to the 9,999,000 M.U. level. If you want to ex plore even higher levels, I'd suggest yon save your game first,

> -BRIAN SMITH OMAHA, NE

TETRIS: Try these miscellaneous tips: Disconnect your printer before boot ing the C-64 version.

Avoid leaving deep holes one brick uide and two deep: they are very hard to fill.

S pieces are troublesome, but they stack neatly. I like to dump them on the sides of the screen, left-handed pieces on one side, right-handed on the other.

Placing I pieces vertically in the center of the screen is dangerous. If there's no convenient place to put an I piece, it's a good idea to dump it on the left or right side of the screen.

T pieces are very useful for filling unusual holes. Use them wisely.

Once you've created about 80 rows, you'll need almost the entire screen in order to rotate and place a piece without making a mistake. Be careful!—if the pit fills more than halfway, you're in big trouble.

> -BRUCE D. ROSE MANHATTAN BEACH, CA

TURBO OUT RUN: Save your turbos for long straightaways. If you use them on sharp turns, you'll slide off the side of the road and spin out, or you'll be forced to siow down.

Turbos are also useful immediately af ter a crash. They will accelerate your car much faster, and you'll be up to full speed in a flash.

> -JAMES GEIS PITTSBURGH, PA

ULTIMA V: The Magic Carpet is in Lord British's bedroom, which is on the roof. The only way you can get into the room is to use a skull key. Search all trees, barrels and chests.

To get into a dungeon, yell a word of power. Here are the necessary words for the various dungeons: Deceit-FAL-I.AX. Despise—VILLIS, Shame— INFAMA, Wrong—MALUM, Hythloth IGNAVUS, Covetous—AVIDUS, Destert-INOPIA and Abass-UNDER CODEX.

> -JASON HOFFMAN WOODRIDGE, IL

WAR IN MIDDLE EARTH: You have to be very organized to win this game. When you begin, collect your armies into two or three large groups. If you do this, you can make sure that you always have a larger fighting force than your enemy.

When fighting the Nazgul, you should try to keep four warriors on each enemy all the time. This will greatly enhance your chances of winning.

Write down the locations of the Palantir. They are always in the same places, so you can collect them at the beginning of every game.

> -SHERIDAN HORTNESS CFB Borden, Ontario, Canada

ZAK MCKRACKEN: You can make \$1,500 by selling the bent butter knife to the store. Go to Zak's bedroom and pick up the bottom-right corner of ibe tug. To bend the butter knife, tell him to use it with the floorboards.

Tcleporting to Mars is worthwhile, but takes many steps. You need a space suit, however the wet suit will do just fine. Also, you need an oxygen tank, which you can find on the plane. Then find the two yellow shards and fuse them together at Sionehcnge. Once you've done all this, get trained by the Grue and you're ready for teleportation.

> -IEFF ANNETTS MORRISVILLE, VT

To submit your own C-64 or C-128 game tips for consideration, send them to The Gold Mine, PO Box 101011, Pittsburgh, PA 15237. Please use 8<sup>1</sup>/2 by 11-inch paper, and put your name, complete address and Social Security number on each sheet you send.

Be sure to state which Commodore computer and program your tip is for. Neatness and clarity count. RUN pays \$5 for each submission that is accepted.

To order a book of over 1200 Gold Mine tips on games for Commodore computers, call TAB Books at 1-800/822-8158 (in Pennsylvania, call 717/794-2191). Ask for Lou Sander's Gold Mine, Book #3323.

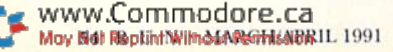

## **RUN Crossword Puzzle**

Grab a pencil and try your hand at this crossword puzzle of computer terminology.

Created by **RICHARD ELDRIDGE** 

**BEGINNER'S LEVEL** 

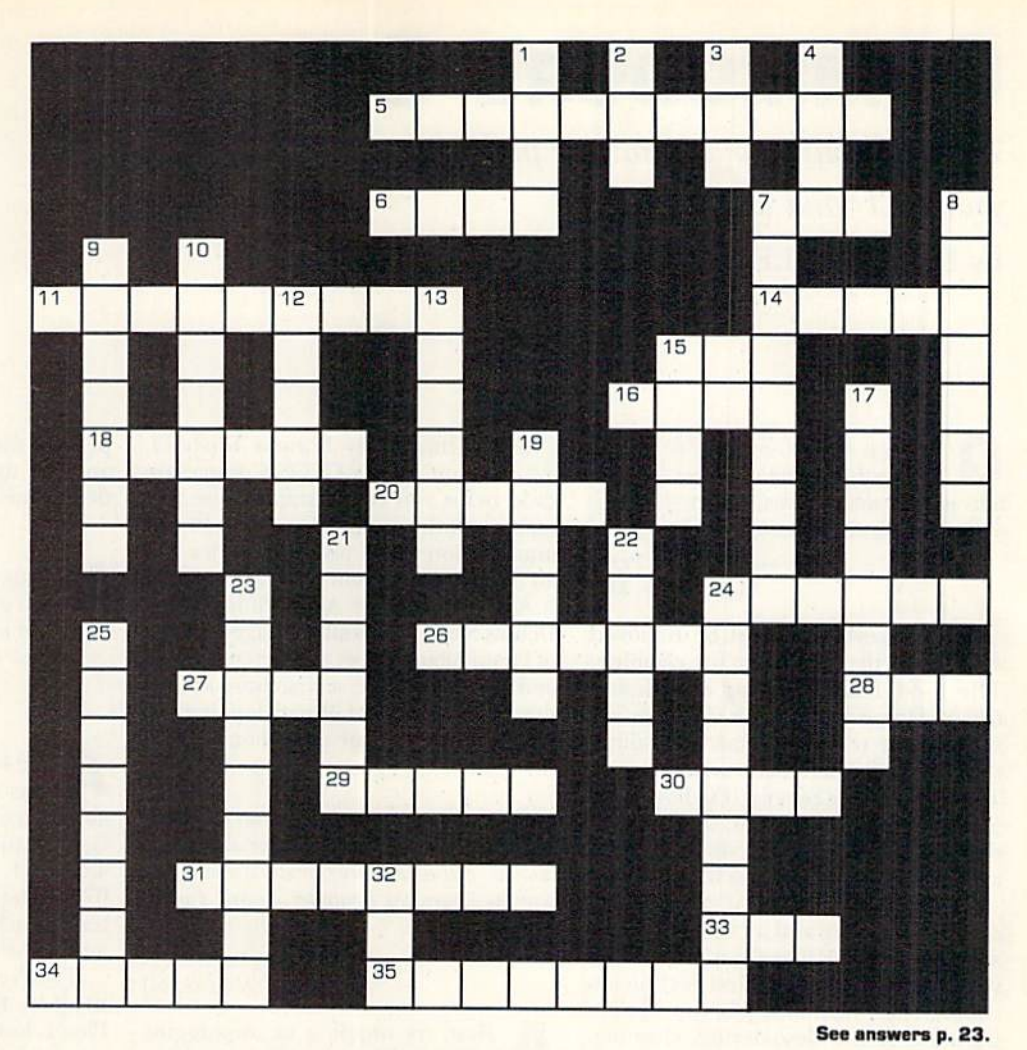

## **DOWN**

- 1. Command to put a program on a disk.
- 2. This removes a program from memory.
- 3. The smallest unit of computer information.
- 4. Information contained in a program or input by the user.
- 7. To add an element of chance to a program. 8. Numeric data.
- 9. The semiconducting element used to make computer chips.
- 10. Any set of instructions run by a computer.
- 12. A programming language used for accounting and business applications.
- 13. A procedural multipurpose programming language.
- 15. Use this to make the computer show you the program in memory.
- 17. The input device used to put numbers and letters on the screen.
- 19. Base two numbers.
- 21. A type of file that permits any record to be retrieved in any order.
- 22. An erasable, programmable microchip.
- 23. One method of planning the sequence of routines to be used in a program.
- 24. Shortened codes used for computer instructions.
- 25. An input device used to draw on the monitor.
- 32. A program flaw that makes it malfunction.

www.Commodore.ca May Not Reprint Without Permission

## **ACROSS**

- 5. Base sixteen numbering system, used to simplify binary numbers.
- 6. Eight bits.
- 7. Programmable memory.
- 11. Many of these make up a motherboard.
- 14. Refers to non-technical data, like a thermometer or barometer.
- 16. Garbage in, garbage out.
- 18. The small flashing square that moves about the screen.
- 20. Another name for Beginner's Allpurpose Symbolic Instruction Code.
- 24. This is stored on chips.
- 26. A scientific computer programming language (Formula Translation).
- 27. Use this command to put a program on a disk into the computer's memory. 28. Command to execute a program. (Or
- the name of your favorite magazine.) 29. Device used to link computers via
- telephone. 30. A computer language often used to
- teach geometry to children.
- 31. A program used to store information and the files it generates.
- 33. This contains the control unit and the arithmetic logic unit.
- 34. Information entered into the computer.
- 35. Computerized drawings on the screen or on paper.

## Commodore Clinic

Troubleshooting your hardware problems, maximizing your REU and writing a will.

By ELLEN RULE

The keys of my  $C-64$  must be tapped vigorously to operate. I think the contacts must be dirty. Is there a way of getting to the contacts and cleaning them?

> —Mitchell Penn BALTIMORE, MD

The keyboard must be removed from the computer for cleaning. The C-64 Troubleshooting and Repair Guide (Howard W. Sams & Co.) gives directions for removing and reinstalling the keyboard. This book is available from Tenex Computer Express (PO Box 6578, South Bend, IN 46660; 1-800/776- 6781). An alcohol-, not silicone-based cleaner should be used on the contacts.

Only attempt this job if you're proficient at soldering and aware of the anti static precautions! The thirty-odd dollars you might pay a qualified technician could well be worth the job, considering the disassembly, desoldering, cleaning, reassembling and testing you will go through to solve your problem.

I recently purchased a 1764 REU for my C-64. It is very useful with GEOS, Maverick and Super Snapshot, but I am disappointed that most programs I use won't support the REU and sometimes the programs crash. My main interest is graphics. The Globe and Pound demos on the demo disk are great, but the manual has poor documentation. It doesn't explain how to animate your own images. Is it possible for me to use the 1764 to animate GeoPaint pics?

> —Pete Emory BLOOMFIELD, NJ

To relieve your REU woes, Creative Micro Designs, Inc., (50 Indus trial Drive, PO Box 646, East Longmeadow, MA 01028; 413/525-0023) now offers a product called RAMLink (see their ad on pages  $2-3$  in this issue for prices), which allows most commercial software to access the 1700, 1764 and <sup>1750</sup> REUs as RAM disks. This hardware interface plugs into the cartridge port and provides improved speed and a power back-up to preserve RED data when you shut your computer off.

GeoAnimator by Francis Kostella, available on RUN'S GEOS Companion disk, helps you create stand-alone ani mations with music. There is a 40-column version for 64 and 128 modes and an 80-column version for GEOS 128.

Also available are AlbumAnimator by Dennis Sietz, which allows page-flipping of Photo Album pages at different speeds, and Ultimate Stage, a shareware animation program by R.M. Pringleton, Jr. Both are for the 64 and are posted on Q-Link.

The entire circuit board of my C-64 was replaced and it worked for about 6-8 months. But now the cursor starts moving as soon as I turn the computer on and I can't type anything.

> —Barbara Lonergan Villas, NJ

First, try wiggling or unplugging your joystick and see if the problem still occurs. A joystick can send a signal to the 64's CIA chip that interferes with the keyboard signal. It's also possible that your space bar key is stuck or the CIA chip is malfunctioning. Your Commo dore-authorized repair person should be able to diagnose and fix your problem.

My  $C-128$  won't go into  $64$  mode. I have tried GO64, inserting cartridges into the game port and loading autobooting disks. All attempts lock up the computer. The computer works perfectly in 128 mode. I re placed the PLA chip and the Kernal, with no effect. I realize the MMU is a possibility, but hesitate to continue replacing chips at ran dom. Could you direct me toward a solution?

> -GEORGE MITCHELL **BURLINGTON, IA**

I think you have discovered the problem of replacing chips when you are not sure where the cause of your difficulty lies. Each time you handle a chip or apply a soldering iron to your motherboard you risk damaging the chip, the board, or both.

Your next step should be to take your 128 to a Commodore-authorized repair person, who has had extensive training and can use specific diagnostic tools to determine the source of the problem.

I can't find an edge-board connector that will go into my  $C$ -64 user port. I'm hooking it up to an interface. Can you help me?

> —Tim Eck GERMANTOWN, WI

24-pin edge connector for the 64 user port is available for a reasonable price from Jason-Ranheim (3105 Gayle Lane, Auburn, CA 95603; 1-800/ 421-7731. For Tech Support: 916/878-0783) They also carry cartridge port ma terials such as an EPROM programmer and RAM/ROM cartridge supplies.

If you're interested in other electronic projects for your 64/128, VIC-20 or Plus/4, look for Practical Interfacing Projects with the Commodore Computers by Robert Luetzow, published by TAB Books.

I own a C-128 and 1802 monitor. When  $I$  bought my system (used)  $I$  also got an RGB-to-RGB cable and two regular one-to-three 40-column color cables. Now I'm trying to get 80-column monochrome by making the RGB-lo-RGB into an RGB 3-prong.

> -ROBERT TIMMONS NORTH BERGEN, NJ

I know of no way to convert the 128's 80-column color signal to a composite signal. You need only to tap off pin 7 of the RGB connector to get a monochrome 80-column signal, which is actually constructed by circuitry within the  $128$  from the R, G, B and I (digital) signals.

You can, however, buy the cable from many of the suppliers who advertise in RUN. lenex Computer Express (PO Box 6578, South Bend, IN 46660; 1-800/776- 6781) has a switchable cable which plugs into both video ports on the 128. Al though a bit more expensive than a simple monochrome cable, this device saves plugging and unplugging to swap be-

www.Commodore.ca May NghRegrint Without Ravalstan RIL 1991

tween 40-column color, 40-column monochrome and 80-column mono chrome modes.

 $Currently I am using three printers$ with my 64, but I am running only two printer interfaces using serial device numbers 4 and 5. I must turn off my 64 to plug and unplug printers into an interface to change printers. I have learned that the original architecture was designed for printers to use serial device numbers 4, 5, 6 or 7. Could you provide me with either a manufacturer who can supply an interface for serial device number 6 or 7, or provide some information which I could use to make such a device?

> **-GEORGE AIKEN** ORLANDO, FL

Most software available for the 64 and 128 won't allow you to address devices 6 or 7. The use of such device numbers would be restricted to custom applications. I would therefore recommend an ABC switch box instead.

If all three printers have a Centronics parallel interface, you can use a parallelto-parallel switch With one interface com ing from your 64, and parallel cables from the switch box to the printers. I'm afraid this won't be much cheaper than purchasing another interface, but it will save wear and tear on the printers, the interface and you! Remember, to avoid damage to the components, it's safest to shut down your system before moving the switch from one printer to another;

I inadvertently copied two data files to my GeoCalc master disk. Is there any way to remove these files? When I try to delete them or put them in the trashcan,  $GEOS$  responds with "This Operation Cannot Be Per formed On a Master Disk."

> -ROBERT JAMES, JR. HALTOM CITY, TX

A simple solution would be to move the files to the back page of your desktop and forget they're there. If

the files are really in your way, a program called Erase Header by Alex Burger will alter the Master Disk status on 1541/71/ 81 disks. You should be able to find this posted on Q-Link. In the future, keep your master disks write-protectedl

I have recently been looking for a C-64 program that will allow me to write a will. At one time I used to see such programs for sale, but now  $I$  don't.

> -DAVE BURKETT CARO, MI

Tenex (1-800/776-6781) carries a program called DiskWill, which as sists non-lawyers in preparing a will.  $\blacksquare$ 

Do you have a problem or question about your Commodore computer system, software or programming? Send a letter to Commodore Clinic, RUN Magazine, 80 Elm St., Peterborough, NH 03458. Questions are answered only in this column and are those likely to appeal to a large number of our readers.

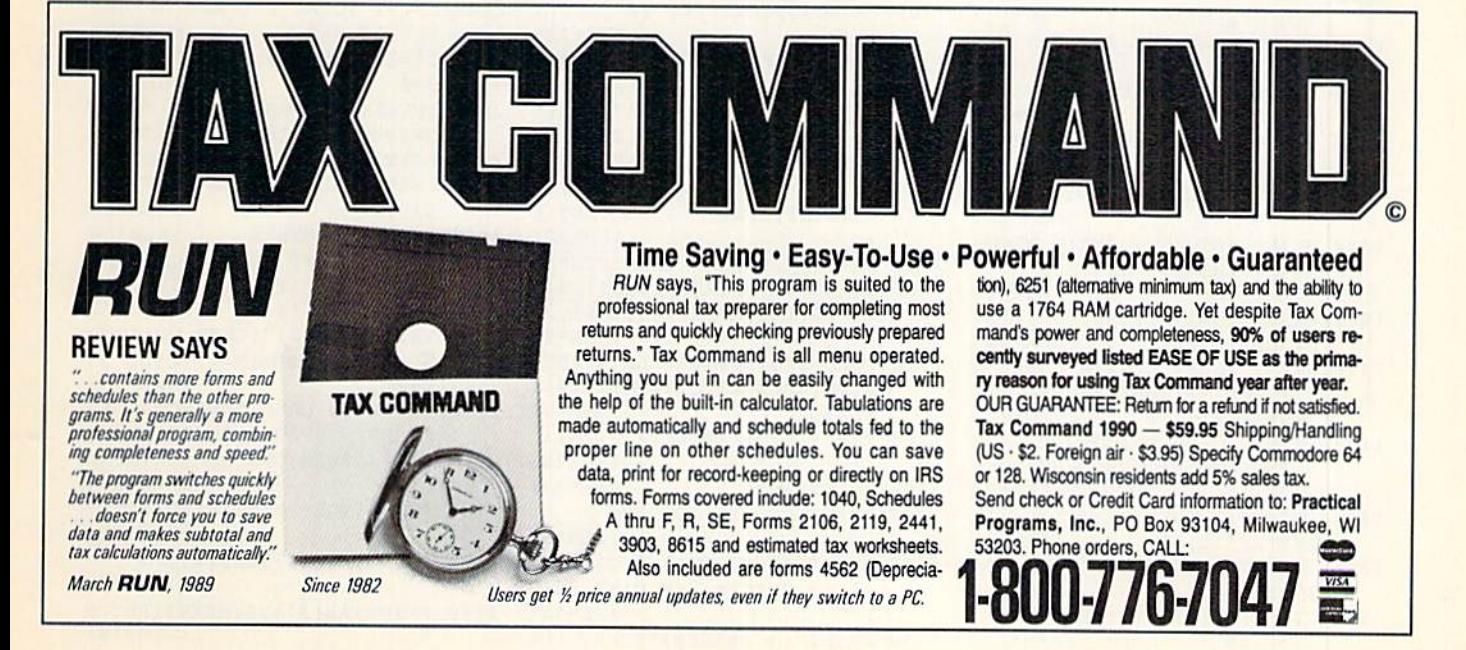

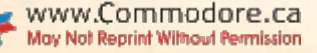

 $:$ REM\*13 1830 PRINT"(11 SPACEs) RETURN WH EN READY"  $:$ REM $*21$ 1840 PRINT" {3 CRSR DNs} {4 SPACE s}OR TYPE ANY KEY AND CR T O RETURN"; :REM\*239 1850 PRINT"(15 SPACEs) TO THE MA IN MENU":  $:$ REM\*156 1860 Z\$="": INPUTZ\$: IFZ\$<>""THEN 68Ø :REM\*118  $187\emptyset$  Z\$="": PRINT" {3 CRSR DNs}CR EATING USER FILE. SHOPDATA :REM\*22 1880 OPEN15, 8, 15: OPEN1, 8, 8, "Ø: S HOPDATA,  $S, W''$ :REM\*133 1890 FORX=1TO5: PRINT#1, "STORE  $^{\circ}$ :REM\*23 ; X: NEXTX 1900 PRINT#1, 1: PRINT#1, 1: CLOSE1 : CLOSE15  $:$ REM\*17 1910 PRINT" {3 CRSR DNs} CREATING USER FILE..GROCERY" :REM\*215 1920 OPEN15, 8, 15: OPEN1, 8, 8, "Ø: G ROCERY, S, W"  $:$ REM\*173 1930 PRINT#1, 1: PRINT#1, "MILK" :REM\*23Ø :REM\*223 1940 PRINT#1,1 1950 CLOSE1: CLOSE15 :REM\*15 :REM\*228 1960 GOTO600 1970 PRINT" (SHFT CLR)": END :REM\*252 1980 PRINT" {2 CRSR DNs} SELECTIO  $N--$ >{CTRL 9}{2 SPACEs}{CTR  $L \not\emptyset$ <sup>"</sup>  $:$ REM\*2 $\emptyset$ 3 1990 IFZZ<03THENX=2:GOTO2020 :REM\*184 :REM\*132  $2000$  IFZZ< $06$ THENX=1  $2010$  IFZZ>06THENZZ=0  $:$ REM\*14Ø :REM\*96 ONXGOTO2Ø3Ø,2Ø4Ø  $2020$ 2030 PRINT" {CTRL 1} {CRSR UP} SEL ECTION-->":GOTO2Ø5Ø :REM\*15Ø 2040 PRINT" (CTRL 2) (CRSR UP) SEL  $ECTION--$ <sup>"</sup>  $:$ REM\*98 2050 ZZ=ZZ+1: GETK\$: IFK\$=""THEN1  $:$ REM\*4 $\emptyset$ 990 2060 IFVAL(K\$)<1ORVAL(K\$)>HSTHE  $NK$ = "": GOTO2Ø3Ø$ :REM\*138 2070 ZZ=VAL(K\$): PRINT" (CTRL 2) { CRSR UP}SELECTION-->{CTRL  $9'$ ; ZZ :REM\*89 :REM\*86 2080 GOSUB80:RETURN PRINT" (SHFT CLR) {4 CRSR DN 2090 s}{CTRL 1}ITEM-->{CTRL 2}" ; M\$ (KF (IX, 1)) : $REM*102$ 2100 PRINTTAB(22)"{CRSR UP}{CTR L 1) ITEM NUMBER -- > {CTRL 2}  $"$ : IX :REM\*232 2110 PRINT"(2 CRSR DNs)(CTRL 1) AISLE(5 SPACEs) STORE NAME{ 7 SPACEs } STORE NUMBER { CTRL  $2)$ "  $:$ REM\*207 2120 FORZ=1TO5: PRINTIN(KF(IX, 1)  $, 2);$ :REM\*221 213Ø PRINTTAB(1Ø); SN\$(Z);  $:$ REM\*27 2140 PRINTTAB(31); Z: NEXTZ: RETUR  $:$ REM\*106 N E

URN FOR YES"; :REM\*76 1530 ZZ\$="": INPUTZZ\$: IFZZ\$="N" OR ZZ\$="NO"THEN147Ø  $:$ REM\*14 $0$ 1540 TK=KF(IX, 1): FORM=IXTONG-1:  $KF(M, 1) = KF((M+1), 1) : NEXTM$ :REM\*62 1550 NG=NG-1:CS=1:GOSUB100:GOTO 980 :REM\*32 1560 IX=IX+1: IFIX>NG THENIX=1 :REM\*116 :REM\*115 1570 GOTO1390 1580 GOSUB2090: PRINT" (2 CRSR DN s) SELECT STORE TO CHANGE": :REM\*17Ø GOSUB580 1590 PRINT" (SHFT CLR) {2 CRSR DN  $s)$ STORE -- > "; SN\$ (ZZ) :REM\*188 1600 PRINT"(2 CRSR DNs) ITEM-->" ; M\$ (KF (IX, 1)) :REM\*205 161Ø PRINT"(2 CRSR DNs) PRESENT AISLE NUMBER "; IN (KF (IX, 1) :REM\*232  $, 22)$ : GOSUB8Ø 1620 INPUT"NEW AISLE NUMBER"; IN :REM\*55  $(KF(IX, 1), ZZ)$ GOSUB2Ø9Ø: GOSUB8Ø: PRINT" {C 1630 RSR DN ) TYPE N FOR NO OR RE TURN FOR YES";  $:$ REM  $*$ 44 ZZ\$="": INPUTZZ\$: IFZZ\$="N" 1640 OR ZZ\$="NO"THEN159Ø :REM\*195 :REM\*195 1650 GOTO1390 1660 PRINT" (SHFT CLR) (CRSR DN) (CRSR DN) (CRSR DN) (CRSR DN) (CRSR DN) SET UP PRINT ER AND HIT ANY KEY": REM\*18 1670 PRINT"(15 SPACES) WHEN READ  $Y''$  $:$ REM<sup>\*9</sup> 1680 GETK\$: IFK\$=""THEN1680 :REM\*149 OPEN3, 4: PRINT#3, "{2 SPACEs 1690 ) #{5 SPACES}ITEM"; : REM\*178 1700 PRINT#3, CHR\$(16)"20"; SN\$(1 :REM\*238  $)$ : 1710 PRINT#3, CHR\$(16)"45"; SN\$(3 : REM\*1Ø2  $)$ ; 1720 PRINT#3, CHR\$(16)"65"; SN\$(5 :REM\*213 1730 PRINT#3, CHR\$(16)"35"; SN\$(2 :REM\*126  $\mathbf{h}:$ 1740 PRINT#3, CHR\$(16)"55"; SN\$(4 :REM\*221 1750 PRINT#3, :FORX=1TONG:REM\*56  $176\emptyset$  Z\$=LEFT\$((STR\$(X)+SP\$),4)+ LEFT\$((M\$(KF(X,1))+LN\$),22  $:RLM*3\emptyset$ 1770 FORO=1TO4:Z\$=Z\$+LEFT\$((STR  $$(IN(KF(X,1), Q)) + LN$), 10$ : **NEXTO** :REM\*92 1780  $Z$=Z$+STR$ (IN(KF(X, 1), Q))$  $:$ REM\*56 1790 PRINT#3, Z\$  $:$ REM\*15Ø 1800 NEXTX: CLOSE3: GOTO980 :REM\*53 1810 PRINT" (SHFT CLR) {3 CRSR DN s} {13 SPACES}NEW DISK SETU  $\mathbf{p}$  $:$ REM  $*$ 41 1820 PRINT"(3 SPACES) INSERT FOR MATTED DISK IN DRIVE AND"

Continued from page 36. "NO"THEN1130  $:$ REM\*5Ø 1200 FORX=1TO5:  $ZZ = \emptyset$  $:$ REM\*22Ø 1210 PRINT"(CRSR DN)"; SN\$(X): IN PUT"AISLE NUMBER "; ZZ  $:$ REM $*$ 9 1220 IFZZ<ØORZZ>99THENPRINT"OUT OF RANGE": GOTO1210:REM\*88 1230 IN(NG+1, X)=ZZ:NEXTX  $:$ REM \* 209 1240 GOSUB9Ø: GOTO113Ø :REM\*206 1250 PRINT" {SHFT CLR} {2 CRSR DN s) STORE NAMES": NN\$="" :REM\*131 1260 PRINT"ENTER STORE NUMBER T O CHANGE"  $:$ REM\*28  $1270$ GOSUB 580 :REM\*82 INPUT"NEW STORE NAME -- >"; N 1280  $N<sub>s</sub>$ :REM\*115 1290 PRINT" (SHFT CLR) {2 CRSR DN s}NEW STORE NAME=>";NN\$ :REM\*213 1300 PRINT"TYPE N FOR NO OR RET URN FOR YES"; :  $ZZ\$ ="" :REM\*22 1310 INPUTZZ\$: IFZZ\$="N" OR ZZ\$= "NO"THEN1250  $:$ REM\*118  $132\emptyset$  SN\$(ZZ)=LEFT\$(NN\$,15)  $:$ REM\*64 1330 GOTO980 :REM\*146 1340 PRINT" (SHFT CLR) {2 CRSR DN s}{15 SPACEs}EDIT ITEMS" :REM\*82 1350 PRINT"ITEM NUMBER TO EDIT :REM\*121 1360 PRINT" (NUMBER FROM ITEM LI STING)";  $:$ REM\*72 1370 INPUT"->"; IX\$: IFIX\$="R"THE :REM\*102 N1050 1380 IX=VAL(IX\$):IFIX<1ORIX>NGT :REM\*22Ø **HEN134Ø** :REM\*2Ø3 1390 GOSUB2090 1400 PRINT" {2 CRSR DNs} CHANGE I TEM SPELLING --- > 1": REM\*133 1410 PRINT"CHANGE AISLE NUMBER- $---21$  $:$ REM\*2Ø 1420 PRINT"ITEM OK NEXT ITEM--- $\leftarrow$  -  $\rightarrow$  3"  $:REM*49$ 1430 PRINT"RETURN TO ITEM MENU- $--->4"$  $:$ REM\*103 PRINT"RETURN TO EDIT MENU-1440  $--->5"$  $:$ REM\*219 1450 PRINT"RETURN TO MAIN MENU- $--->6"$ : HS=6: GOSUB1980 :REM\*23 1460 ONZZGOTO1470, 1580, 1560, 134  $0,980,1050$ :REM\*245 1470 PRINT" (SHFT CLR) {4 CRSR DN s}{CTRL 1}ITEM-->{CTRL 2}" :REM\*247 ;  $MS(KF(TX, 1))$ 1480 PRINT" (CRSR DN) CORRECT SPE LLING AND HIT RETURN": IQ=Ø :REM\*54 1490 PRINT" {2 CRSR DNs} ITEM-->"  $;MS(KF(IX,1))$ :REM\*95 1500 INPUT"(CRSR UP) {5 CRSR RTs  $]$ "; z\$ :REM\*216 1510 Z\$=LEFT\$(Z\$,15): PRINT"ITEM  $--$ <sup>"</sup>; Z\$ :REM\*223 WWW.Commodore.ca FOR NO OR RET May Not Reprint Without Permission<br>58 R U N · MARCH/APRIL 1991

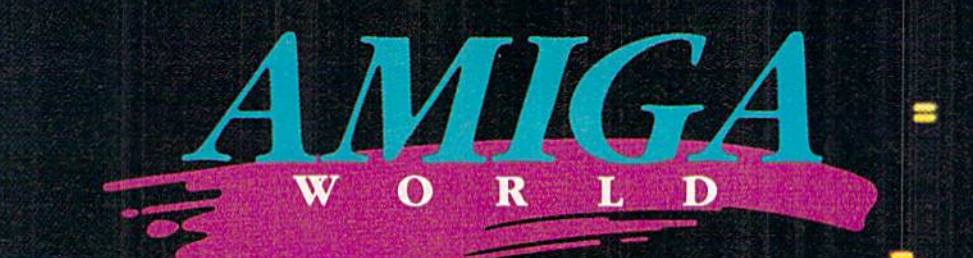

## STEP INTO THE WORLD OF AMIGA...

## The Pathway To Your Imagination

豊

 $\Gamma$  or a computer as extraordinary as the Amiga.™ you need a magazine that can match its excellence, AmigaWorld.

AmigaWorld is the only magazine which provides you with ideas and information to get maximum performance from the Amiga's tremendous power and versatility.

Each issue gives you valuable insights lo boost your productivity and enhance vour creativity.

Whether you choose the Amiga as a serious business tool for its speed and multi-tasking capabilities.. .or for its superb graphics, drawing, color, (over 4,000 colors), and animation.. .or for its state-of-the-art music and speech... or for its scientific and CAD abilities, AmigaWorld can help you achieve superior results.

۳

With its timely news features, product announcements and reviews, useful operating tips, and stunning graphics. AmigaWorld is as dynamic as the market covers.

**AMIGA** 

Don't wait! Become a subscriber and save nearly 47% off the cover price. Return the coupon or for immediate service, call toll-free 1-800-25B-5473.

### Save  $47\%$   $\Box$  Yes!

**T** want to discover the full potential of Ihis powerful machine. And save nearly 47% off ihe cover price, Enter my one year subscription to AmigaWorld for the low price of \$24.97. If I'm not satisfied at any time, I will receive a full refund —nn questions asked.

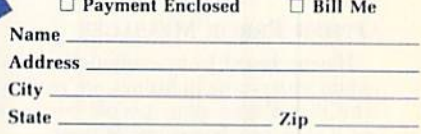

Canada \$34.97, Mexico \$32.97, Foreign Surface \$47.97, Foreign Airmail \$82.97 (U.S. Funds drawn on U.S. Bank). All rates are one year only. Please allow 6-8 weeks for delivery.

AmigaWorld P.O. Box 58804, Boulder, CO 80322-8804

Amiga is a trademark of Commodore-Amiga, Inc.

## **RUN'S CHECKSUM & PROGRAM TYPING HINTS**

TYPE IN RUN'S CHECKSUM, which serves for both the C-64 and for the C-128 in either 40- or 80-Column mode, and save it to disk before running it. When typing in a program from  $RUN$ , first load and run RUN's latest version of the Checksum program, which contains a new feature explained below. The screen will display a 8YS number (49152 for the C-64; 3328 for the C-128) that deactivates and reactivates the Checksum. Always disable RUN's Checksum before attempting to run another program. Note: You can abbreviate Basic keywords; spaces affect the checksum only when within quotes; and the order of characters affects the checksum.

When you press return after typing in a program line, a one-, two-, or three-digit number from 0 to 255 appears in the home position. If this number matches the checksum value in the program listing, the line as you typed it is correct. If the number that appears doesn't match the checksum value, compare the line with the mag azine listing to find your error. Then move the cursor back up to the line and make your corrections. Now, after you press return, the correct checksum value should appear. Continue entering the listing until all the lines have been correctly typed. Then deactivate RUN's Checksum, using the appropriate SYS number, and save the finished program,

We sometimes get letters and phone calls from new readers who have typed in the Checksum program for the first time. They are confused by the "Out of Data Error in Line 30" message that appears when they try to run the Checksum program. Understandably, they compare line 30 of the listing with line 30 as they typed it in, and cannot find anything wrong. The message unintentionally misleads them into thinking the error is in line SO, whereas the typing mistake is actually somewhere in one of the Data statements in lines 190-350.

So, we've added a new feature to the Checksum program that alerts readers to the number of the Data statement line in the Checksum program where an error has actually been made. Note that this feature works only on the Checksum program itself, and not on any other program listing in RUN.

Alter you've entered and saved the Checksum program to disk, run it. If you've made any errors in any of the Data statements, the program will give you a specific line number. Find the mistake, correct it, press return, save the program and run it again. Repeat this procedure until the Checksum program runs flawlessly.

### Control Characters Demystified

All the graphics and control characters in the listings in RUN have been translated into understandable key combinations. They are the instructions you see inside the curly braces. For example, {SHIFT L} means you hold down the shift key while you press the L key once. You do not type in the curly braces. What appears on the screen will look quite different from what is designated inside the braces. Here are some more examples:

 $\{22\text{ }Stack\}-$  press the space bar  $22$  times.

{SHIFT CLR} —hold down the shift key and press the ilr-home key once.

{2 (IRSR DNs}—press ihe cursor-down key twice.

{CTRL 1}-hold down the control key and press the 1 key.

{tlOMDTJ—hold down the Commodore logo key and press the T key

 ${5$  LB.s} – press the British pound key (£, not #) five times.

Refer to the following paragraphs for any other Error messages you get from running anv program listing in RUN.

### Other Error Messages

Having heard from many users over the years about their difficulties with typing in listings, we've identified a few recurring problems that plague many people but are easy to fix. So read on and see if your problem is one of these.

 $\bullet$  You get an "Out of Data in Line xxx" message. This means that a program line was reading from Data statements and reached the end of the data before it was done reading. There are two possible problems.

One might be with ihe program line that reads the data, usually a For-Next loop. Make sure you have the proper values for the loop, because if, for example, the listing has a loop of 0 to 150, and you've typed 0 to 160, you'll get the Out of Data message. If the loop is

correct, then the problem lies in the Data statements themselves. One possibility is that you omitted a whole line of data. That's easy enough to find and correct. It's more likely that you've skipped one or more individual data items or typed in a period instead of a comma, which causes two data values to be read as one number. Check your typing carefully against the listing. Using  $RUN$ 's Checksum program when you type in listings from the magazine should help in this case.

. You get an "Illegal Quantity Error in Line xxx" message. This means you've read a number from a Data statement and tried to poke it into a memory address. The error occurs because the number is larger than 255 (the largest value a memory address can contain), which means that somewhere in your Data statements you've made an error by typing in a number larger than 255. Again, this is easy to check for and correct. First look in your Data statements for a number larger than 255. You might have added an extra digit, or perhaps you ran two numbers together (23456 instead of 234.56).  $\bullet$  You get a "Syntax Error in Line xxx" message. This could be almost

anything. What it tells you is that there is something wrong in the indicated line. Usually you've misspelled a Basic keyword or omitted some required character. List the line and examine it carefully.

You get an "Error in Data" message. This occurs in programs that add up all the data as read, and, when finished, compares that sum with what it should be if the data were typed in correctly. If it isn't the same, it means an error somewhere in typing the Data statements. Go back and check the data carefully. Correct the mistake(s), save the new version and try again.

Finally, we urge everyone who intends to type in one ofour listings to use  $RUN$ 's Checksum program, which will help you avoid every mistake we've mentioned above, except that it won't detect the omission of a line. R

### Listing. RUN's Checksum program. This program is available on RUN's BBS for users to download.

- 10 REM RUN'S CHECKSUM 64/128 BOB KODADEK
- 20 MO=128:SA=3328:IF PEEK(40960)THEN MO=64:SA=49152
- $3\emptyset$  I= $\emptyset$ : CK= $\emptyset$ : CH= $\emptyset$ : LN=19 $\emptyset$
- 40 FOR K=0 TO 16
- 50 FOR J=1 TO 10:READ B: IF B>255 THEN GOTO 170
- 60 CH=CH+3:P0KE SA+I,B:I=I+1:NEXT
- 70 READ LC
- 80 IF LC<>CH THEN GOTO 170
- 9 $\emptyset$  CH= $\emptyset$ : LN=LN+1 $\emptyset$
- 100 NEXT K
- 
- 110 POKESA+110,240:PQKE;>At-111 3B: POKEEA+1 40,234 120 PRINTCHRSf147)STR\$(MO)" HUN CHECKSUM":PRINT
- 130 PRINT"TO TOGGLE ON OR OFF, SYS"SA: IF MO=128 THEN 1 60
- 140 POKESA+13,124:POKESA+15,165:POKESA+25,124:POKESA+2 6,165
- 150 POKESA+39,20:POKESAt-41,21:POKESAt12 3,205:POKESA+12 4,189
- 1G0 POKE5A+4,INT{SA/256):SYS SA:NEW
- 170 PRINT"YOU HAVE DATA ERROR IN LINE ";LN;"!":END
- 180 REM DO NOT CHANGE THESE DATA STATEMENTS!
- 190 DATA 129,162,24,160,13,173,4,3,201,24,884
- 200 DATA 208,4,162,13,160,67,142,4,3,140,903
- 210 DATA 5,3,a8,96,32,13,67,152,72,169,697
- 220 DATA 0,141,0,255,133,176,133,130,166,22,1206
- 230 DATA 161,23,134,167,132,168,170,189,0,2,1149
- 240 DATA 240,58,201,48,144,7,201,58,176,3,1136
- 250 DATA 232,208,240,189,0,2,240,42,201,32,1386
- 260 DATA 208,4,164,180,240,31,201,34,208,6,1276
- 270 DATA 165,180,73,1,133,180,230,176,164,176,1478 28Ø DATA 165,167,24,125, Ø, 2,133,167,165,168,1116
- 290 DATA 105, 0, 133, 168, 136, 208, 239, 232, 208, 209, 1638
- 300 DATA 169,42,32,210,255,165,167,69,168,170,1447
- 310 DATA 169,0,32,50,142,169,32,32,210,255,1091
- 320 DATA 32,210,255,169,13,32,210,255,104,168,1448
- 330 DATA 96,104,170,24,32,240,255,104,168,96,12B9 340 DATA 56,32,240,255,138,72,152,72,24,162,1203
- 350 DATA 0,160,0,32,240,255,169,42,20a,198,1304

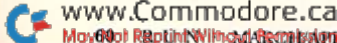

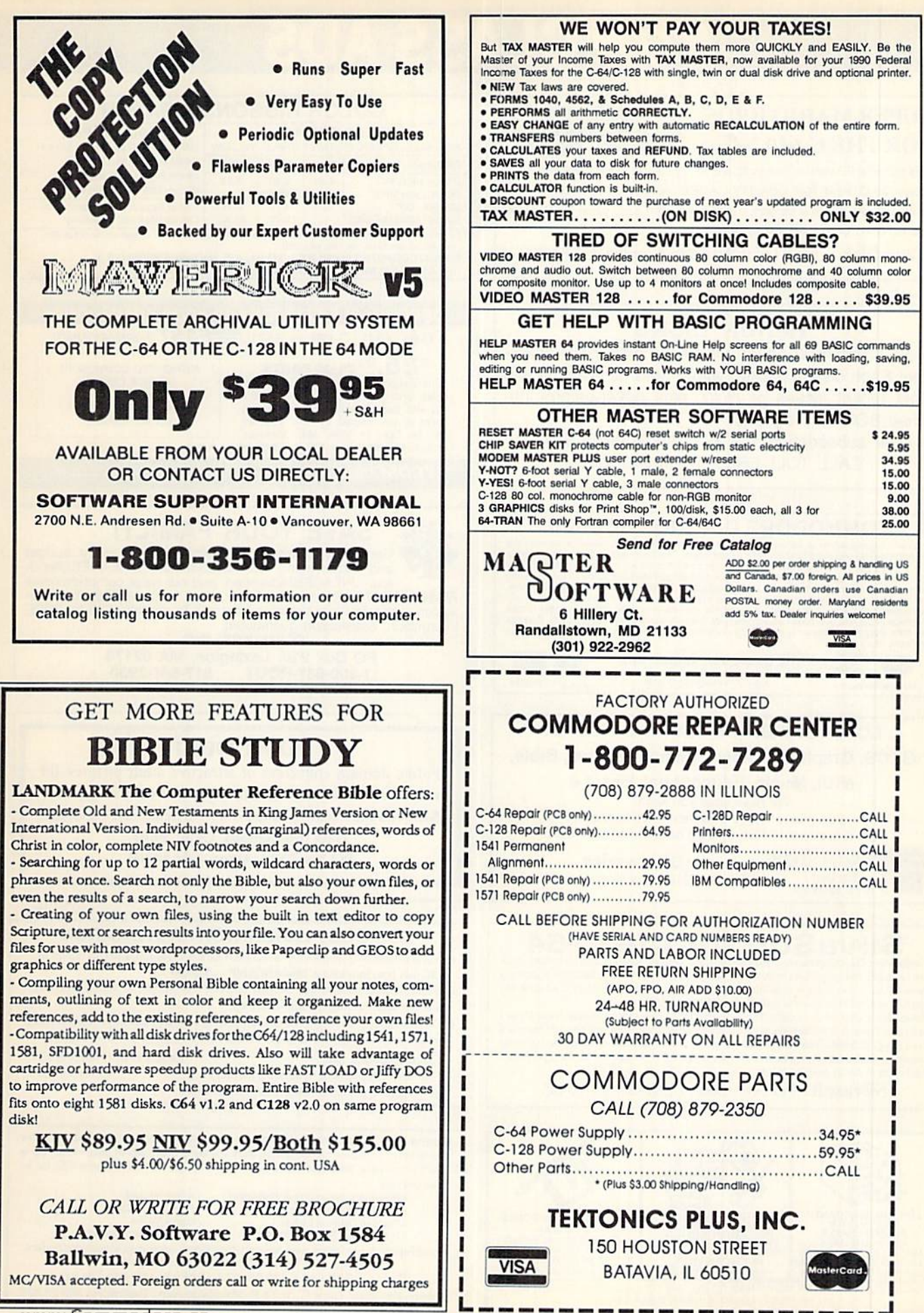

# RUNG TISST

## **SUPER MARIO BROS FOR THE C-64/128!**

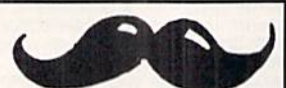

This fantastic PD version boasts 32 worlds, dazzling graphics and awesome sound! 39 OTHER TOP QUALITY GAMES included on two disks! At 30 cents a game, this is a bargain a true game lover can't pass! Send return address & \$12.00 in check or money order to:

PowerDisk • 6813 Lotus Way, West Jordan, UT 84084

## **ReRUN DISKS**

Great software at affordable prices from RUN magazine. Each disk is packed with programs from the two most recent issues of RUN, plus never-before-published BONUS programs.

1-year subscription \$69.97 (Single issue \$16.47) CALL TOLL-FREE 1-800-343-0728

#### **COMMODORE DIAGNOSTICIAN II**  $\mathsf{C}$ C

Criginally developed as a software package, then converted to a readable format, the Diagnostician has become a fantastic seller in just weeks. The Diagnostician Series li has sold to over 28,000 C-64 owners worldwide (and computers also.)

> THE GRAPEVINE GROUP, INC. 3 Chestnut St., Suffern, NY 10901<br>1-800-292-7445 or 914-357-2424

**Back of Changes** Fax: 914-357-6243

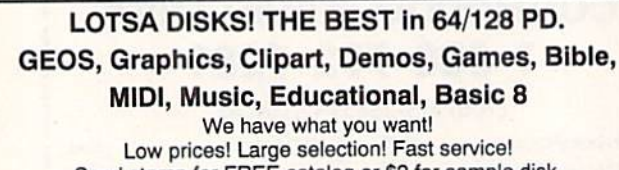

Send stamp for FREE catalog or \$2 for sample disk.

**COVEMES** DISI The Best<br>in PD Software

VISA

We Ship Worldwide

**Diskoveries** PO Box 9153, Waukegan, IL 60079

## SilvaSoft for the C-64

you can easily convert pictures from/to your favorite paint programs. Pixelmaster is completely menu-driven. It does single or multi-file conversions. You can even convert to a stand alone file. Just load and run! Pixelmaster is available for \$28.50 (inc. S/H).

Strata Gems: Dust off those old games! Give new life to your past encounters. Strata Gems I and Strata Gems II is a collection of game parameters or trainers that can give you unlimited lives, energy or bullets. There are 50 different games both old and new on each disk. 100 in the collection! Each Strata Gem disk is \$5.00 (please add \$3.50 postage and handling per order). Send check or money order payable to:

Silvasoft · PO Box 1006 · Charlotte, VT 05445

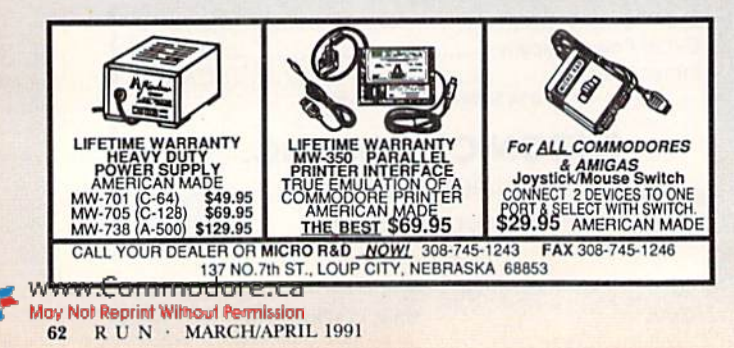

#### **COLOR RIBBONS & PAPER COLOR RIBBONS COLOR PAPER**

RED, BLUE, GREEN, BROWN, PURPLE, YELLOW 200 Sheets/50 ea. color 9 1/2 x 11 Bright Pack - \$10.95/pk. **Black** Color T-Shirt Ribbons - Price ea. Pastel Pack - \$ 8.90/pk. Citizen 180D/140  $4.50$ 5.50 7.50 Banner Roll - \$8.95/roll Commodore MPS **Call for Price**  $4.75$ <br>6.75 6.75 **Star NX 1000** 3.75 T-Shirt Ribbon (Heat Transfer) -Star NX 1000 (4-Color) 10.00 Call for price and availability. For ribbons and paper not listed above, call for price. Price & spec. subject to change without notice. Min.<br>order \$25.00. S/H \$4.00 min. Visa, MC, COD. RAMCO COMPUTER SUPPLIES · PO Box 475, Manteno, IL 60950 U.S.A.

(U.S.A.) 800-522-6922 · (Canada) 800-621-5444 · 815-468-8081

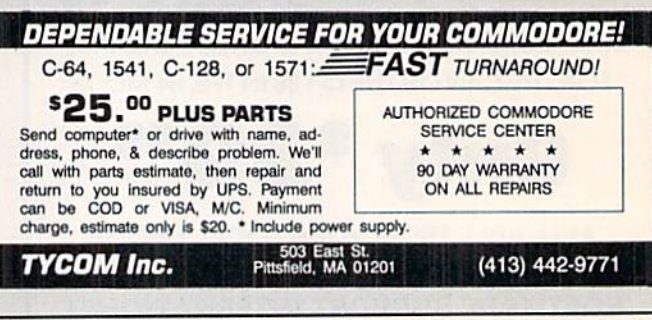

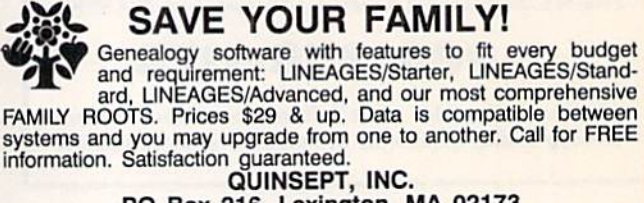

PO Box 216, Lexington, MA 02173<br>1-800-637-ROOT 617-641-2930

## **PD NUDES 1**

Public domain collection of attractive adult pictures fill each disk. Order disk 1, 2 or 3 for \$10 each or all 3 for \$25. You must state you are over 18. Send CHECK ONLY: Data Foundations, Dept. 300D PO Box 9324, Akron, OH 44305

### LOW COST LABORATORY AUTOMATION

- Signal conditioning amplifier/8 bit AD interface has 1, 10, 100, 1000 mV inputs to 64C user port. Instructions. Model SCAMP - \$129.00
- Y-time recorder software with SCAMP interface converts 64C to convenient voltagetime recorder. Cartridge YTRS - \$189.00
- ♦ Chromatography data acquisition and processing software measures resolution times, integrates, zooms, smooths with SCAMP interface. Cartridge CDAP - \$189.00

Electrokinetics, Inc.

Orders FAX (504) 388-3975  $(504)$  388-3992

Louisiana Business & Technology Center S. Stadium Dr., Baton Rouge, LA 70803-6100

Wanna date? Introducing CLUB JR's, the text adventure for the C-64. Meet 13 ladies intertwined in a complex and dangerous story that takes over a month (avg. without using hints\*) to complete. Meet and date a girl or two. Even get married and have kidsl Go as far as you dare! · Action Packed · Personal Password Disk Protection · Fast, Exotic Cars . Your Name Used Throughout · Game Saves · Thirteen Different Ladies

. \*Hint Program Included · Present Day Foes & Pitfalls Includes three double-sided disks (six story-filled sides), game map & illustrated booklet.

Only \$29.95. . You must state that you are over 18 . Send CHECK ONLY \$29.95+\$2.50 S/H (MD res. add 5%) to:

Future Fantasy, Dept C, 1017 E. Patapsco Ave., Baltimore, MD 21225

# UN CLASS AD

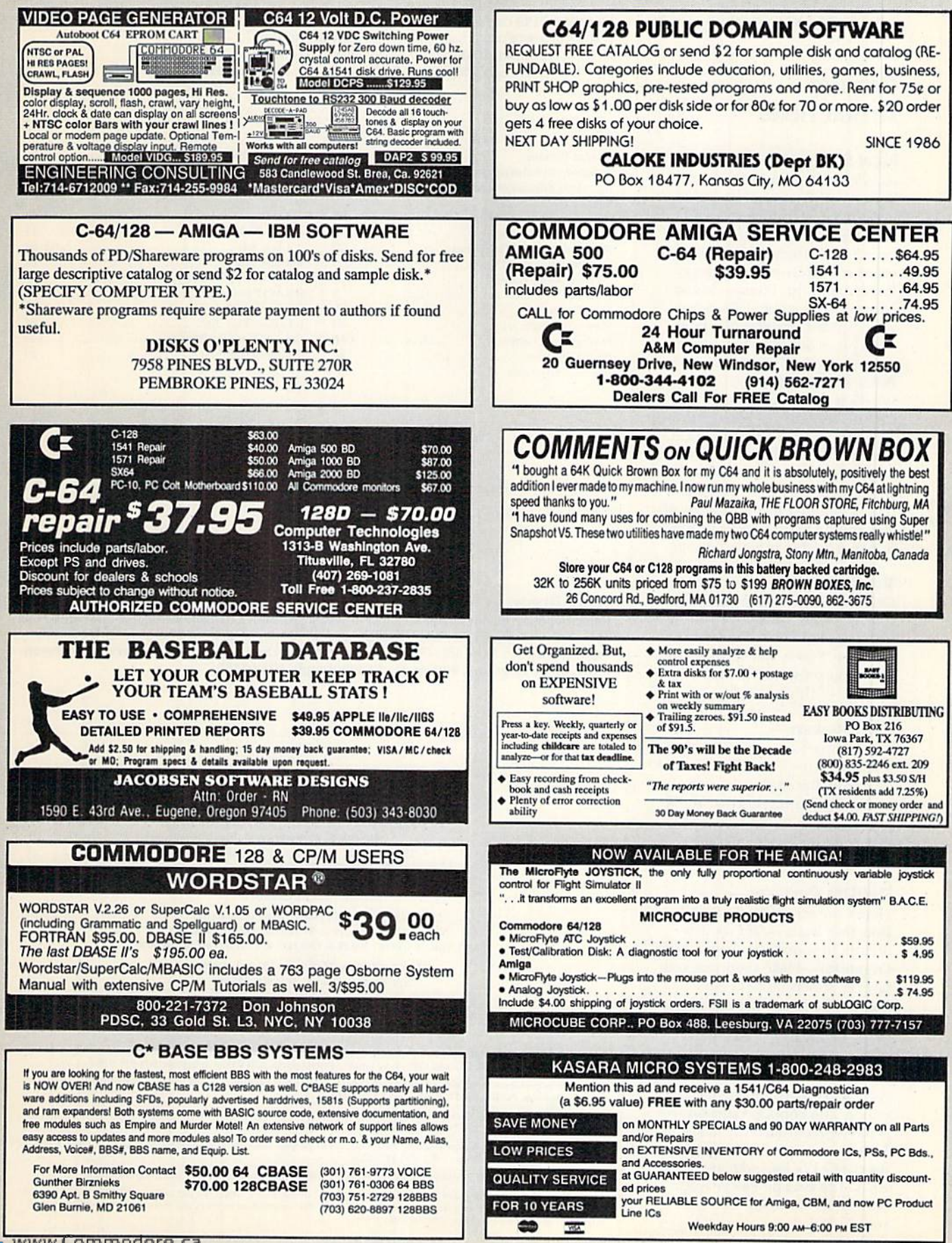

## MAY/JUNE 1991

## **COMING ATTRACTIONS**

### **NEW SOFTWARE-**

 $RUN's$  new columnist looks at the hottesi software releases, includ ing: the latest in ihe Carmen SanDiego series; new educational games from Disney; an exciting space adventure starring Buck Rogers; and the Teenage Mutant Ninja Turtles game. Plus, a review of Word Writer 5, the latest word processor from Timeworks.

### New Hardware—

What's it like to use your C-64 with its operating speed quadru pled and its disk access time cut io one fifth? Find out next issue as we review the Turbo Master accelerator cartridge. Also, dis cover what new features are available on the latest version of the Super Snapshot utility cartridge.

### Video Booster—

One way you can improve your C-128 is with a 64K video RAM upgrade. Find out the benefits, how to get your system modified and what software will take ad vantage of this upgrade.

### CES Report—

The Winter Consumer Electron ics Show is traditionally a hotbed of activity for electronics consumers and computerists. You'll get a glimpse of the new prod ucts ready to hit the market.

### rerun preview—

Here's the lineup for ReRUN: Boosting Basic—Add six new utilities to your C-64. Super Aisle Organizer—Make shopping your favorite supermarkets easier. Super Character Editor—Create fonts for various graphics modes. Pitch-Memorizer-Fine-tune your ears by matching tones on your C-128. ASCII Disk Editor— A compact machine language disk editor. The Pop-Up Calculator— A mouse-controlled calculator. Indexer—A specialized database for the C-128 for indexing magazines. 128 Escape Power Keys— Nine new escape key functions for your C-128.

## **LIST OF ADVERTISERS**

### (603) 924-7138 oh (BOO) 441-4403

NATIONAL ADVERTISING SALES MANAGER: KEN BLAKEMAN NORTHEAST/MIDWEST/SOUTHEAST SALES: NANCY THOMPSON WESTERN STATES SALES MANAGER: GIORGIO SALUTI, (415) 363-5230

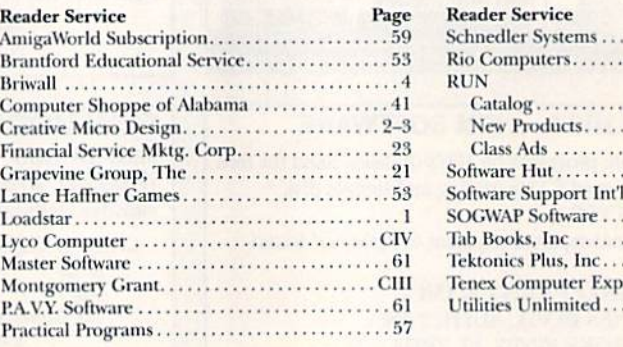

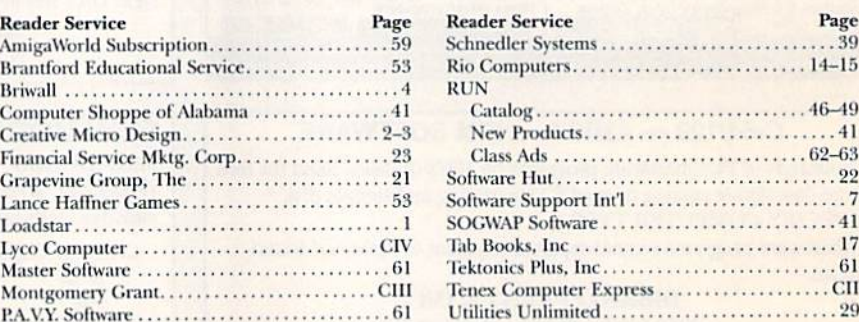

For further information from our advertisers, circle the corresponding Reader Service number on the card facing page 32.

\* This advertiser prefers to be contacted directly.

RUN ALERT: As a service to its readers, RUN will periodically publish the names of companies who are having difficulties meeting their customer obligations or who have gone out of business. (At present we have no such names.) Readers who have a problem with a company that advertises in RUN are advised to contact Margot Swanson, Customer Service Representative, RUN Magazine, 80 Elm St., Peterborough, NH 03458.

#### PRESIDENT ROGER J. MURPHY

VICE PRESIDENT OF MANUFACTURING/OPERATIONS DENNIS S. CHRISTENSEN DIRECTOR OF TECHNOLOGY RESEARCH JEFFREY D. DETRAY DIRECTOR OF CORPORATE CIRCULATION & PLANNING **BONNIE WELSH-CARROLL** 

**SINGLE COPY SALES DIRECTOR: LINDA RUTH** NEWSSTAND PROMOTION MANAGER: DEBBIE WALSH DIRECTOR OF CREDIT SALES & COLLECTION: WILLIAM M. BOYER

MANUFACTURING MANAGER: LYNN LAGASSE SYSTEM SUPERVISOR: DOREEN MEANS

Manuscripts: All manuscript contributions, queries, request for writer's guidelines and any other editorial correspondence should be directed to RUN, Editorial Offices, 80 Elm St., Peterborough, NH 03458; telephone 603-924-0100

Subscription problems or address changes: Call 1-800-274-5241 (in Colorado, call 447-9330), or write to RUN, Subscription Services, PO Box 58711, Boulder, CO 80322-8711.

Problems with Advertisers: Send a description of the problem and your current address to RUN, 80 Elm St., Peterborough, NH 03458, ATTN.: Susan Kaniwec, Customer Service.

Back Issues: RUN back issues are available for \$3.50, plus \$1 postage and handling, from: RUN, Back Issue Orders, 80 Elm St., Peterborough, NH 03458; or call 1-800-373-0728

Inquiries regarding ReRUN: Write to ReRUN, 80 Elm St., Peterborough, NH 03458, or call 1-800-343-0728.

RUN's BBS: The RUNning Board is RUN's reader feedback bulletin board, which you can call anytime, day or night, seven :k, for up-to-date information about the magazine, the Commodore industry and news and<br>| all Commodore users, Call: 603-924-9704.

www.Commodore.ca May Not Perrint Wilmout Perritivivir RIL 1991

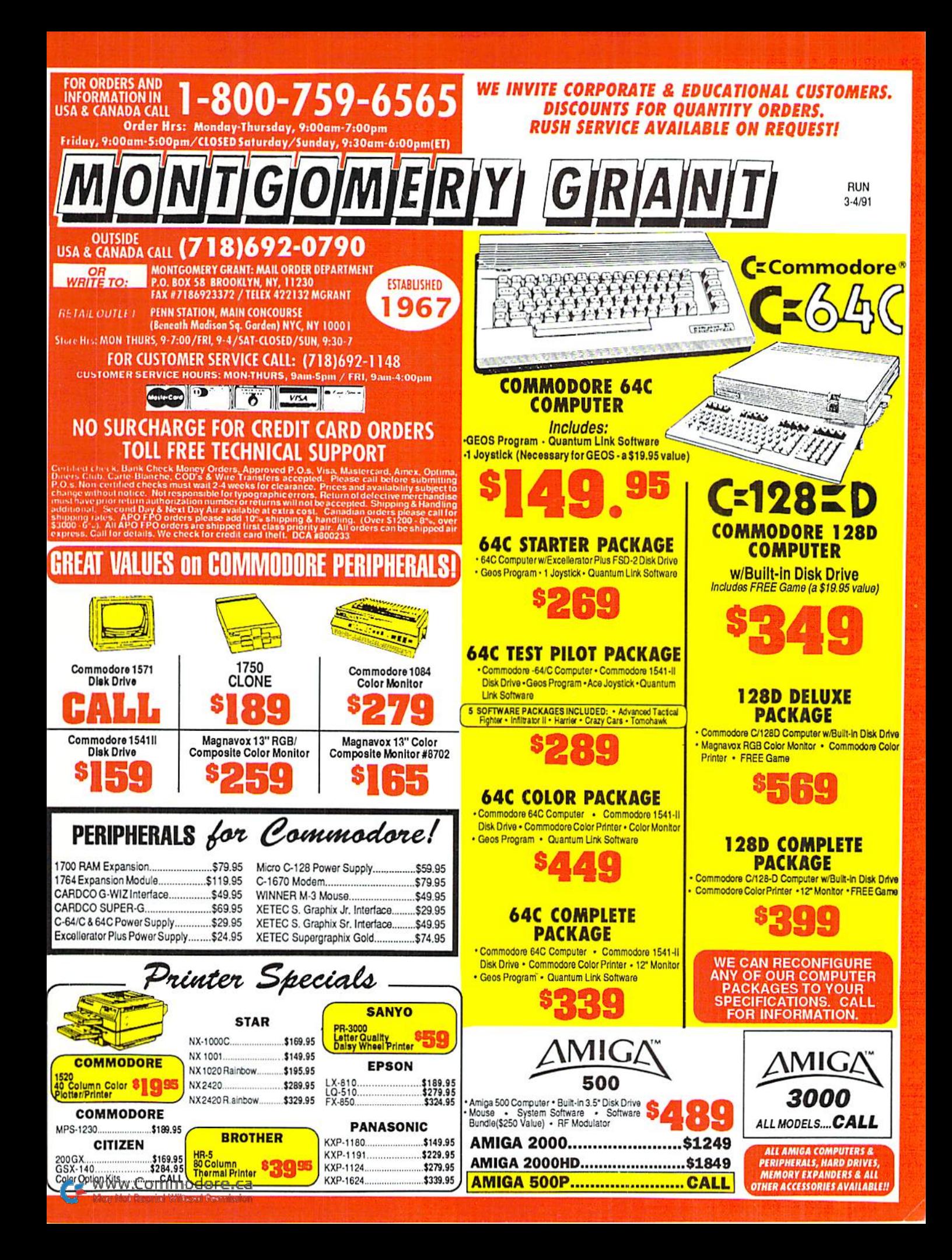

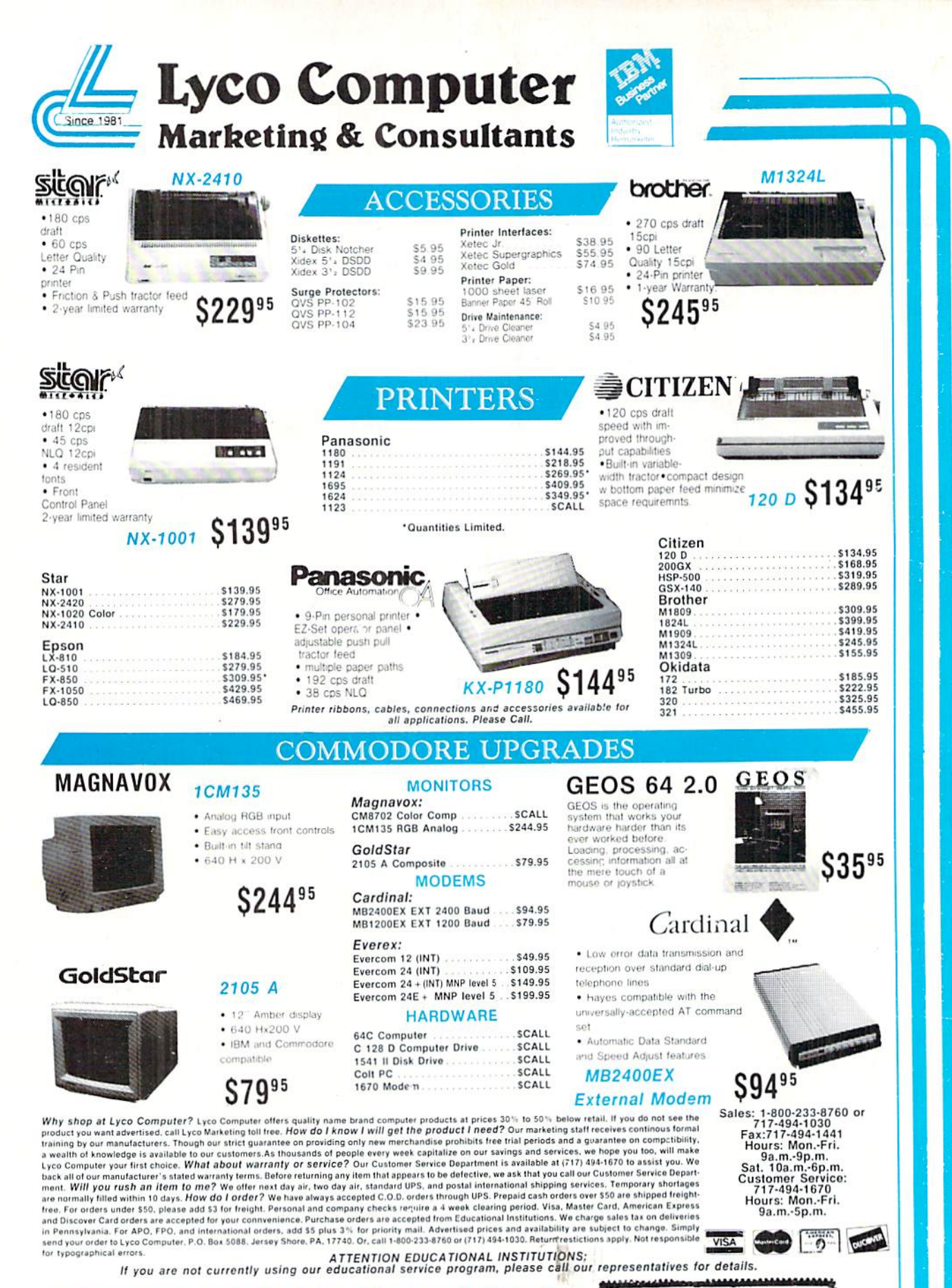

Our friendly sales staff can help you with any questions you have!

233-876

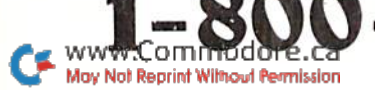

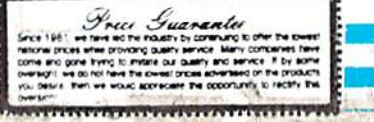